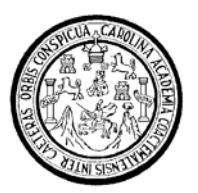

Universidad de San Carlos de Guatemala Facultad de Ingeniería Escuela de Ingeniería Mecánica

## **ESTUDIO Y PROPUESTA PARA LA INTEGRACIÓN DE SOFTWARE ESPECIALIZADO EN DISEÑO MECÁNICO "3D", EN LA ESCUELA DE INGENIERÍA MECÁNICA DE LA UNIVERSIDAD DE SAN CARLOS DE GUATEMALA**

## **Carlos Omar Ramírez Domínguez**

Asesorado por el Ing. Julio César Campos Paiz

Guatemala, julio de 2009

UNIVERSIDAD DE SAN CARLOS DE GUATEMALA

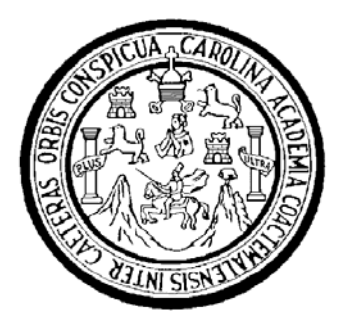

FACULTAD DE INGENIERÍA

### **ESTUDIO Y PROPUESTA PARA LA INTEGRACIÓN DE SOFTWARE ESPECIALIZADO EN DISEÑO MECÁNICO "3D", EN LA ESCUELA DE INGENIERÍA MECÁNICA DE LA UNIVERSIDAD DE SAN CARLOS DE GUATEMALA**

TRABAJO DE GRADUACIÓN DE EPS

## PRESENTADO A LA JUNTA DIRECTIVA DE LA FACULTAD DE INGENIERÍA POR:

**CARLOS OMAR RAMÍREZ DOMÍNGUEZ**  ASESORADO POR EL ING. JULIO CÉSAR CAMPOS PAIZ

AL CONFERÍRSELE EL TÍTULO DE

## **INGENIERO MECÁNICO**

GUATEMALA, JULIO DE 2009

### UNIVERSIDAD DE SAN CARLOS DE GUATEMALA

### FACULTAD DE INGENIERÍA

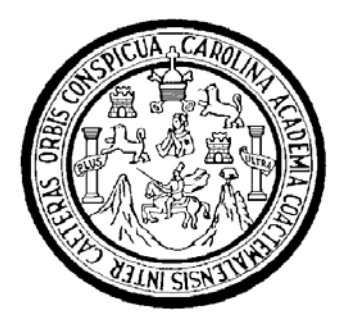

## **NÓMINA DE JUNTA DIRECTIVA**

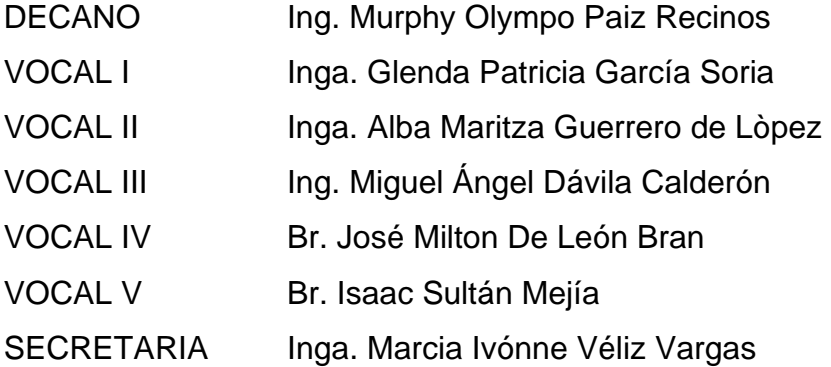

## **TRIBUNAL QUE PRACTICÓ EL EXAMEN GENERAL PRIVADO**

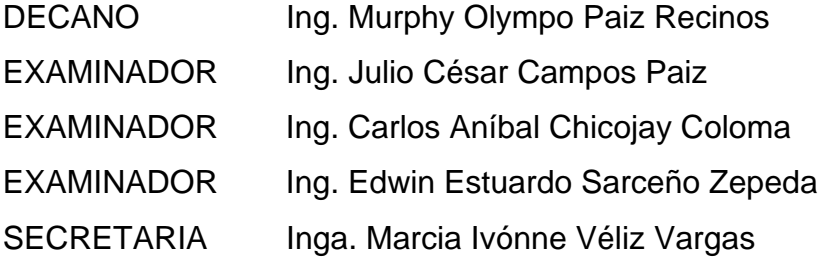

### HONORABLE TRIBUNAL EXAMINADOR

Cumpliendo con los preceptos que establece la ley de la Universidad de San Carlos de Guatemala, presento a su consideración mi trabajo de graduación titulado:

# ESTUDIO Y PROPUESTA PARA LA INTEGRACIÓN DE SOFTWARE ESPECIALIZADO EN DISEÑO MECÁNICO "3D", EN LA ESCUELA DE INGENIERÍA MECÁNICA DE LA UNIVERSIDAD DE SAN CARLOS DE GUATEMALA.

tema que me fuera asignado por la Dirección de la Escuela de Ingeniería Mecánica, el 18 de julio de 2008.

Carlos Omar Ramírez Domínguez

**UNIVERSIDAD DE SAN CARLOS DE GUATEMALA** 

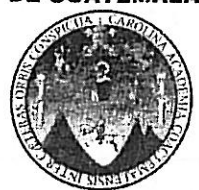

Guatemala, 01 de Julio de 2009.

**FACULTAD DE INGENIERIA ESCUELA DE INGENIERIA MECANICA** 

> Inga. Norma Ileana Sarmiento Zeceña de Serrano Directora Unidad de EPS Facultad de Ingeniería Universidad de San Carlos de Guatemala Guatemala, Guatemala Presente

Respetable Ingeniera Sarmiento Zeceña.

Por este medio atentamente le informo que como Asesor de la práctica del Ejercicio Profesional Supervisado (E.P.S.), del estudiante universitario Carlos Omar Ramírez Domínguez de la de Ingeniería Mecánica, con carné No. 2001-12881, procedí a revisar el informe final, cuyo título es: "ESTUDIO Y PROPUESTA PARA LA INTEGRACIÓN DE SOFTWARE ESPECIALIZADO EN DISEÑO MECÁNICO "3D" EN LA ESCUELA DE INGENIERIA MECANICA DE LA UNIVERSIDAD DE SAN CARLOS DE GUATEMALA"

En tal virtud, LO DOY POR APROBADO, solicitándole el trámite respectivo.

Sin otro particular, me es grato suscribirme.

Atentamente. Julio César Campos Paiz Jngeniero Mecánico Colegiado 2701 Ing. Julio César Campos Paiz Asesor de tradajo de graduación Escuela de Ingeniería Mecánica

Escuelas: Ingeniería Civil, Ingeniería Mecánica, Ingeniería Mecánica Industrial, Ingeniería Química, Ingeniería Mecánica Eléctrica, Escuela de Ciencias, Regional de Ingeniería Sanitaria y Laurence Marmella Con, ingenera mecanica, ingeneria mecanica mecanica, ingeneria mecanica cecuno, Escuela de Olemas, ingenera de ingeneria de ingeneria de ingeneria demais demais e ingeneria de ingeneria de ingeneria en Cl

Universidad de Sarl Carlos de Guatemala

#### Universidad de San Carlos de Guatemala Facultad de Ingeniería

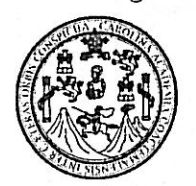

**UNIDAD DE E.P.S.** 

Guatemala, 24 de julio de 2009 Ref.EPS.DOC.998.07.09.

Inga. Norma Ileana Sarmiento Zeceña de Serrano Directora Unidad de EPS Facultad de Ingeniería Presente

Estimada Ingeniera Sarmiento Zeceña.

Por este medio atentamente le informo que como Supervisor de la Práctica del Ejercicio Profesional Supervisado (E.P.S.), del estudiante universitario Carlos Omar Ramírez Domínguez de la Carrera de Ingeniería Mecánica, con carné No. 200112881, procedí a revisar el informe final, cuyo título es "ESTUDIO Y PROPUESTA PARA LA INTEGRACIÓN DE SOFTWARE ESPECIALIZADO EN DISEÑO MECÁNICO "3D" EN LA ESCUELA DE INGENIERÍA MECÁNICA DE LA UNIVERSIDAD DE SAN CARLOS DE GUATEMALA".

En tal virtud, LO DOY POR APROBADO, solicitándole darle el trámite respectivo.

Sin otro particular, me es grato suscribirme.

Atentamente,

"Id y Enseñad a Todos"

Ing. Edwin Estuardo Sarceño Zepeda Supervisor de EPS Área de Ingeniería Mecánica

c.c. Archivo EESZ/ra

Universidad de San Carlos de Guatemala **Facultad de Ingeniería** 

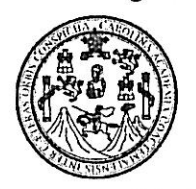

**UNIDAD DE E.P.S.** 

Guatemala, 24 de julio de 2009 Ref.EPS.D.427.07.09

Ing. Julio César Campos Paiz Director Escuela de Ingeniería Mecánica Facultad de Ingeniería Presente

Estimado Ingeniero Campos Paiz:

Por este medio atentamente le envío el informe final correspondiente a la práctica del Ejercicio Profesional Supervisado, (E.P.S) titulado "ESTUDIO Y PROPUESTA PARA LA INTEGRACIÓN DE SOFTWARE ESPECIALIZADO EN DISEÑO MECÁNICO "3D" EN LA ESCUELA DE INGENIERÍA MECÁNICA DE LA UNIVERSIDAD DE SAN CARLOS DE GUATEMALA" que fue desarrollado por el estudiante universitario, Carlos Omar Ramírez Domínguez quien fue debidamente asesorado por el Ing. Julio César Campos Paiz y supervisado por el Ingeniero Edwin Estuardo Sarceño Zepeda.

Por lo que habiendo cumplido con los objetivos y requisitos de ley del referido trabajo y existiendo la aprobación del mismo por parte del Asesor y del Supervisor de EPS, en mi calidad de Directora apruebo su contenido solicitándole darle el trámite respectivo.

Sin otro particular, me es grato suscribirme.

Atentamente. "Id y Enseñad a Todos"

Inga. Norma Ileana Sarmiento Zeceña de Serrano Directora Unidad de EPS  $G_{\mathcal{H}_{\sigma_{\mathcal{E},\sigma}}^{s}}$ 

NISZ/ra

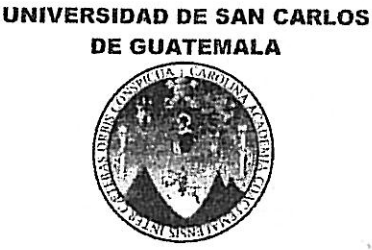

**FACULTAD DE INGENIERIA ESCUELA DE INGENIERIA MECANICA** 

> El Director de Escuela de Ingeniería Mecánica de la Facultad de Ingeniería de la Universidad de San Carlos de Guatemala, después de conocer el dictamen del asesor, con la aprobación del Coordinador del Área de Laboratorios, al trabajo de graduación titulado ESTUDIO Y PROPUESTA PARA LA INTEGRACIÓN DE SOFTWARE ESPECIALIZADO EN DISEÑO MECÁNICO "3D" EN LA ESCUELA DE INGENIERÍA MECÁNICA DE LA UNIVERSIDAD DE SAN CARLOS DE GUATEMALA, del estudiante Carlos Omar Ramírez Domínguez, procede a la autorización del mismo.

> > ID Y ENSEÑAD A TODOS

**INGENIERIA** Ing. Julio César Campos Paiz **DIRECTOR** 

Guatemala, Julio 2009

Escuelas: Ingenieria Civil, Ingenieria Mecánica, Ingenieria Mecánica Industrial, Ingenieria Química, Ingenieria Mecánica Eléctrica, Escuela de Ciencias, Regional de Ingenieria Sanitaria y Recursos Hidráulicos (ERIS), Posgrado Maestria en Sistemas Mención Construcción y Mención Ingenieria Vial. Carreras: Ingenieria Electrónica, Ingeniería en Ciencias y Sistemas, Licenciatura en Matemática, Licenciatura en Física. Centros: de Estudios Superiores de Energía y Minas (CESEM), Guatemala. Ciudad Universitaria, Zona 12, Guatemala, Centroamérica.

Universidad de San Carlos De Guatemala

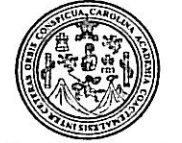

Facultad de Ingeniería Decanato

Ref. DTG. 261.2009

El Decano de la Facultad de Ingeniería de la Universidad de San Carlos de Guatemala, luego de conocer la aprobación por parte del Director de la Escuela de Ingeniería Mecánica, al trabajo de graduación titulado: ESTUDIO Y PROPUESTSA PARA LA INTEGRACIÓN DE SOFTWARE ESPECIALIZADO EN DISEÑO MECÁNICO "3D" EN LA ESCUELA DE INGENIERÍA MECÁNICA DE LA UNIVERSIDAD DE SAN CARLOS DE GUATEMALA, presentado por el estudiante universitario Carlos Omar Ramírez Domínguez, procede a la autorización para la impresión del mismo.

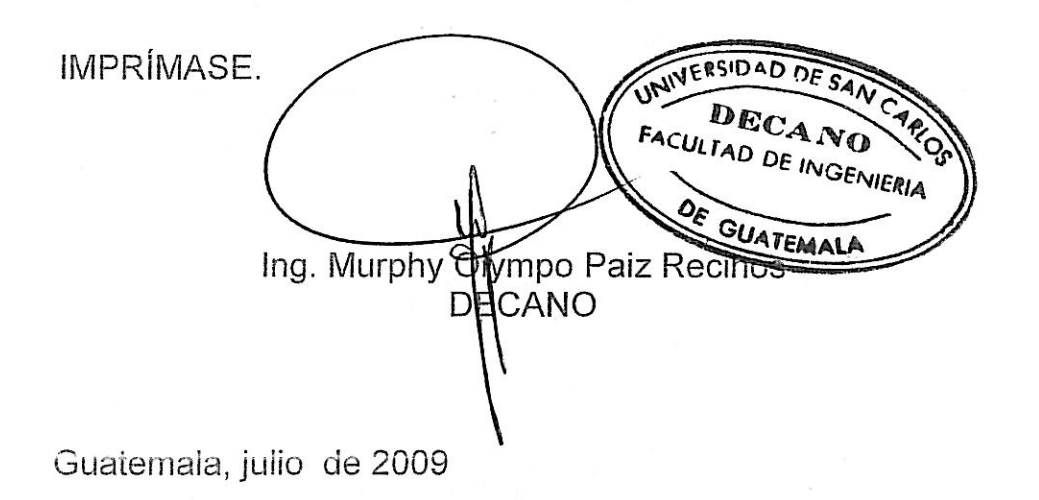

/gdech

### **AGRADECIMIENTOS A:**

- **DIOS** Por haberme permitido culminar este trabajo, dándome la salud, fuerza y el entendimiento necesario.
- **MI MADRE Silvia Arabela Domínguez Izás,** por ayudarme en todo momento y ser una gran maestra de vida.
- **MI PADRE Carlos Horacio Ramírez Robles,** por su apoyo incondicional en la vida y en el trayecto de mis estudios.
- **MIS TÍOS Ileana Ruth Domínguez Izás y Erick Leonél Afre Cifuentes,** mis segundos padres, me ayudaron y me dieron el aliento necesario para terminar este proyecto de estudio.
- **MI FAMILIA Karla, Lucía, Erika, Barbara, Gabriela, Emilio, Andrea y Carlos,** por ser mis aliados en los momentos difíciles agradezco su apoyo.
- **MIS AMIGOS** Quienes me acompañaron durante los estudios, en los proyectos de vida y en el deporte.
- **MI ASESOR Ing. Julio César Campos Paiz.** Por todo su apoyo en este trabajo, quien generosamente compartió su conocimiento y experiencia.

## **ÍNDICE GENERAL**

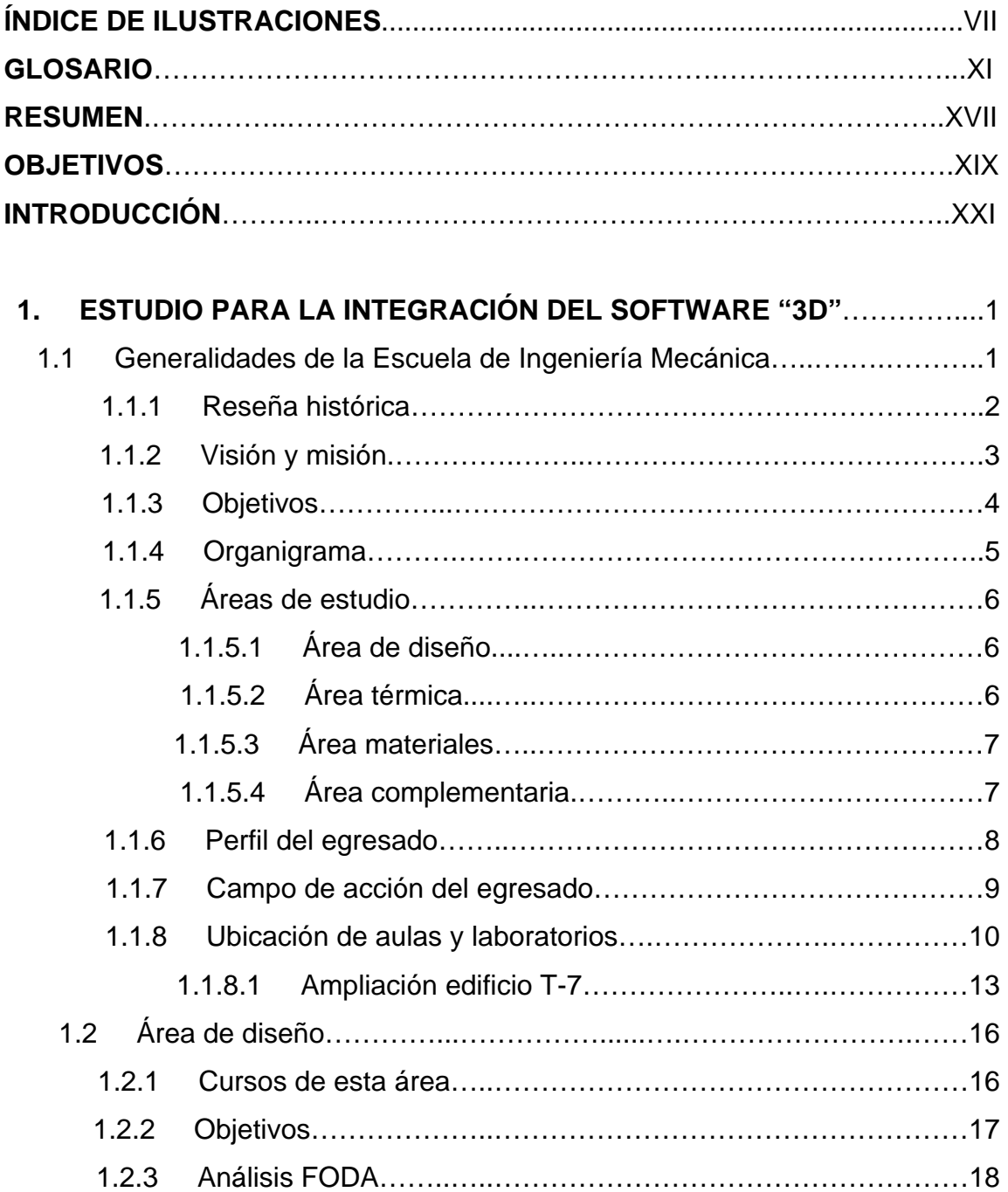

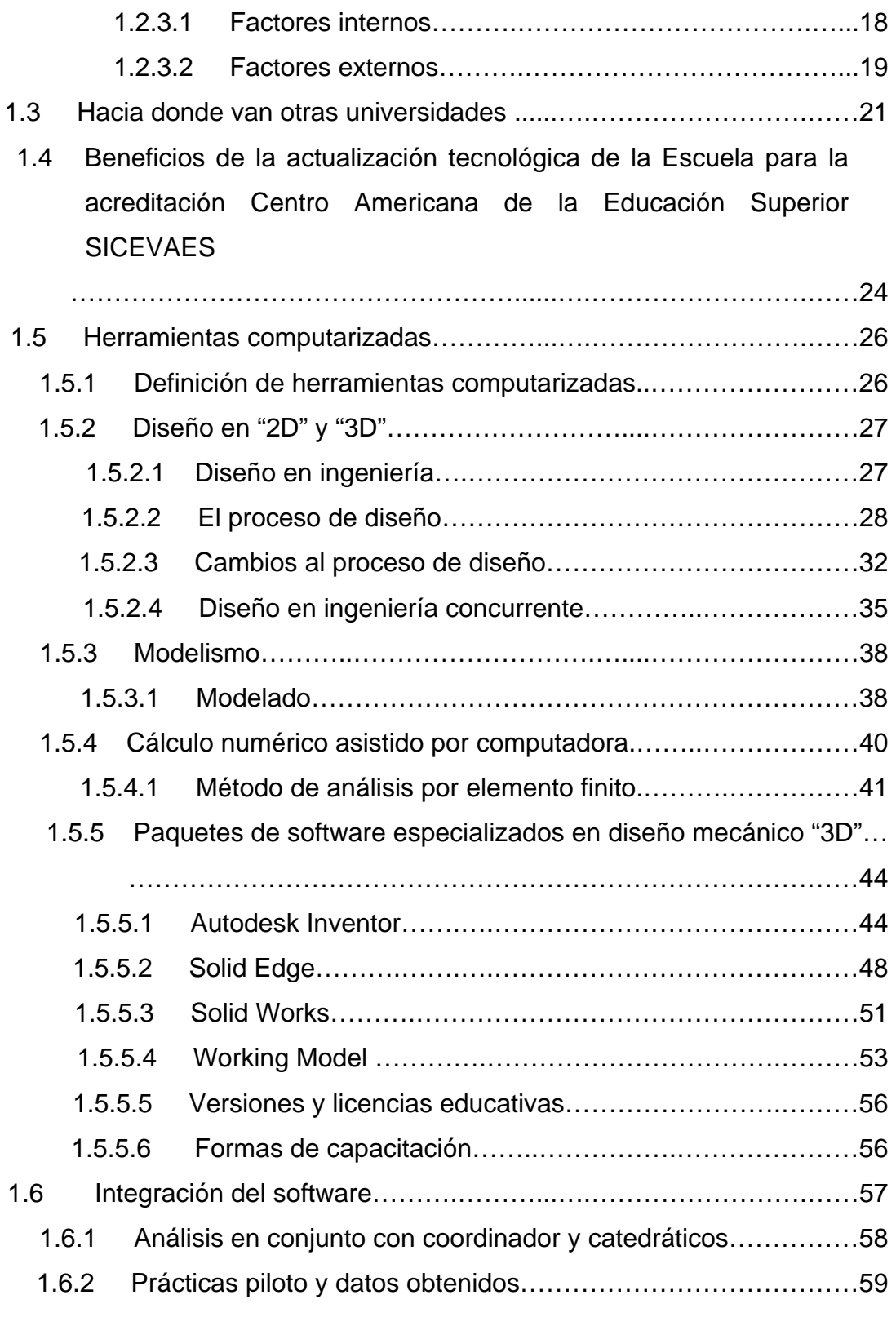

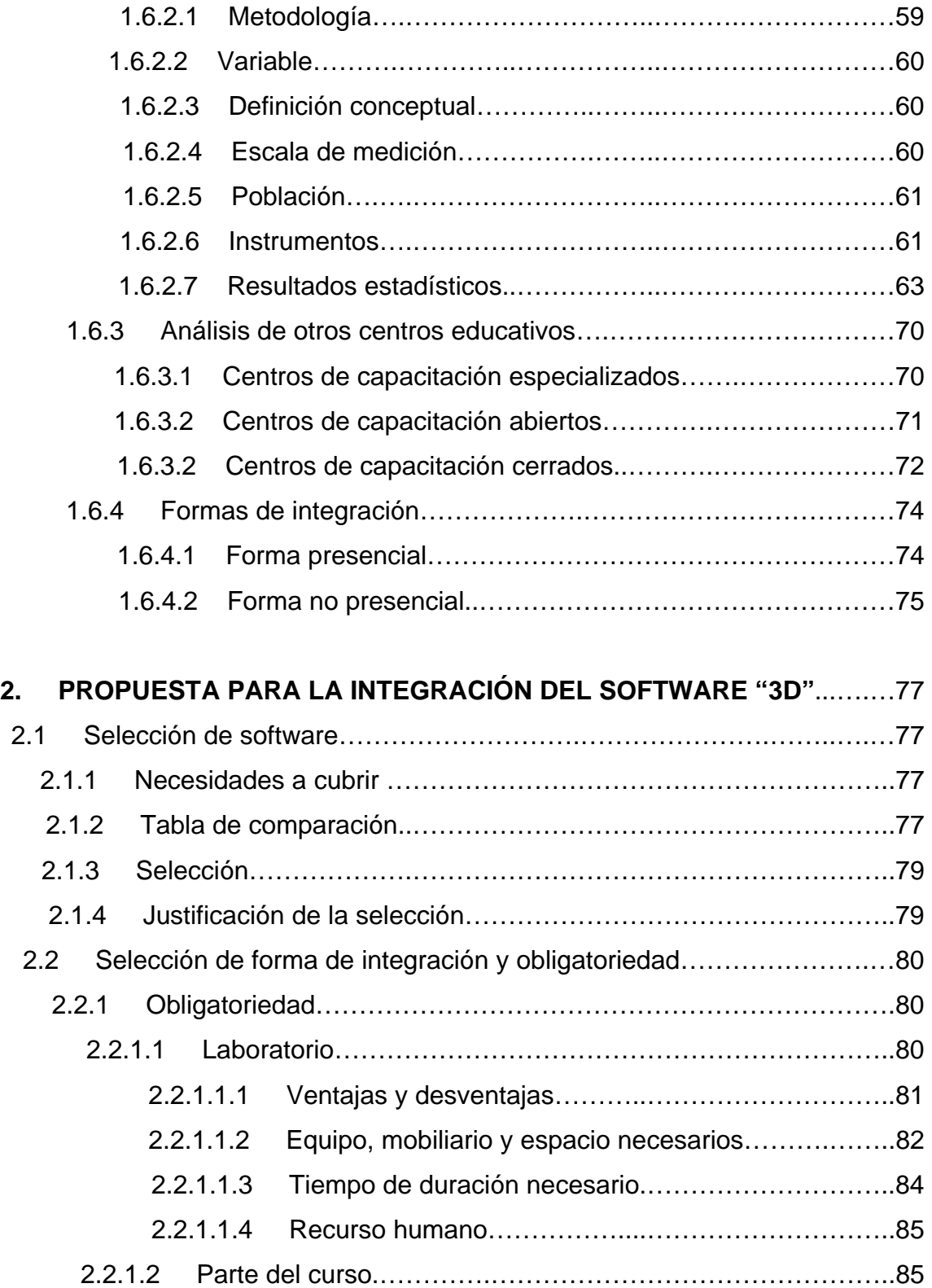

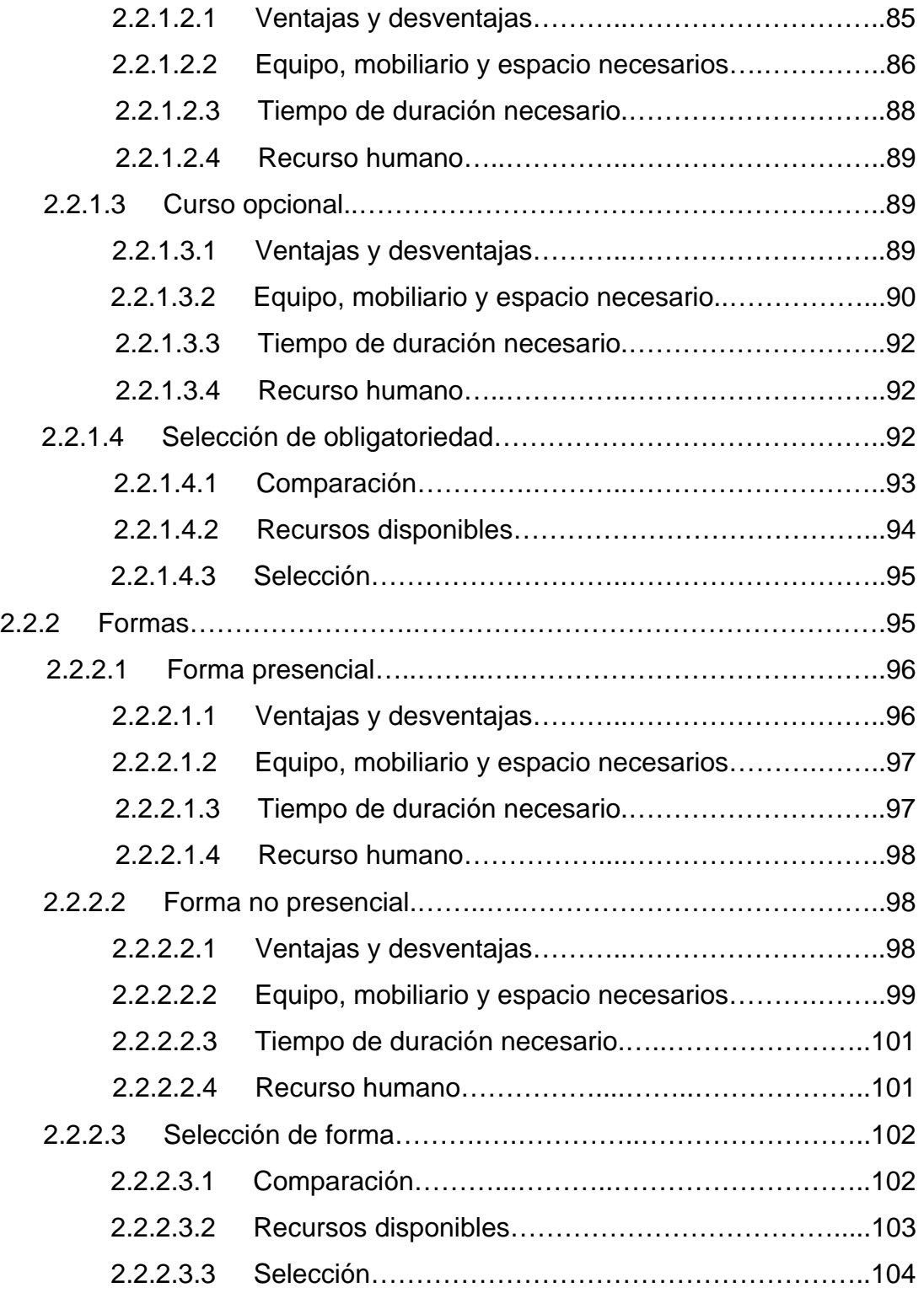

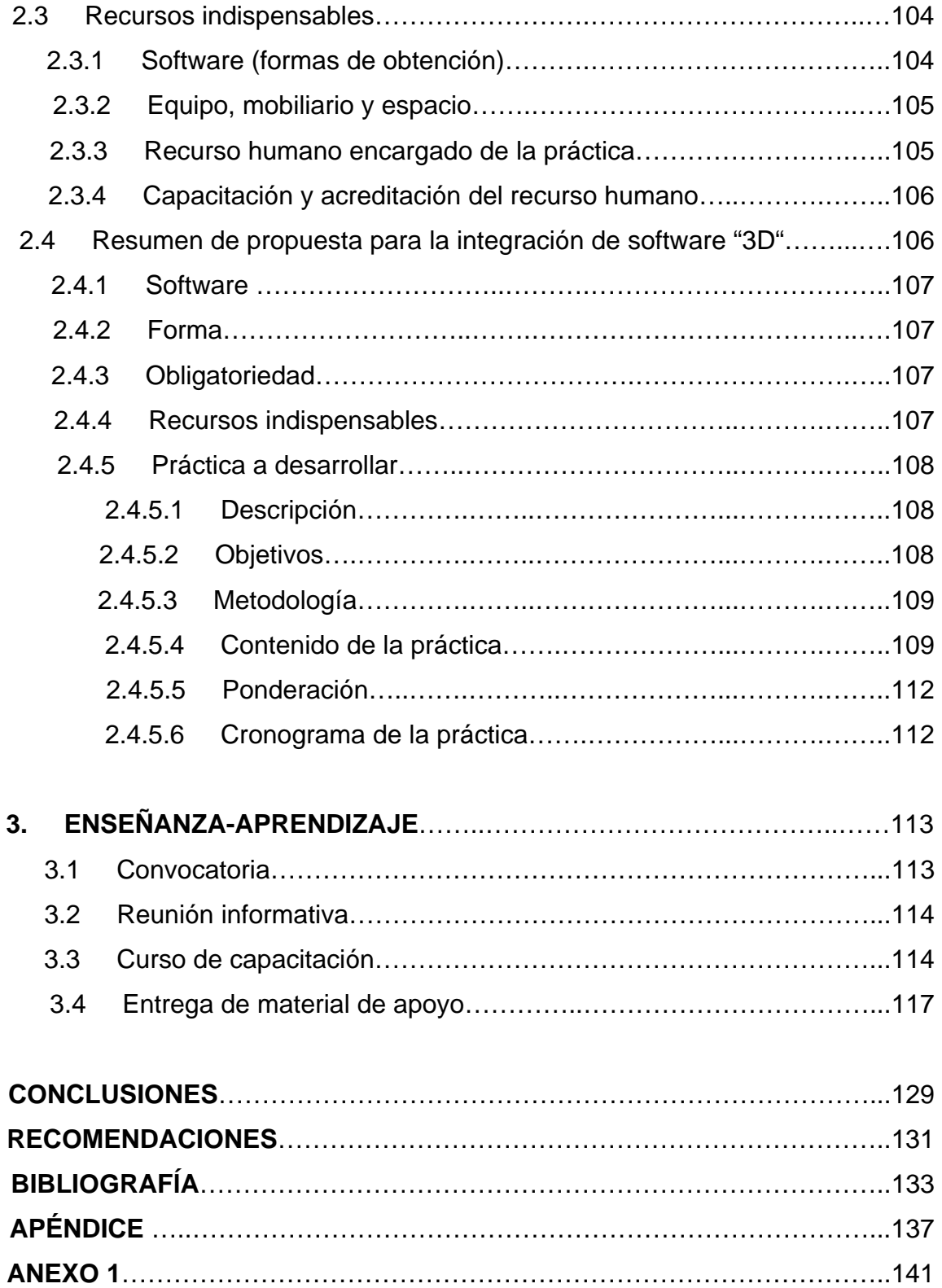

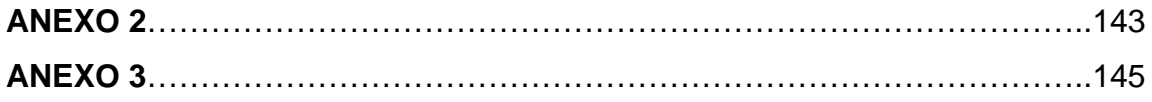

## **ÍNDICE DE ILUSTRACIONES**

### **FIGURAS**

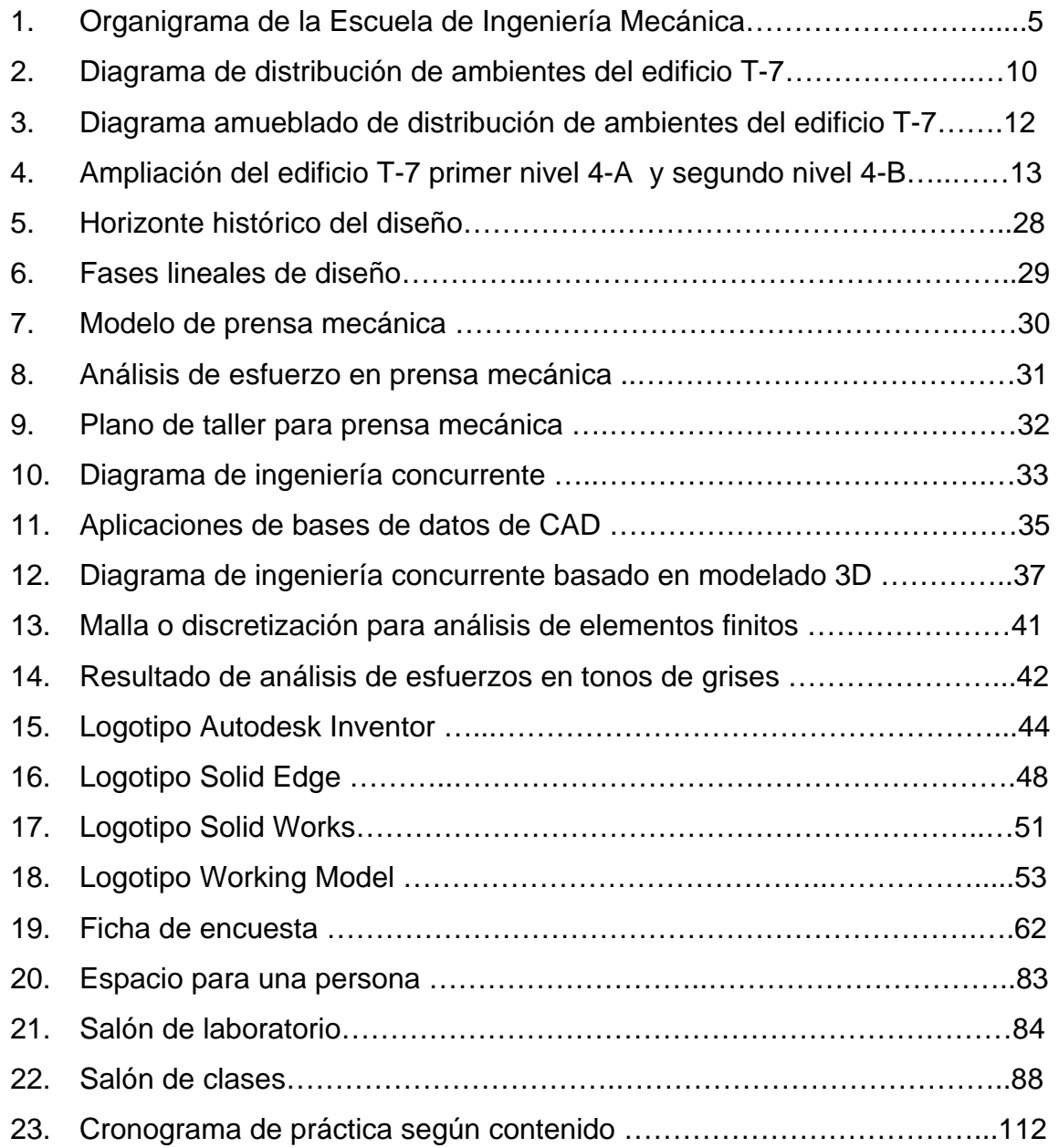

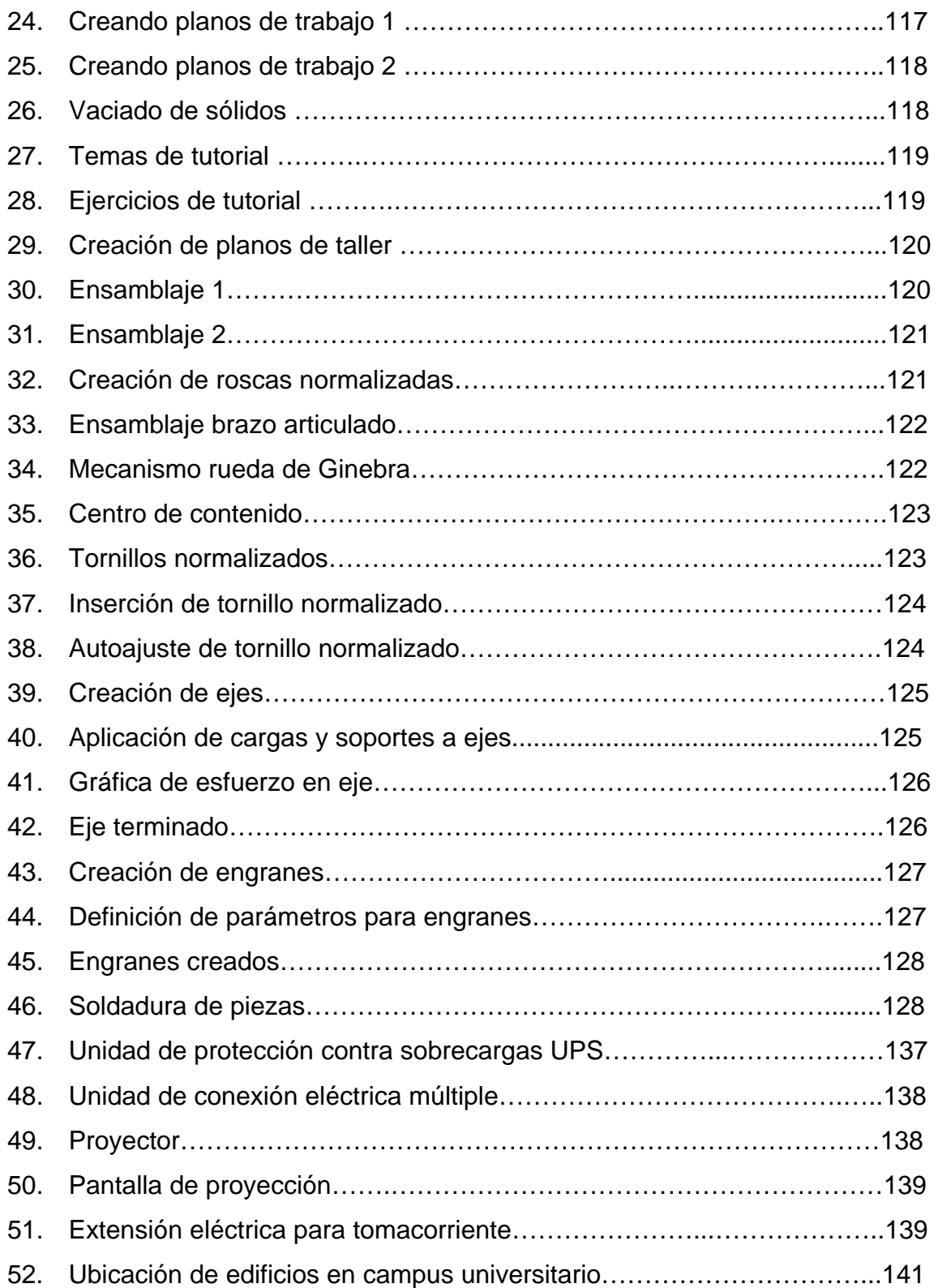

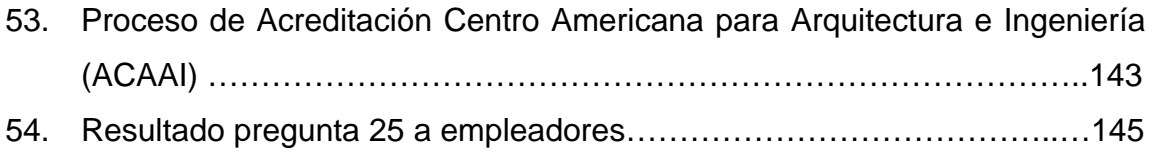

### **TABLAS**

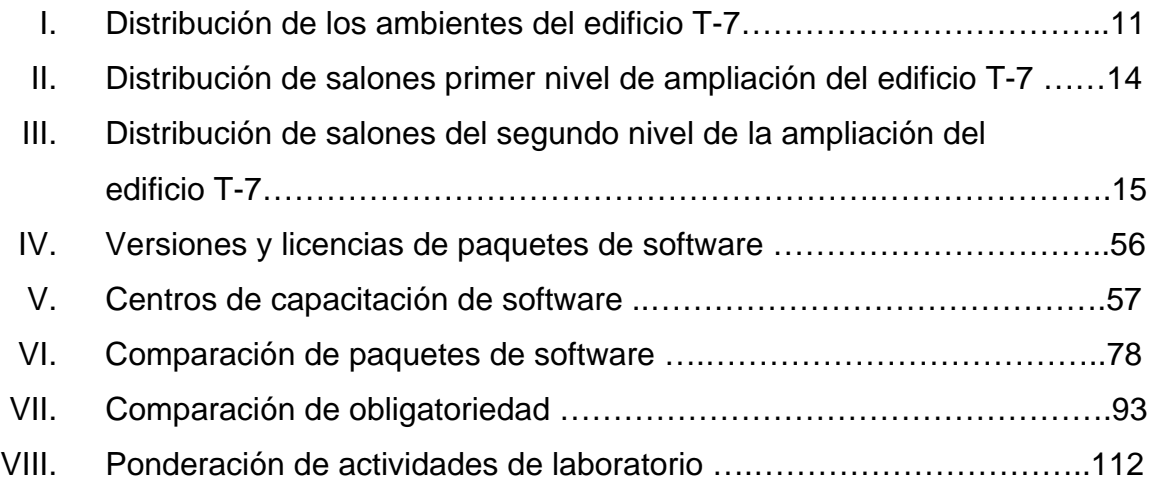

### **GLOSARIO**

**2D** Abreviatura utilizada para referirse a dos dimensiones, es un plano de trabajo con dos ejes. Algo es bidimensional si tiene dos dimensiones, por ejemplo, ancho y largo, pero no profundo. Los planos son bidimensionales.

**3D** Abreviatura utilizada para referirse a tres dimensiones, es un espacio de trabajo con tres ejes. Algo es tridimensional si tiene tres dimensiones, por ejemplo, ancho, largo y profundidad.

**CAD** El diseño asistido por computador, más conocido por sus siglas en inglés CAD (*Computer Aided Design*), es el uso de un amplio rango de herramientas computacionales que asisten a ingenieros, arquitectos y a otros profesionales del diseño en sus respectivas actividades.

XI

**CAE** Ingeniería asistida por computadora (*CAE*, del inglés *Computer Aided Engineering*) es el conjunto de programas informáticos que permiten analizar y simular los diseños de ingeniería realizados con el computador, para valorar sus características, propiedades, viabilidad y rentabilidad. Su finalidad es optimizar su desarrollo y consecuentes costos de fabricación y reducir al máximo las pruebas para la obtención del producto deseado.

**CAM CAM La fabricación** asistida por computadora, también conocida por las siglas en inglés CAM (*Computer Aided Manufacturing*), implica el uso de computadores y tecnología de cómputo para ayudar en todas las fases de la manufactura de un producto, incluyendo la planificación del proceso y la producción, mecanizado, calendarización, administración y control de calidad, con una intervención del operario mínima.

**Diseño** Utilizado habitualmente en el contexto de las artes aplicadas, ingeniería, arquitectura y otras disciplinas creativas. Es el proceso previo de configuración mental "pre-figuración" en la búsqueda de una solución, a un problema, en cualquier campo.

**E- learning E- learning Aprendizaje** electrónico (del inglés electronic learning). Concepto de educación a distancia, en el que se integra el uso de las tecnologías de la información y otros elementos pedagógicos (didácticos) para la formación, capacitación y enseñanza de los usuarios o estudiantes en línea, es decir, se puede entender como una modalidad de aprendizaje dentro de la Educación a distancia. Utiliza herramientas y medios diversos como internet, medios de almacenamiento masivos, producciones multimedia entre otros. Es aprendizaje con medios electrónicos: enseñanza dirigida por la tecnología.

Hardware **Término utilizado para referirse a todas** las partes físicas y tangibles de una computadora: sus componentes eléctricos, electrónicos, mecánicos y electromecánicos; sus cables, cajas o gabinetes, periféricos de todo tipo y cualquier otro elemento físico involucrado.

**M - learning M - learning Aprendizaje móvil (del inglés mobile** learning). Se denomina aprendizaje electrónico móvil a una metodología de enseñanza y aprendizaje valiéndose del uso de pequeños y maniobrables dispositivos móviles, tales como teléfonos móviles, celulares, agendas electrónicas, computadoras portátiles, reproductores de música, reproductores de video y todo dispositivo de mano que tenga alguna forma de conectividad inalámbrica.

XIV

**Modelismo** En sentido general, es la actividad artesanal consistente en la creación de prototipos, usando diversos métodos manuales, que tendrán la función de actuar como modelo para una producción industrial. La figura del artesano modelista está desapareciendo, reemplazada por las máquinas a las que puede proporcionársele un modelo numérico procedente de un sistema CAD.

**Parámetro** Variable que, en una familia de elementos, sirve para identificar y manipular cada uno de ellos mediante su valor numérico, los parámetros afectan a todos los elementos del sistema.

**Software Es el equipamiento lógico o soporte** lógico de un computador digital, y comprende el conjunto de los componentes lógicos necesarios para hacer posible la realización de una tarea específica. Tales componentes lógicos incluyen aplicaciones informáticas tales como procesador de textos, hojas de cálculo, programas para diseño mecánico entre otros.

XV

#### **RESUMEN**

El estudio y propuesta se realizaron en el área de Diseño de la Escuela de Ingeniería Mecánica de la universidad de San Carlos de Guatemala, en esta área de la Escuela se le da formación teórica y práctica a los estudiantes quienes deben tener herramientas adecuadas para hacer diseños.

 El estudio para la propuesta se hace tomando factores internos y externos. Se evaluó la situación actual de la Escuela de Mecánica y la situación de otros centros y universidades nacionales y extranjeras. Se contactó a los fabricantes del software para luego hacer una comparación y selección del paquete que mejor se adecuará a las necesidades existentes.

 Para la propuesta se realizaron prácticas piloto donde se simularon los posibles escenarios, dando como resultado la selección de un laboratorio presencial donde los estudiantes aprendan a utilizar el software especializado para realizar sus diseños en "3D" se le proporciona un conjunto completo de herramientas para visualizar, simular y analizar el comportamiento de un diseño en condiciones reales antes de materializarlo, permitiéndoles realizar cambios en el diseño cuantas veces sea necesario.

 Con esta herramienta el estudiante logrará aumentar la productividad, reducir tiempo de fabricación de modelos, optimizar la creatividad enfocándose en el diseño, prever errores y mejorar sustancialmente la presentación de proyectos y se reflejará en futuros profesionales de mejor calidad y con una visión más amplia de su campo de trabajo.

XVII

XVIII

### **OBJETIVOS**

### **Generales:**

- 1. Estudiar y analizar el uso de software, para diseño mecánico "3D", en la formación académica universitaria, para proponer la integración en la Escuela de Ingeniería Mecánica.
- 2. Elaborar una propuesta para la integración de software especializado en diseño mecánico en tres dimensiones "3D", en la Escuela de Ingeniería Mecánica.

### **Específicos:**

- 1. Definir cuál será el alcance que se desea lograr al implementar este tipo de software.
- 2. Establecer cuál paquete de software es el más adecuado para que se utilice en la Escuela de Ingeniería Mecánica.
- 3. Recomendar la forma y obligatoriedad más adecuadas para la integración.
- 4. Detallar los recursos mínimos necesarios para llevar a cabo la integración.
- 5. Elaborar una guía detallada de la práctica a realizarse.

### **INTRODUCCIÓN**

La Facultad de Ingeniería de la Universidad de San Carlos de Guatemala juega un papel importante en la formación de profesionales que ayudan en el desarrollo industrial del país, los profesionales egresados son fuentes de información y conocimiento que deben ser capaces de resolver problemas, proponer soluciones y desarrollar mejoras en su campo de acción.

En la Escuela de Ingeniería Mecánica se proporcionan herramientas para desempeñarse adecuadamente, sin embargo hay herramientas de gran utilidad que aún no se utilizan. Bajo la idea de mejora continua, se busca con este proyecto dar una nueva herramienta de Diseño Mecánico a los estudiantes de la Escuela de Ingeniería Mecánica, quienes deben estar capacitados no solo para la instalación y mantenimiento, también se le deben dar herramientas para diseñar y proponer nuevas alternativas en la industria.

 Las herramientas computarizadas han avanzado enormemente en los últimos años y la Ingeniería Mecánica se ve beneficiada con ello, ya que se han desarrollado paquetes de software especializados en diseño mecánico. Este tipo de software proporciona ventajas sustánciales, como lo fue la computadora en comparación con la máquina de escribir. Este software permite desarrollar y evaluar un diseño bajo condiciones reales antes de materializarlo, permitiendo hacer cambios y correcciones en cualquier momento.

 Como realización del Ejercicio Profesional Supervisado, se desarrolló una propuesta para la integración de este tipo de software en la Escuela de Ingeniería Mecánica, con la integración de dicho software se espera tener profesionales más capacitados para desenvolverse en la industria teniendo herramientas de diseño que le permitan desarrollar propuestas minimizando costos, tiempo y prototipos de diseño; también se espera mejorar el nivel tecnológico de dicha Escuela.

 El presente trabajo se divide en tres capítulos, en el primero se muestra la recopilación de toda la información necesaria para el capítulo dos, la información que se recopila es de carácter teórico y también de carácter experimental, en el segundo capítulo se analizan todos los factores y características de los elementos para hace la propuesta de integración del software en la Escuela de Ingeniería Mecánica. El tercer y último capítulo trata sobre la práctica que se desarrollo para la capacitación del software.

### **1. ESTUDIO PARA LA INTEGRACIÓN DEL SOFTWARE "3D"**

#### **1.1 Generalidades de la Escuela de Ingeniería Mecánica**

 A continuación se muestran las generalidades de la Escuela de Ingeniería Mecánica de la universidad de San Carlos de Guatemala.

### **1.1.1 Reseña histórica**

 La Ingeniería Mecánica es una de las carreras que ha ofrecido la Facultad de Ingeniería de la universidad de San Carlos de Guatemala, desde el siglo pasado en el año 1968, como oportunidad de estudios superiores en la República de Guatemala. La Escuela de Ingeniería Mecánica tiene una historia relativamente reciente como tal, debido a que en los inicios, la carrera era administrada por la Escuela de Ingeniería Mecánica Industrial. Nació como independiente en el mes de octubre de 1986 al separarse de la Escuela mencionada, por resolución de Junta Directiva a petición de estudiantes y catedráticos de aquella época, siendo el principal visionario el Coordinador de la Carrera de aquel entonces, el Ing. Jorge Raúl Soto Obediente y los estudiantes de aquel entonces Rigoberto Fong, Leonel Ramírez y Sergio Castro entre otros.

 Esta separación fue necesaria dada la necesidad de desarrollar una rama de la ingeniería en forma separada, siendo la primera carrera en un contar con un área exclusiva para que los catedráticos desarrollaran sus actividades y atendieran a los estudiantes, ya que esto no era posible en buena forma siendo un área de la Escuela en mención.

 Se diseñó un modelo de organización que permitiera desarrollar las funciones administrativo-docentes con las limitaciones presupuestarias del momento y se solicitó la infraestructura mínima de oficinas para dar cabida al personal de la carrera. De esta manera en el año 1987, teniendo como Coordinador de la Carrera al Ing. Jorge Raúl Soto Obediente, entro a funcionar con personal administrativo y docente en forma efectiva la Carrera de Ingeniería Mecánica, considerando poner en marcha proyectos para alcanzar la excelencia académica, localizando su sede en el edificio T-7 del complejo de la Facultad de Ingeniería, que en aquel entonces era área de bodegas que utilizaba la facultad, existiendo ya los laboratorios de procesos de manufactura I y II, metalurgia y metalografía y motores de combustión interna, los cuales se desarrollaban en un ambiente inadecuado.

 La carrera estaba administrada por La Coordinación de la Carrera, quien conformaba el pensum de estudios y presupuesto con aprobación de junta directiva de aquella época. Se instauro el "Juramento del Ingeniero Mecánico" que formaba parte de las ceremonias de graduación de esa época. Un primer intento de organización se hizo en el año 1990, siendo el Coordinador el Ing. Carlos Leonel Hurtarte Castro, al dividir la carrera en Área Térmica, Área no Térmica y Laboratorios. Se introduce al pensum de estudios los cursos de mantenimiento de hospitales y se inicia el programa de prácticas en la industria.

 Fue hasta el año 1991, siendo el Coordinador el Ing. Carlos Aníbal Chicojay Coloma, que la Carrera de Ingeniería Mecánica se divide en las áreas de: Térmica, Diseño, Materiales de Ingeniería, Complementaria, Laboratorios, y las Coordinaciones de Exámenes Generales, públicos y privados. Se convierte en la primer carrera en contar con un reglamento de exámenes privados y la única en contar con una línea de teléfono directo, compartido en ese entonces con el departamento de mantenimiento de la Facultad.

2

 En aquel entonces la Carrera realizaba todas las funciones administrativo-docentes de una Escuela no facultativa como las otras de la Facultad de Ingeniería.

 Durante abril de 2003, el Ing. Arturo Estrada Martínez, Coordinador de la Carrera de Ingeniería Mecánica y los miembros del consejo de la mencionada Escuela, solicitan a Junta Directiva de la Facultad de Ingeniería el plan de desarrollo de dicha carrera, a efecto de que la misma sea elevada a categoría de Escuela.

 En respuesta a esta solicitud, en mayo de 2003 La Junta Directiva de la Facultad, resuelve lo siguiente: Después de haber analizado la propuesta y la presentación antes mencionada, Junta Directiva ACUERDA: a) Que dadas las limitaciones presupuestarias que prevalecen en la Facultad de Ingeniería, se solicita al Ing. Estrada Martínez el efectuar un análisis del presupuesto asignado a dicha carrera, a efecto de que el mismo sea optimizado. Un proyecto, para ser sometido a consideración de este organismo y posteriormente al Honorable Consejo Superior Universitario, que contemple la utilización de laboratorios bajo el régimen de auto sostenibilidad. b) Aprobar el cambio de Carrera de Ingeniería Mecánica por el de Escuela de Ingeniería Mecánica.

 Siendo así como la Escuela de Ingeniería Mecánica llegó a lograr esta categoría y así es como actualmente funciona.

Fuente: **Escuela de Ingeniería Mecánica**

#### **1.1.2 Visión y Misión**

 A continuación se presentan la misión y visión de la Escuela de Ingeniería Mecánica.

#### **Misión**

 Formar Ingenieros Mecánicos que, a través de la aplicación de la ciencia y tecnología, conscientes de la realidad Nacional y comprometida con la sociedad, sean capaces de generar y adaptarse a los desafíos del desarrollo Nacional y retos del contexto global.

Fuente: **Escuela de Ingeniería Mecánica**

### **Visión**

 Somos una institución académica con incidencia en la solución problemática Nacional, formando profesionales en el área de diseño de máquinas, materiales de Ingeniería, Termodinámica y complementaria, con sólidos conceptos científicos, éticos y sociales, fundamentados en los procesos innovadores orientados hacia la excelencia.

Fuente: **Escuela de Ingeniería Mecánica**

### **1.1.3 Objetivos**

- Formar adecuadamente, los recursos humanos dentro del campo científico y tecnológico de la Ingeniería Mecánica, para contribuir al fortalecimiento y desarrollo de Guatemala.
- Que el estudiante de la carrera de Ingeniería Mecánica adquiera, a través de su paso por la Facultad de Ingeniería, una mentalidad abierta a cualquier cambio y adaptación futura, para que como profesional posea la capacidad de auto educarse.
• Evaluar los planes y programas de estudio de la carrera de Ingeniería Mecánica perti inentes, tecnología y las necesidades del país. a efecto de acordes con los introducirle l avances de la as mej joras a ciencia , la

Fuente: **E scuela de In geniería Mec cánica**

#### **1.1.4 Organigra ma**

Figura 1. Organigrama de la Escuela de Ingeniería Mecánica

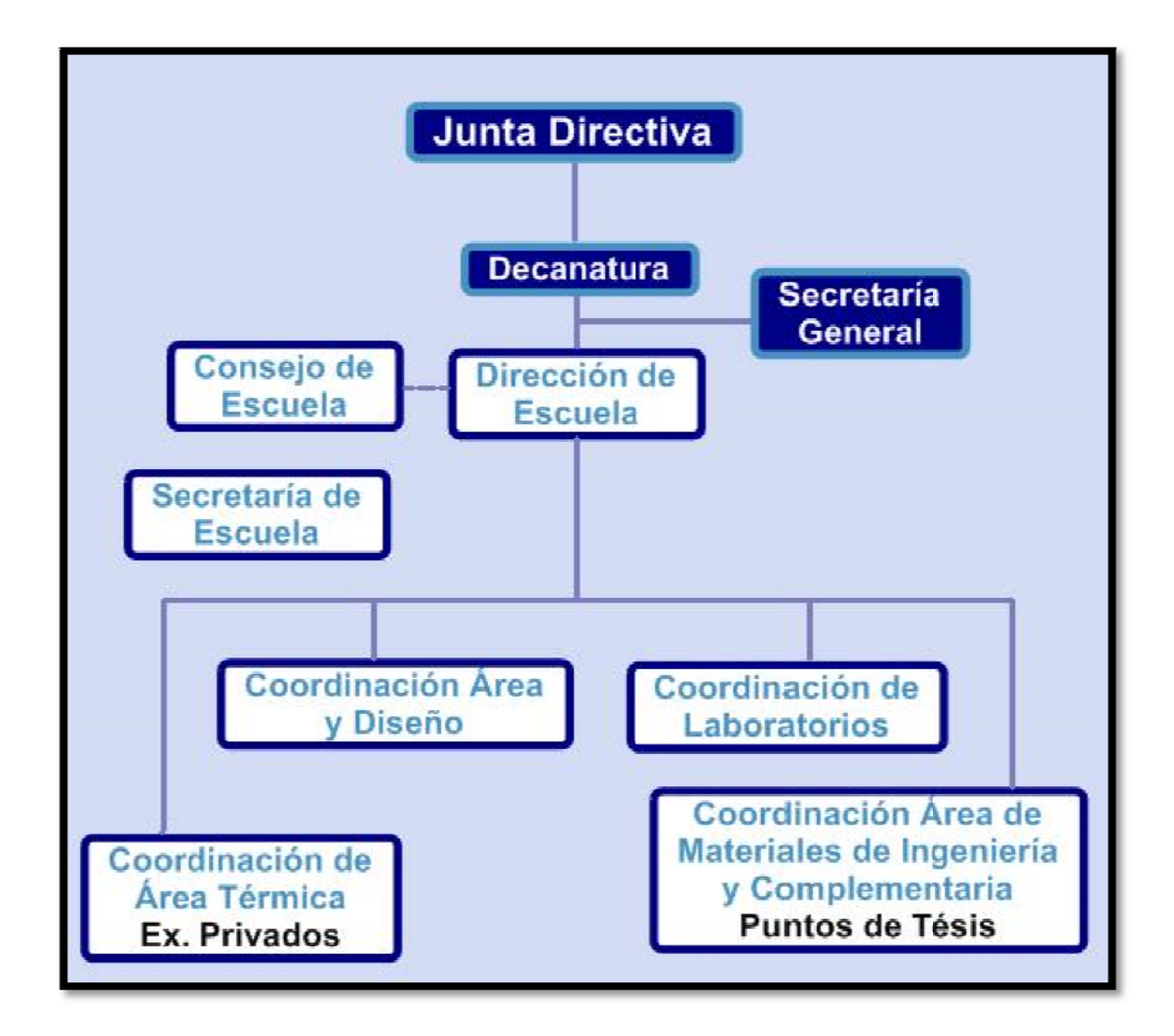

Fuente: **Esc cuela de Inge eniería Mecá ánica**

## **1.1.5 Áreas de estudio**

 Cuatro áreas principales son las que se manejan en la Escuela de Mecánica y son las siguientes.

## **1.1.5.1 Área de Diseño**

 Área de la Ingeniería donde se aplican conocimientos científicos a la invención, utilización o perfeccionamiento de elementos básicos de un objeto o estructura con el fin de mejorar su utilidad.

En esta área se incluyen los cursos de:

- Diseño de Máquinas 1
- Diseño de Máquinas 2
- Diseño de Máquinas 3
- Mecanismos
- Vibraciones

## **1.1.5.2 Área Térmica**

 Rama de la ingeniería que estudia los efectos de los cambios de la temperatura, presión y volumen de los sistemas físicos, la circulación de la energía y cómo la energía genera trabajo.

En esta área se incluyen los cursos de:

- Termodinámica 1
- Termodinámica 2
- Refrigeración y Aire Acondicionado
- Motores de Combustión Interna
- Plantas de Vapor

## **1.1.5.3 Área Materiales**

 Área que se dedica al estudio de la obtención, adecuación y transformación de materiales para diversos usos en la ingeniería.

En esta área se incluyen los cursos de:

- Metalurgia y Metalografía
- Ciencia de los materiales
- Procesos de Manufactura 1
- Procesos de Manufactura 2

## **1.1.5.4 Área Complementaria**

 Área dedicada a los conocimientos complementarios para desarrollar, mantener, instalar y manejar equipo relacionado con la Ingeniería Mecánica.

En esta área se incluyen los cursos de:

- Instrumentación Mecánica
- Instalaciones Mecánicas
- Montaje y Mantenimiento de Equipo
- Dibujo Técnico Mecánico
- Mantenimiento de Hospitales 1
- Mantenimiento de Hospitales 2
- Mantenimiento de Hospitales 3

## **1.1.6 Perfil del egresado**

Esta es la descripción del egresado:

- 1. Deberá conocer las ciencias básicas de: matemática, física química, administración de los recursos humanos, informática, protección del ambiente, ahorro de energía, geografía, economía, sociología de Guatemala, idiomas.
- 2. Deberá conocer las Ciencias de la Ingeniería: mecánica de los fluidos, hidráulica, propiedades de los materiales, principios de electricidad, resistencia de los materiales, principios de termodinámica, dinámica de las vibraciones, sistemas de mantenimiento, principios de lubricación, principios de diseño de máquinas, principios que rigen el funcionamiento de motores de combustión interna, sistemas de aire comprimido, controles electrónicos y neumáticos, procesos de manufactura, aire acondicionado, refrigeración, metalurgia, mantenimiento de hospitales, legislación ambiental para máquinas térmicas.
- 3. El Ingeniero Mecánico en base a los conocimientos adquiridos sea capaz de:
	- 1. Planificar y supervisar la instalación y seleccionar materiales y equipo de:
		- 1. Instalaciones hidráulicas y máquinas hidráulicas: tuberías, accesorios, bombas, etc.
		- 2. Instalaciones térmicas: calderas, tubería de conducción de vapor e instalación de accesorios.
		- 3. Instalación de máquinas de combustión interna
		- 4. Máquinas para procesos de metal-mecánica.
- 5. Instalación de aire comprimido: selección de componentes e instalación de tuberías.
- 2. Deberá tener conocimientos de:
	- 1. Diseño de elementos de máquinas, mecanismos, instrumentación industrial y dibujo mecánico.
	- 2. Hacer procedimientos de fabricación.
	- 3. Organizar sistemas de mantenimiento, determinar la cantidad de personal, cantidad de materiales, herramienta y equipo.
- El Ingeniero Mecánico deberá conocer los alcances de su gestión para con su gremio y la sociedad a la que pertenece a través de los principios de ética profesional, observar conductas acordes con la moral, así como a disciplinarse en cuanto a actitudes de responsabilidad, auto aprendizaje para su actualización permanente.
- Deberá desarrollar actitudes de creatividad, imaginación, trabajo en grupo y liderazgo.

Fuente: **Escuela de Ingeniería Mecánica**

## **1.1.7 Campo de acción del egresado**

 El campo del Ingeniero Mecánico comprende la ciencia y el arte de la generación, transmisión y utilización del calor y de la energía mecánica; así como el diseño y la producción de herramientas, máquinas y los productos de éstas; proyecta diversos tipos de motores, máquinas, vehículos y otros productos para la industria mecánica; prepara y vigila su fabricación, montaje, funcionamiento y reparación; planifica y diseña sistemas mecánicos para la producción y propósitos generales.

Fuente: **Escuela de Ingeniería Mecánica**

## **1.1.8 Ubicación de aulas y laboratorios**

 La Escuela de Ingeniería Mecánica cuenta con oficinas administrativas, laboratorios y algunos salones propios, en la figura 2 y tabla I, se muestran el plano de distribución y localización, y la figura 3 muestra la planta amueblada, en el edificio T-7 ubicado en la Ciudad Universitaria en la zona 12, ver la ubicación de edificios en campus universitario en el anexo 1.

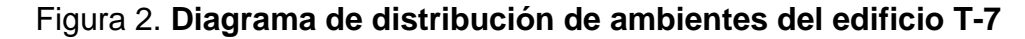

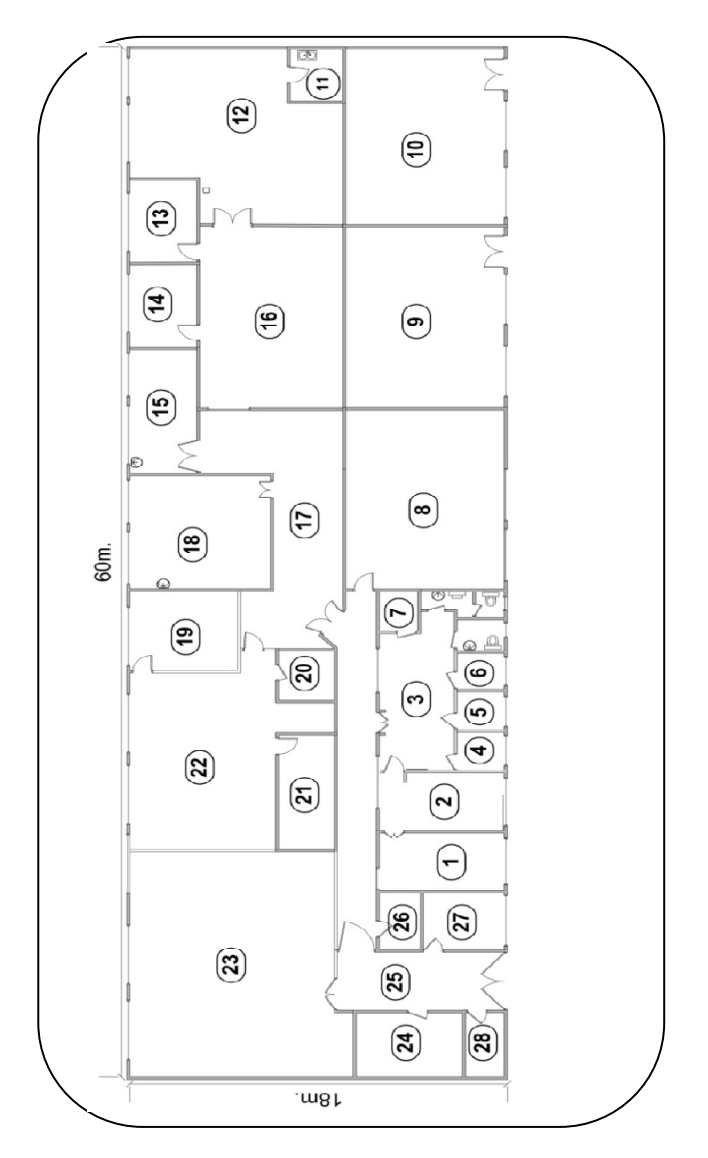

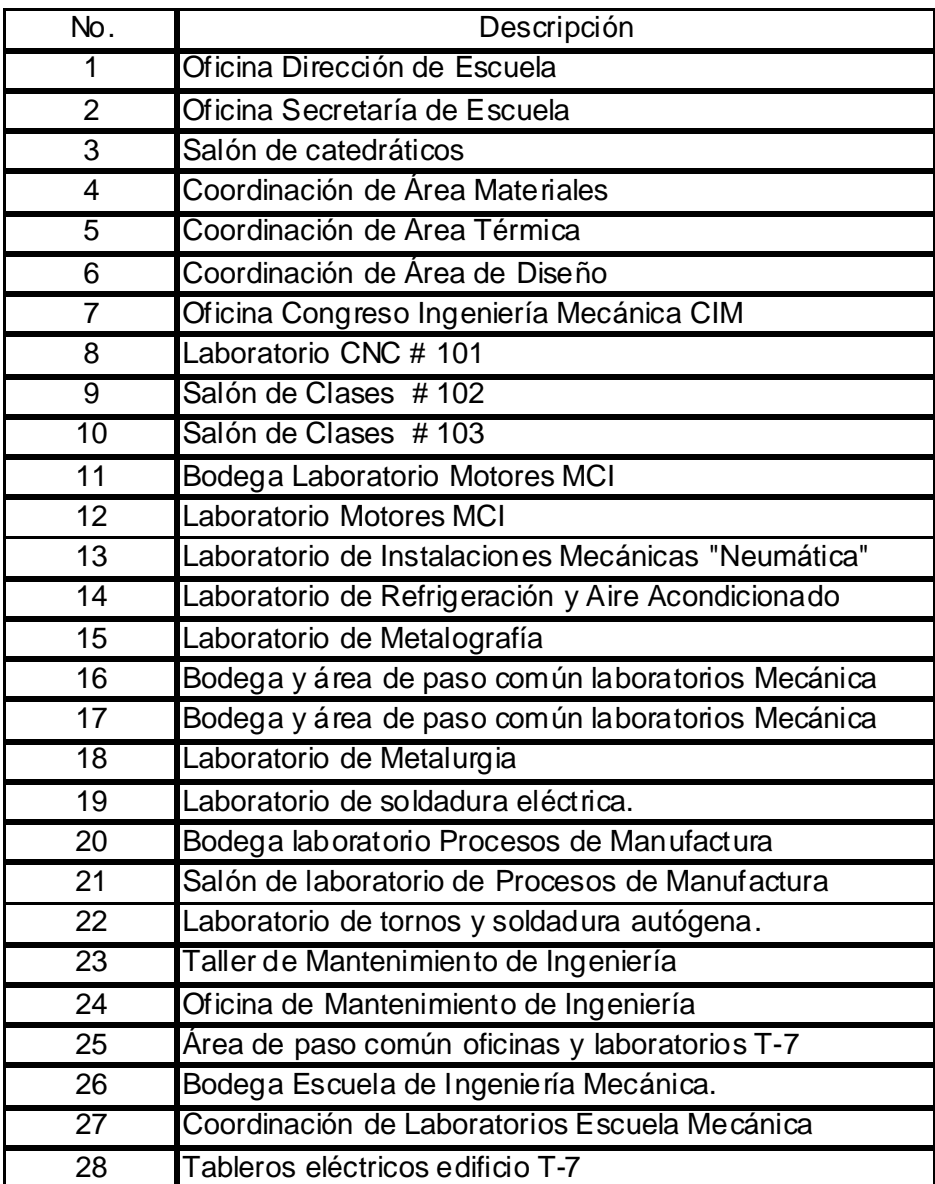

# Tabla I. **Distribución de los ambientes del edificio T-7**

Figura 3. **Diagrama amueblado de distribución de ambientes del edificio T-7**

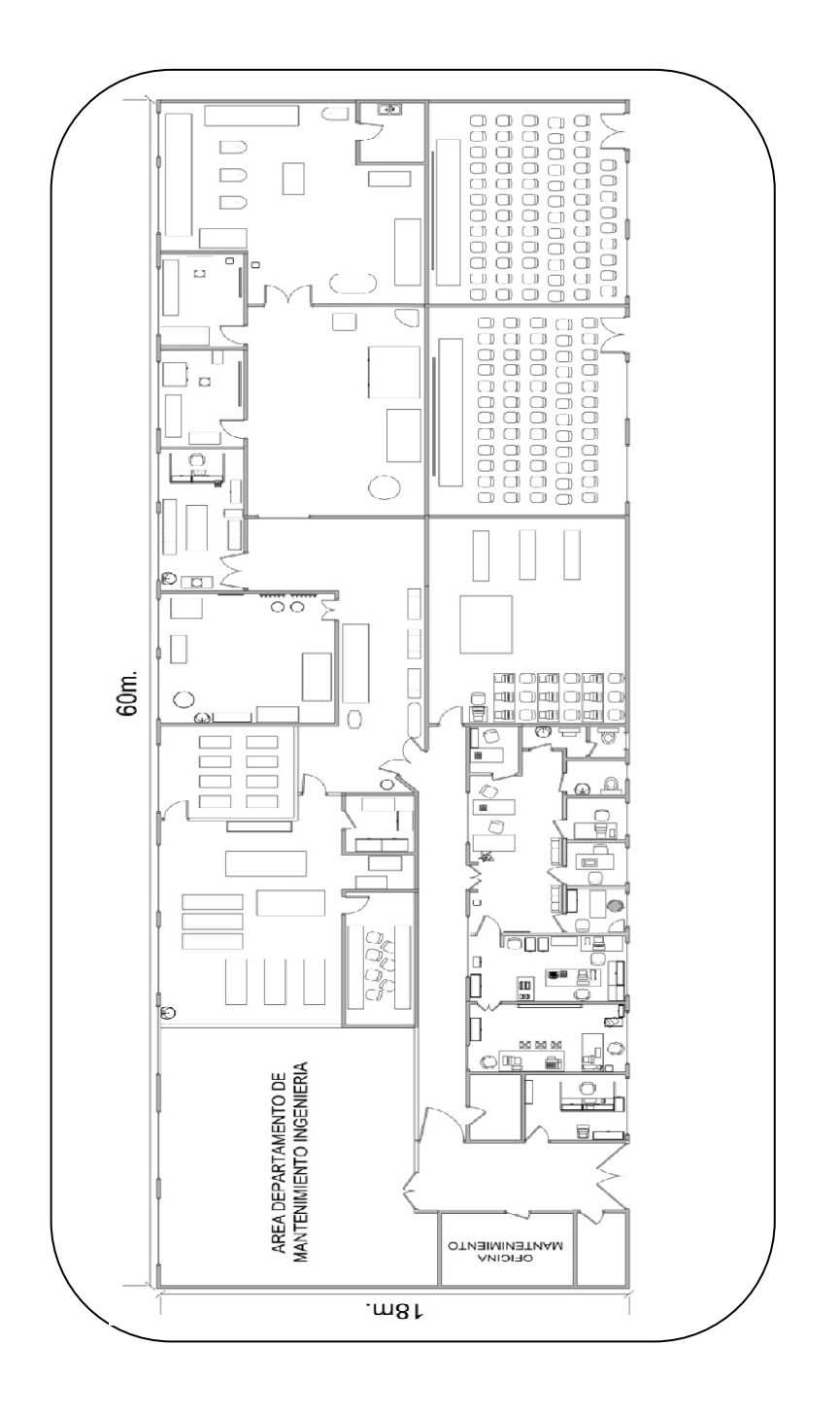

## **1.1.8.1 Ampliación edificio T-7**

 Actualmente se está llevando a cabo una ampliación al edificio T-7, la cual consiste en una construcción de ladrillo de dos niveles, en esta ampliación se tiene previsto crear más salones de clase, laboratorios y traslado de algunas oficinas administrativas. En las figuras 4-A, 4-B, tabla II y tabla III, se puede apreciar la distribución de dicha ampliación.

Figura 4-A. **Ampliación del edificio T-7 primer nivel** 

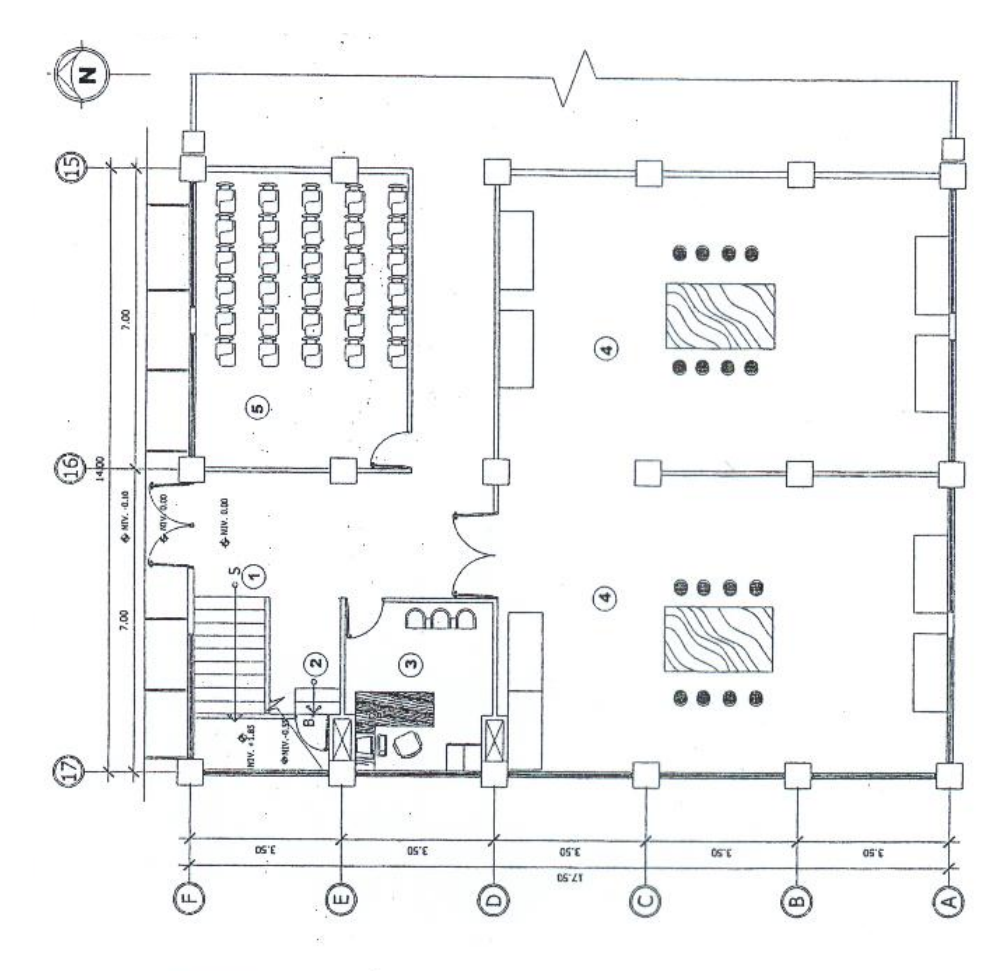

Fuente: **Escuela de Ingeniería Mecánica** 

Tabla II. **Distribución de salones primer nivel de ampliación del edificio T-7** 

| No. | Descripción          |  |  |  |  |  |
|-----|----------------------|--|--|--|--|--|
|     | Bloque de gradas     |  |  |  |  |  |
|     | Bodega               |  |  |  |  |  |
|     | Sala de Catedráticos |  |  |  |  |  |
|     | Aula                 |  |  |  |  |  |
|     | sluz                 |  |  |  |  |  |

Fuente: **Escuela de Ingeniería Mecánica** 

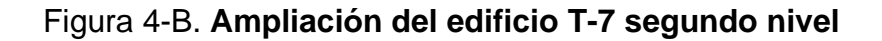

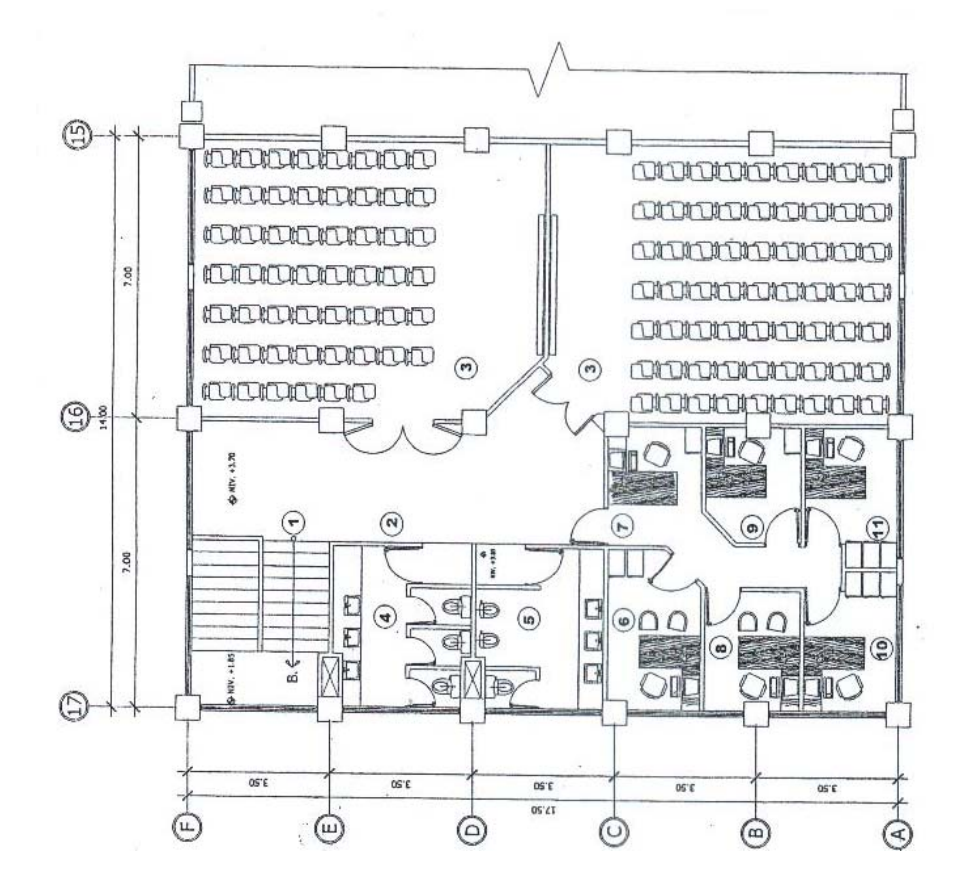

Fuente: **Escuela de Ingeniería Mecánica** 

# Tabla III. **Distribución de salones del segundo nivel de la ampliación del edificio T-7**

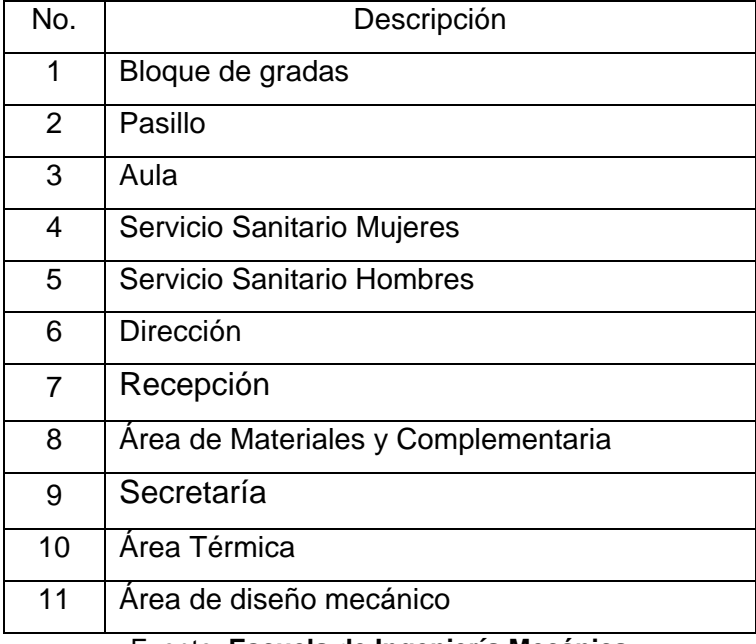

Fuente: **Escuela de Ingeniería Mecánica** 

 La ampliación del edificio T-7 permitirá disponer de más salones de clases, resultando en más horarios y mejores espacios para impartir cursos.

 A la Escuela de Ingeniería Mecánica también se le prestan varios salones en el edificio T-3 (ver anexo1) para impartir sus clases; la cantidad de salones y la distribución en el edificio T-3 varía en cada semestre, quedando a criterio del departamento de asuntos estudiantiles.

## **1.2 Área de Diseño**

 El área de diseño está compuesta de cinco cursos, estos cursos son obligatorios para los estudiantes de Ingeniería Mecánica y algunos de estos cursos son opcionales para las carreras combinadas de Ingeniería Mecánica-Industrial e Ingeniería Mecánica-Eléctrica.

## **1.2.1 Cursos de esta área**

#### **Diseño de Máquinas 1**

Es una introducción al diseño en la Ingeniería Mecánica, en él se estudian las partes involucradas en el diseño mecánico, así como las resistencias de los diferentes materiales.

#### **Diseño de Máquinas 2**

Curso dirigido a estudiantes de Ingeniería Mecánica siendo la aplicación de lo que es el diseño en Ingeniería Mecánica, pues se estudia en él; tornillos, soldaduras, transmisiones, correas, frenos y embragues.

## **Diseño de Máquinas 3**

Curso en el cual se estudian los conceptos básicos sobre lubricación y la aplicación en diferentes mecanismos, el diseño y selección de engranes según las cargas aplicadas en ellos.

## **Mecanismos**

 Curso dirigido a estudiantes de Ingeniería Mecánica que abarca la cinemática de algunos mecanismos que forman parte de máquinas.

## **Vibraciones**

 Estudio de la teoría de vibraciones y la aplicación a problemas de Ingeniería. Técnicas analíticas, numéricas y experimentales aplicadas a sistemas con uno y más grados de libertad.

## **1.2.2 Objetivos**

- Proporcionar la preparación técnica y teórica para que el profesional de la Ingeniería, tenga los criterios suficientes para la planeación inicial y poder seleccionar, de acuerdo a las cargas y tipos de elementos, la solución más adecuada.
- Que el estudiante aprenda los conceptos básicos y criterios de diseño y selección de elementos de máquinas que le permitan aplicarlos.
- Que el futuro profesional pueda identificar problemas en maquinaria y estructuras, corrigiendo las fallas encontradas, haciendo uso de las técnicas adquiridas.

#### **1.2.3 Análisis FODA**

El análisis FODA es una de las herramientas esenciales para el proceso de planeación estratégica, proporcionando la información necesaria para la implantación de acciones y medidas correctivas.

La técnica FODA se orienta principalmente al análisis, se lleva a cabo para identificar y analizar las Fortalezas y Debilidades de la organización (factores internos), así como las Oportunidades y Amenazas (factores externos).

A continuación se enumera las fortalezas, debilidades, oportunidades, y amenazas del área de diseño de la Escuela de Ingeniería Mecánica.

#### **1.2.3.1 Factores internos**

Son actividades propias del área, constituyendo acciones fuertes y débiles, que en conjunto diagnostican la situación en la que se encuentra.

#### **Fortalezas**

Una fortaleza se define como un factor consistente en cuanto a la estructura o simplemente una actividad en que el área de diseño realiza en forma correcta, colocándola en una situación considerada como fortaleza.

• **F1. Catedráticos con experiencia:** se cuenta con un grupo de catedráticos, ya establecidos y con experiencia docente, impartiendo estos cursos.

- **F2. Cursos vitales:** Es un grupo de cursos de vital importancia en el área profesional.
- **F3. Contenido adecuado:** El contenido y conocimiento teórico es el adecuado.

### **Debilidades:**

 Una debilidad se define como un factor considerado vulnerable en cuanto a la estructura o simplemente una actividad en que la Escuela realiza en forma deficiente, colocándola en una situación considerada débil.

- **D1. Poca comunicación:** existe poca comunicación entre el grupo de catedráticos y coordinador que conforma esta área así como también entre el coordinador de esta universidad con coordinadores de otras universidades.
- **D2. Falta de presupuesto:** no hay disposición económica para desarrollar proyectos de diseño.
- **D3. Falta de capacitación:** falta de oportunidades de capacitación y actualización para los catedráticos.

#### **1.2.3.2 Factores externos**

 Son acciones externas que en conjunto hacen al entorno del área de diseño, adquiriendo beneficios o desventajas y sobre las cuales la Escuela no tiene la capacidad para modificarlas.

## **Oportunidades:**

Las oportunidades constituyen aquellas fuerzas de carácter externo no controlables por el área, pero que representan elementos potenciales de crecimiento y mejoría.

- **O1. Nuevas tecnologías:** en el mercado surgen nuevas tecnologías que desarrollan el diseño en ingeniería, como paquetes de software para diseño mecánico.
- **O2. Cursos de actualización:** mantener en actualización constante a los catedráticos de esta área, en base al avance regional y global a través de talleres, congresos o cursos relacionados con el contenido de los cursos.
- **O3. Convenios:** crear convenios con empresas para desarrollar investigación y diseño.

### **Amenazas:**

 Las amenazas representan la suma de las fuerzas ambientales no controlables por la Escuela, y que representan fuerzas o aspectos negativos y problemas potenciales.

- **A1. Profesionales con experiencia:** el desarrollo del mercado exige profesionales con experiencia práctica.
- **A2. Velocidad de crecimiento:** el ritmo de crecimiento externo (ámbito laboral) es mayor que el ritmo de actualización interno (ámbito académico).

#### **1.3 Hacia donde van otras universidades**

Esta es una recopilación donde se expone la utilización de software especializado en diseño mecánico. Se expone respecto al contenido del currículo de estudios de Ingeniería Mecánica de diversas universidades nacionales y extranjeras.

### Nombre: *Universidad del Valle de Guatemala.*

País: *Guatemala* Año de la carrera: *5to de cinco.*  Curso*:Introducción a Diseño y Manufactura CAD/CAM* Descripción: Se desarrollan prácticas en un laboratorio de cómputo con software especializado en diseño mecánico "Autodesk Inventor".

#### Nombre: *Universidad Rafael Landivar.*

País: *Guatemala*

Año de la carrera: *2do de cinco.*

Curso:*Diseño asistido por computadora.*

Descripción: Estar a la vanguardia en tecnología de prototipado. El profesional puede materializar su diseño desde un medio electrónico hasta una pieza concreta. El laboratorio también representa una interesante herramienta para asistir estudiantes con diversos software especializado en diseño 3D. Para realizar las prácticas se cuenta con simuladores que permiten visualizar el funcionamiento del y posteriormente ponerlo en práctica en los equipos físicos con que se cuenta.

#### Nombre: *Universidad Galileo.*

Carrera: *Mecatrónica.* País: *Guatemala* Año de la carrera: *3ero de cuatro.* Curso:*Manufactura Asistida Por Computadora* Descripción: no disponible.

#### Nombre: *Universidad Mariano Gálvez de Guatemala.*

País: *Guatemala*  Periodo de la carrera: *11avo ciclo de 11ciclos.*  Curso: *Fabricación asistida por computadora* Descripción: Este curso lleva laboratorio de cómputo donde se cuenta con software especializado.

### Nombre: *Universidad de Magallanes.*

País: *España*  Año de la carrera: *3ro de cuatro.*  Curso: *Software de Ingeniería* Descripción: Manejo y aplicación de software especializado para Ingeniería Mecánica.

### Nombre: *Universidad UNAM.*

País: *México* 

Año de la carrera: *5to de cinco.* 

Curso:*Diseño y manufactura asistidos por computadora.* 

Descripción: Investigar técnicas y metodologías en diseño mecánico y mecatrónico, aplicarlas en proyectos de desarrollo tecnológico y divulgar entre los alumnos y las empresas las mejores prácticas de diseño.

#### Nombre: *Universidad Nacional de Ingeniería.*

País: *Perú*  Año de la carrera*: 5to de cinco.* Curso: *Diseño y Fabricación Asistido por Computadora* Descripción: Cuenta con un centro de cómputo de 4 niveles con equipo de última tecnología.

#### Nombre: *Universidad EAFIT.*

País: *Colombia*  Año de la carrera: *3ro de cinco*. Curso: *Introducción a Sistemas CAD/CAM* Descripción: Cuenta con su propio laboratorio donde se realizan prácticas para estudiantes de Mecánica y Mecatrónica

### Nombre: *University of Houston*

País: *Estados Unidos de Norteamérica.* 

Año de la carrera: *4to de cuatro.* 

Curso: *Métodos computacionales para el diseño mecánico.*

Descripción: Curso que trata sobre la aplicación de la computación paras resolver problemas de diseño, optimización, ecuaciones diferenciales para sistemas mecánicos.

### Nombre: *University of Washington*

País: *Estados Unidos de Norteamérica.*  Año de la carrera: *2do de cuatro.*

Curso: *Laboratorio de visualización y diseño asistido por computadora.* Descripción: Métodos de aplicación para objetos en tres dimensiones, desarrollo de habilidades de visualización de objetos 3D, usando software para modelado de sólidos paramétricos.

 **1.4 Beneficios de la actualización tecnológica de la escuela para la acreditación Centro Americana de la Educación Superior SICEVAES** 

 En consulta realizada con el representante de la comisión del Sistema Centroamericano de Evaluación y Acreditación de la Educación Superior SICEVAES de la Escuela de Ingeniería Mecánica en Febrero 2009, informando que actualmente se realizan trabajos de acreditación con la Agencia de Acreditación Centro Americana para Arquitectura e Ingeniería (ACAAI) y ya se están realizando esfuerzos en conjunto con varias escuelas de la Facultad de Ingeniería donde la Escuela de Ingeniería Mecánica está involucrada e interesada en obtener dicha acreditación.

 La actualización tecnológica, es uno de los pasos que debe dar la Escuela de Mecánica para alcanzar un mejor nivel de la educación y preparación de los futuros profesionales de Ingeniería y lograr la acreditación Centro Americana.

 Para la acreditación se sigue el esquema presentado en el anexo 1 donde existe una etapa de Auto Estudio, para dicha etapa la ACAAI diseño una guía de autoevaluación para programas de Ingeniería la cual es demasiado grande como para incluirla en el anexo sin embargo está disponible en la página de internet www.acaai.org.pa/acreditacion.html. La guía de autoevaluación cuenta con doce categorías a evaluar en las cuales podemos destacar tres principales con algunos de sus respectivos puntos a evaluar, los cuales son:

- INVESTIGACIÓN Y DESARROLLO TECNOLÓGICO DEL PROGRAMA
	- $\checkmark$  Organización de la investigación y el desarrollo tecnológico.
	- $\checkmark$  Recursos para la investigación y el desarrollo tecnológico.
	- $\checkmark$  Apoyo institucional.
- INFRAESTRUCTURA DEL PROGRAMA
	- $\checkmark$  Laboratorios.
	- $\checkmark$  Centros de Informática.
- RECURSOS DE APOYO AL PROGRAMA
	- $\checkmark$  Equipo computacional y conectividad.
	- $\checkmark$  Equipamiento.
	- $\checkmark$  Software.
	- $\checkmark$  Tecnología de la información.

 Como podemos ver la actualización tecnológica, en cuanto a software y equipo de computo especializado, influye en tres de las doce categorías a evaluar, lo cual representa un 25% de de las categorías evaluadas.

 Es evidente que promover y fomentar la actualización tecnológica es de vital importancia para lograr obtener la acreditación.

#### **1.5 Herramientas computarizadas**

A continuación se describen a detalle las herramientas computarizadas aplicables a diseño mecánico en tres dimensiones tomando en cuenta factores matemáticos de cálculo para el análisis de los diseños; se ven generalidades, historia, evolución y también se analiza su importancia dentro del proceso de producción industrial.

## **1.5.1 Definición de herramientas computarizadas**

 Empezaremos definiendo el término simple de *"herramienta"* y posteriormente definiremos lo que es una "*herramienta computarizada".* 

 Una herramienta es un objeto elaborado a fin de facilitar la realización de una tarea mecánica que requiere una aplicación correcta de energía.

 En la próxima definición tomaremos como energía a la capacidad de realizar tareas repetitivas y complejas.

 Por lo anterior se puede decir que una *herramienta computarizada es una aplicación de la computación para facilitar procedimientos que aumentan la capacidad de hacer ciertas tareas repetitivas y complejas.* 

 Y podemos decir que una herramienta computarizada para el área de Diseño Mecánico puede ser un paquete de software en el cual se pueden realizar tareas de modelación, simulación y análisis de elementos mecánicos.

 Debido a la complejidad creciente de los análisis que se realizan en todas las ramas de la Ingeniería Mecánica, el cálculo asistido por ordenador ha ido adquiriendo siempre mayor protagonismo. Se ha producido una evolución en la representación de los sistemas físicos, pasando de esquematizar partes del sistema en modo aproximado a reproducir todo el conjunto en modo detallado. Este proceso ha sido posible en gran parte debido a la constante mejora de las capacidades de de los equipos informáticos, y a la mejora de los programas de cálculo.

 En el diseño de nuevos componentes, el uso de estas herramientas permite en la mayoría de los casos obtener resultados más precisos y sobre todo una reducción de costos al permitir analizar virtualmente el comportamiento de nuevas soluciones.

#### **1.5.2 Diseño en "2D" y "3D"**

 Las ventajas del diseño en tres dimensiones son superiores al diseño en dos dimensiones, pero se debe comprender el origen de la necesidad de diseñar prototipos, así como también se debe comprender la importancia de integrar, la etapa de diseño, en el proceso de producción de un nuevo producto.

#### **1.5.2.1 Diseño en ingeniería**

 El diseño es el proceso de concebir o inventar ideas mentalmente y comunicarlas a otros en una forma que sea fácil de comprender. La herramienta de comunicación más utilizada son las gráficas. El diseño se utiliza para dos fines principales: expresión personal y desarrollo de productos o procesos.

 El diseño en ingeniería es un proceso para resolver problemas que utilizan conocimiento, recursos y productos existentes para crear bienes y procesos nuevos.

 La computadora ha tenido un impacto muy importante sobre los métodos utilizados para diseñar y crear dibujos técnicos. En 1963 se inició con el desarrollo de las gráficas interactivas por computador, que posteriormente evolucionó hasta convertirse en CAD (por sus siglas en inglés Diseño Asistido por Computadora). En la figura 5 se aprecia que el modelado tridimensional y el análisis de ingeniería aparecieron después del CAD y en la actualidad la realidad virtual es la herramienta de diseño para 2D y 3D.

| <b>HORIZONTE HISTÓRICO</b>        |                                                                |                                              |                                 |                         |                      |                                                        |      |                   |                         |                                                      |  |  |
|-----------------------------------|----------------------------------------------------------------|----------------------------------------------|---------------------------------|-------------------------|----------------------|--------------------------------------------------------|------|-------------------|-------------------------|------------------------------------------------------|--|--|
|                                   |                                                                |                                              |                                 |                         |                      |                                                        |      |                   |                         |                                                      |  |  |
| 450a.c.                           | 1300-1500                                                      | 1790                                         | 1820                            | 1900                    | 1950                 | 1963                                                   | 1970 | 1985              | 1990                    | 2007                                                 |  |  |
| Tipo de dibujos<br>en perspectiva | Renacimiento<br>perspectiva y<br>perspectiva<br>aérea. DaVinci | Gaspard<br>Monge<br>Geometría<br>descriptiva | William<br>Farish<br>Isométrico | Prácticas<br>estándares | Máquina<br>de dibuio | Graficas por<br>computadora y<br>tablero de<br>dibujo. | CAD  | Modelado<br>en 3D | Modelado<br>paramétrico | Análisis de<br>esfuerzos y<br>simulación<br>dinámica |  |  |

Figura 5. **Horizonte histórico del diseño**

 Es muy importante que los miembros de un equipo de diseño de ingeniería tengan la habilidad de trabajar de manera cooperativa en un ambiente organizado y estructurado. Los grupos que trabajan en un mismo diseño o manufactura de ingeniería pueden estar en distintos departamentos, plantas, países e incluso continentes. El software CAD permite el rápido intercambio sin importar donde se encuentren los miembros del equipo. Esta visión global y el equipo de trabajo que requiere son características clave de la manufactura y el diseño en el siglo XXI.

#### **1.5.2.2 El proceso de diseño**

 El proceso de diseño involucra la organización de los procesos creativos y analíticos utilizados para satisfacer una necesidad o resolver un problema.

 Croquis, dibujos, modelos de computadora y gráficas de presentación se vinculan a los proceso de diseño y producción.

 Se acostumbra que el proceso de diseño sea una actividad lineal formada por seis fases principales como se muestra en la figura 6.

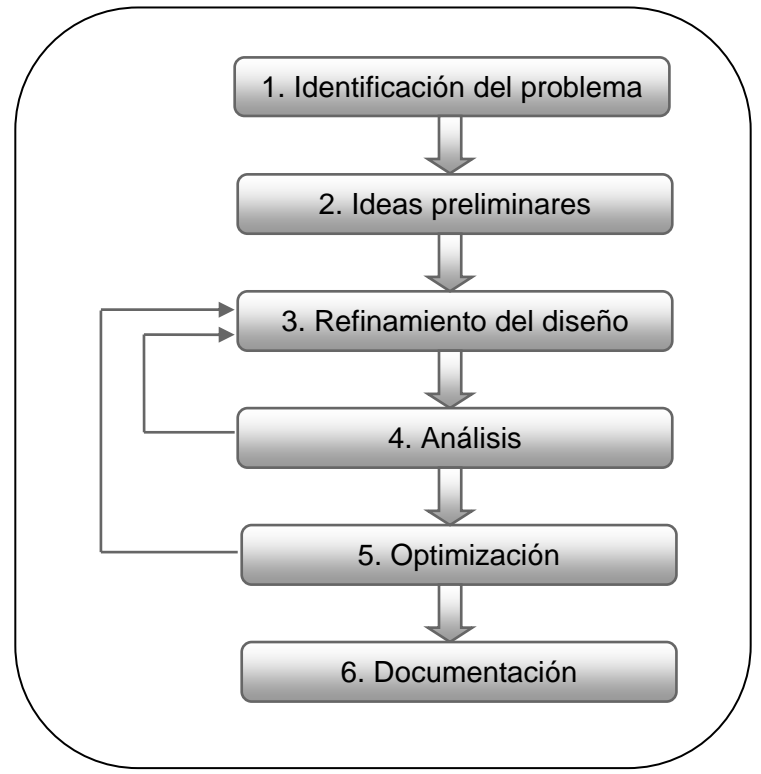

Figura 6. **Fases lineales de diseño** 

Fuente: **Referencia bibliográfica 1** 

 En el proceso de diseño, el problema se identifica en la etapa 1; los conceptos e ideas se recopilan en la etapa 2. Estas ideas originales se registran como croquis aproximados, ya sea en papel o en la computadora, por medio de gráficas. Estos croquis iniciales registran las imágenes fugaces de la mente y comunican las ideas iniciales. Esta fase de la ingeniería de diseño algunas

veces se conoce como ideación y el medio de comunicación lo constituyen modelos por computadora o croquis.

En la etapa 3 se elige una solución (o soluciones) a partir de una colección de croquis. En esta fase, a medida que la solución del problema se vuelve más clara, se refinan los croquis o modelos de diseño iniciales. Los resultados son croquis o modelos de computadora susceptibles de ser analizados. El modelo de una prensa mecánica figura 7 y el modelo de elemento finito de la figura 8 son ejemplo de lo anterior.

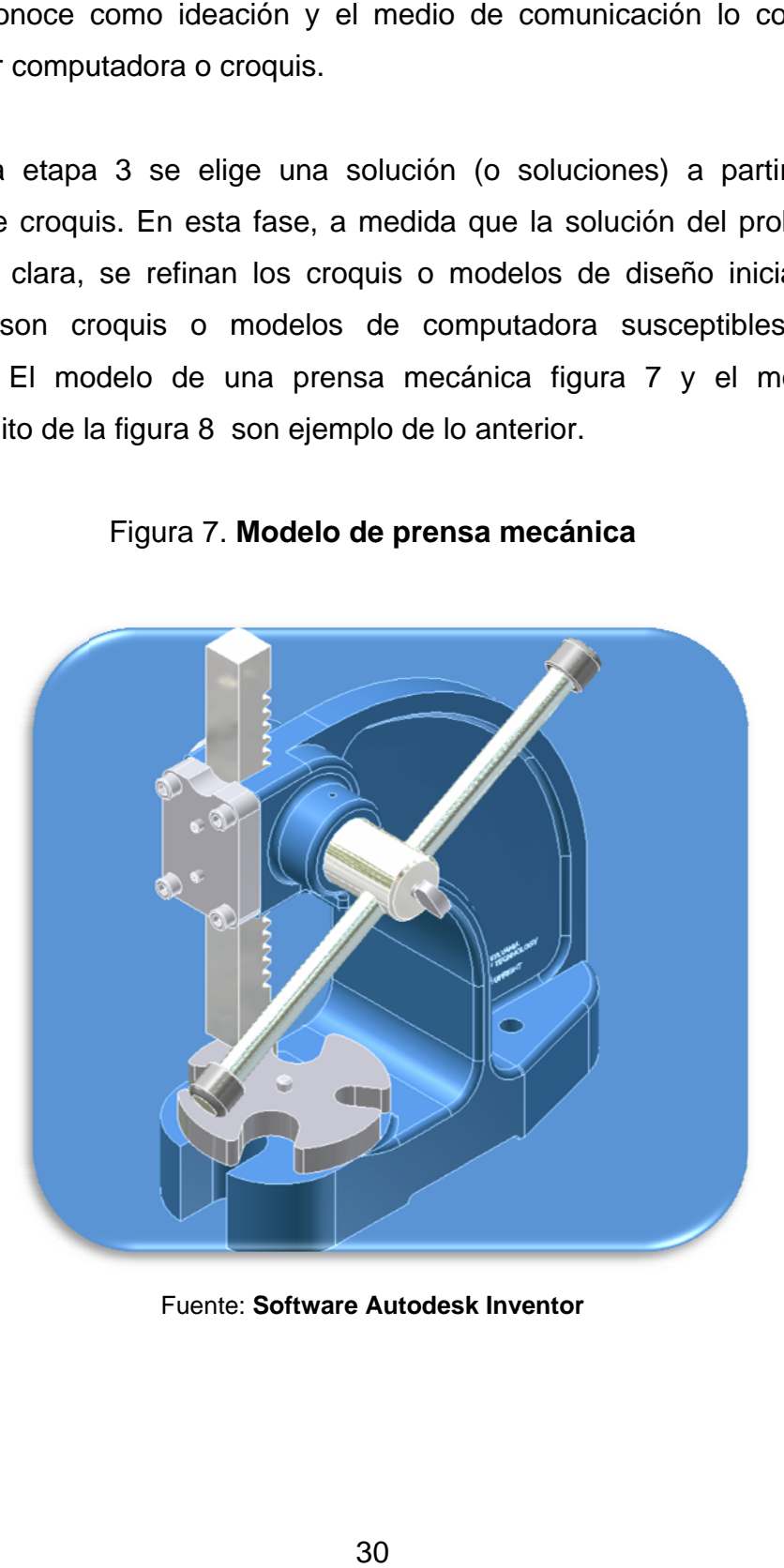

Figura 7. Modelo de prensa mecánica

Fuente: Software Autodesk Inventor

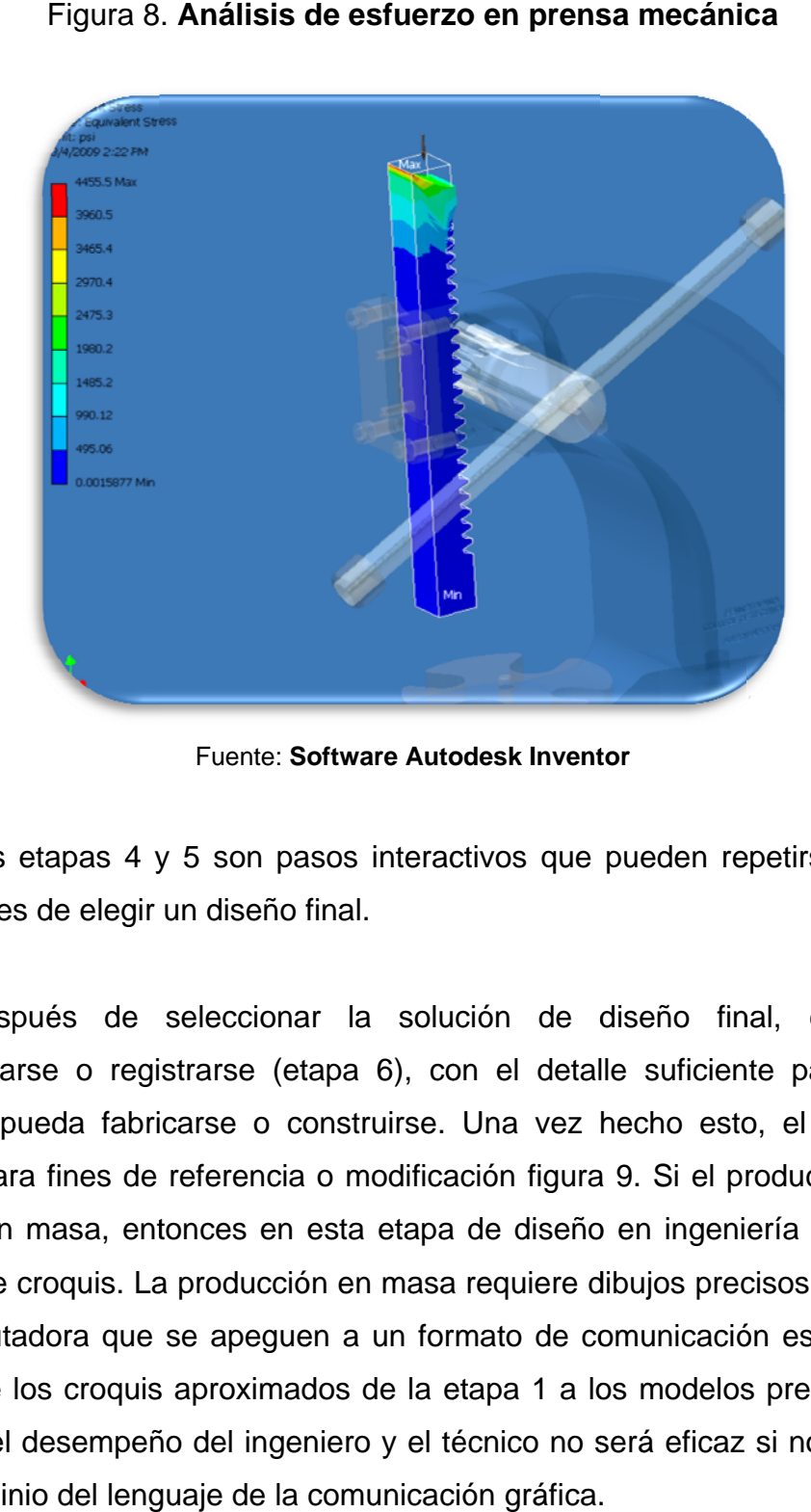

Figura 8 . **Análisis d de esfuerz zo en prens sa mecánic**

Fuente: Software Autodesk Inventor

v veces ante s de elegir un diseño f final. Las etapas 4 y 5 son pasos interactivos que pueden repetirse muchas

documentarse o registrarse (etapa 6), con el detalle suficiente para que el producto pueda fabricarse o construirse. Una vez hecho esto, el diseño se archiva para fines de referencia o modificación figura 9. Si el producto se va a fabricar en masa, entonces en esta etapa de diseño en ingeniería no pueden emplearse croquis. La producción en masa requiere dibujos precisos o modelos de computadora que se apeguen a un formato de comunicación estándar. De nuevo, de los croquis aproximados de la etapa 1 a los modelos precisos de la etapa 6, el desempeño del ingeniero y el técnico no será eficaz si no tienen un buen dominio del lenguaje de la comunicación gráfica. Después de seleccionar la solución de diseño final, ésta debe

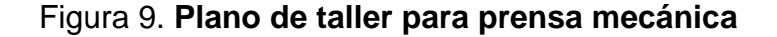

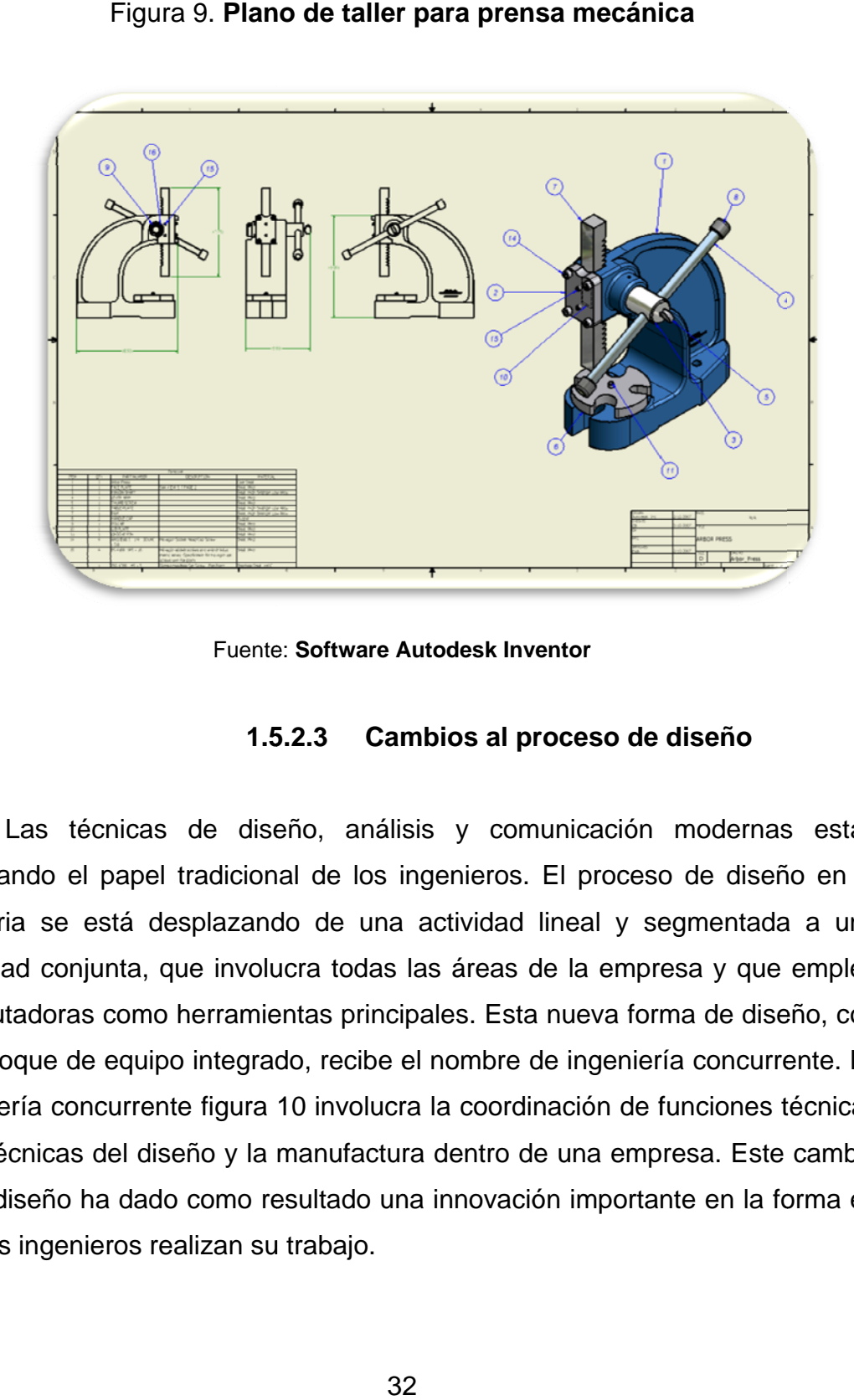

**Fuente: Software Autodesk Inventor** 

#### **1.5 5.2.3 Cam mbios al p roceso de diseño**

Las técnicas de diseño, análisis y comunicación modernas están cambiando el papel tradicional de los ingenieros. El proceso de diseño en la industria se está desplazando de una actividad lineal y segmentada a una actividad conjunta, que involucra todas las áreas de la empresa y que emplea computadoras como herramientas principales. Esta nueva forma de diseño, con su enfoque de equipo integrado, recibe el nombre de ingeniería concurrente. La ingeniería concurrente figura 10 involucra la coordinación de funciones técnicas y no técnicas del diseño y la manufactura dentro de una empresa. Este cambio en el diseño ha dado como resultado una innovación importante en la forma en que los i ingenieros realizan su u trabajo.

 Los ingenieros y técnicos deben ser capaces de trabajar en equipo, y de diseñar, analizar y comunicar mediante muy poderosos sistemas CAD; también requieren tener una habilidad muy desarrollada para visualizar, así como la facilidad para comunicar estas imágenes a personal no técnico. En la actualidad es común que, en muchas industrias, los ingenieros trabajen en equipo para crear diseños conceptuales, con una comunicación muy rápida entre todas las etapas del proceso de diseño.

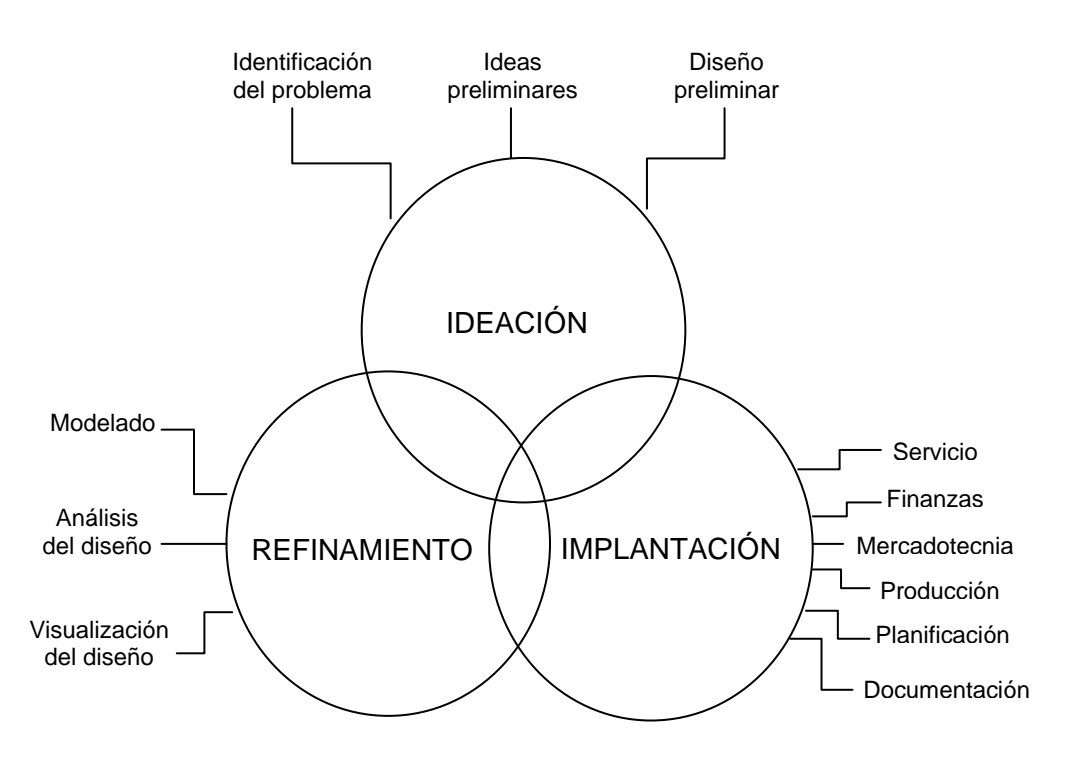

#### Figura 10. **Diagrama de ingeniería concurrente**

Fuente: **Referencia bibliográfica 1**

 Por otra parte, la tendencia actual en la industria es que los ingenieros sean modeladores geométricos expertos en la utilización de computadoras. El modelado geométrico es el proceso de crear gráficas por computadora para comunicar, documentar, analizar y visualizar el proceso de diseño.

 Los ingenieros utilizan croquis y modelos de computadora para visualización; a continuación elaboran la documentación mínima para la producción la documentación puede estar en forma de modelos de computadora 3-D y enviarse directamente a producción para generar el *control numérico por computadora* (CNC) necesario para el maquinado. Los dibujos 2- D se extraen del modelo en 3-D, al cual se añaden las dimensiones críticas para que la máquina proporcione la medición de coordenadas.

 Con el desplazamiento del diseño hacia la ingeniería concurrente, diversos grupos de personas (ingenieros, científicos, gerentes y técnicos) comparten la necesidad apremiante de comprender mejor los principios de la comunicación gráfica. Incluso hoy más que antes, todos necesitan ser capaces de leer e interpretar representaciones gráficas de información técnica con rapidez, eficiencia y exactitud.

 En realidad, todo el crédito es para las gráficas por computadora, con su habilidad para comunicar muchas clases de información cuantitativa verbal y visual. La figura 11 muestra algunas de las aplicaciones de una base de datos de CAD en la elaboración de un producto, en las que se utilizan prácticas de la ingeniería concurrente. Todas estas actividades, desde el análisis y la simulación hasta las publicaciones y el entrenamiento, dependen de la visualización gráfica de la información. La figura 11 presenta la forma en que muchos grupos diferentes. Técnicos y no técnicos comparten la información en un formato gráfico. La figura también indica la forma en que los ingenieros o técnicos que trabajan con CAD deben comprender las necesidades de visualización gráfica; por una parte de los grupos de mercadotecnia, ventas y entrenamiento, y por otra parte los encargados del diseño y la manufactura.

 Es así como las gráficas por computadora reúnen a muchos individuos con diferentes necesidades y habilidades visuales, con lo cual permiten que grupos diversos se comuniquen con mayor rapidez y eficiencia. En otras palabras. La gran cantidad de dispositivos, métodos y medios nuevos están impulsando la necesidad de ampliar las habilidades de comunicación visual. Mucha más allá de lo que hace años necesitaron los ingenieros y técnicos.

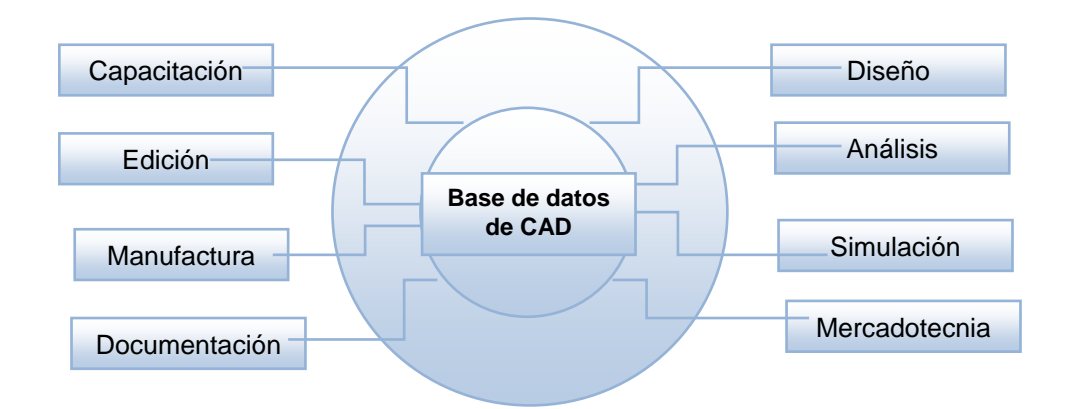

Figura 11. **Aplicaciones de bases de datos de CAD** 

Fuente: **Referencia bibliográfica 1**

#### **1.5.2.4 Diseño en ingeniería concurrente**

 El proceso de producción ejecuta los resultados finales del proceso de diseño para producir un sistema o producto. Hace algún tiempo, el proceso creativo de diseño estaba separado del proceso de producción, con el advenimiento del modelado por computadora, esta separación ya no es necesaria y el enfoque moderno reúne los dos procesos.

 La ingeniería concurrente es un enfoque de equipo no lineal de diseño que conjunta los elementos de entrada y de salida de procesos necesarios para elaborar un producto. Las personas y los procesos trabajan en conjunto desde el inicio del diseño, algo que no se hace en el enfoque lineal. El equipo está formado por ingenieros de diseño y de producción, técnicos, personal de mercadotecnia y finanzas, planificadores y gerentes, todos ellos trabajan en manera conjunta para resolver un problema y generar un producto. Muchas compañías han comprobado que las prácticas de la ingeniería concurrente dan como resultado un producto mejor, una calidad mayor, más clientes satisfechos, menos problemas de manufactura; y un ciclo más corto entre el inicio del diseño y la producción final.

 En la figura 12 se representa el enfoque concurrente al diseño en ingeniería basado en el modelado 3D. Los tres círculos se intersectan, representando de esta manera la naturaleza concurrente de este enfoque de diseño. Por ejemplo en la fase de ideación, los ingenieros de diseño interactúan con los técnicos de servicio para asegurarse de que el producto final sea fácilmente benéfico para el consumidor o el técnico. Este tipo de interacción da como resultado un mejor producto para el consumidor. Los tres círculos que se intersectan también representa las tres actividades que forman la parte más importante del proceso de diseño de ingeniería concurrente: ideación, refinamiento e implantación. Esas actividades se dividen a su vez en segmentos más pequeños, como lo muestran los elementos que rodean los tres círculos.

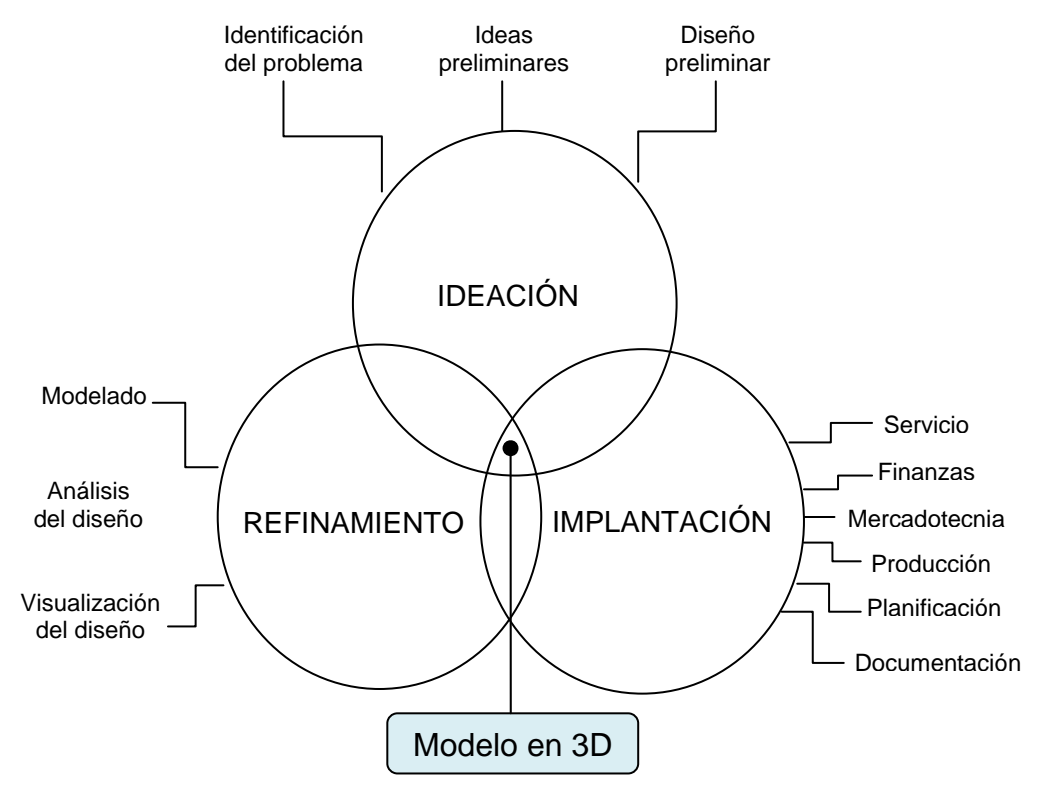

## Figura 12. **Diagrama de ingeniería concurrente basado en modelado 3D**

Fuente: **Referencia bibliográfica 1**

 Cada uno de estos elementos influye en el diseño y se puede actualizar constantemente gracias al modelado en 3D con software, al momento de hacer un cambio proveniente de uno de los círculos rápidamente se actualizan los otros dos círculos lo cual repercute en un proceso de diseño mucho más rápido y exacto, evitando problemas durante la manufactura y problemas en la comercialización posterior.

Fuente: **Referencia bibliográfica 1**

#### **1.5.3 Modelismo**

 La simulación o modelismo de un sistema es la creación y operación de una representación del sistema que se está diseñando o estudiando. Este modelo puede sujetarse a manipulaciones que serian imposibles de realizar, demasiado costosas o imprácticas. La operación de un modelo puede estudiarse y con ello, inferirse las propiedades concernientes al comportamiento del sistema o subsistema real.

 Simulación 3D es una técnica numérica para conducir experimentos en una computadora digital, los cuales requieren ciertos tipos de modelos lógicos y matemáticos, que describen el comportamiento de un elemento de máquina en períodos de tiempo real donde se llevan cálculos complicados del comportamiento de dicho elemento.

Fuente: **Referencia bibliográfica 5**

#### **1.5.3.1 Modelado**

 El modelado es el proceso de representación de ideas abstractas, palabras y formas a través del empleo ordenado de texto, imágenes simplificadas, o modelos físicos a escala. Los ingenieros usan modelos para pensar, visualizar, comunicar, predecir, controlar y entrenar.

Los modelos se clasifican como descriptivos o predictivos:

 Un *modelo descriptivo* presenta ideas abstractas, productos o procesos en una forma reconocible. Un ejemplo de un modelo descriptivo es un dibujo de ingeniería o un modelo por computadora 3D de una pieza mecánica (figura 7).

 El dibujo o modelo sirve como medio de comunicación pero no puede emplearse para pronosticar el comportamiento o desempeño de ideas, productos y procesos.

 El *modelo predictivo* es aquel que puede emplearse para comprender y pronosticar el comportamiento o desempeño de ideas, productos y procesos. Un ejemplo de modelo predictivo es el modelo de elemento finito (figura 8).

 Modelado geométrico: El modelado geométrico representa ideas, productos o procesos complejos mediante dibujos o modelos por computadora, que se emplean en lugar de modelos a escala. Los dibujos de refinamiento se crean como esquemas o modelos en 2D y en 3D. Los esquemas bidimensionales son útiles en algunos análisis de ingeniería, como los cinemáticos, en los cuales se verifica la posición de las piezas, en los diagramas electrónicos y gráficas de comprobación, en la distribución de la línea de ensamblado y en planos estructurales.

 Modelado paramétrico: también conocido como modelado basado en restricciones, este captura el intento de de diseño mediante la descripción de las relaciones entre los elementos geométricos con ecuaciones y relaciones lógicas. Los parámetros están asociados con elementos geométricos, tales como valores numéricos, ecuaciones y relaciones geométricas (por ejemplo, perpendicular o tangente). Cuando se cambia un valor o parámetro, los elementos geométricos relacionados con él se ven afectados.

 Una gran ventaja del modelado paramétrico es que facilita la exploración de variaciones en el diseño.

Fuente: **Referencia bibliográfica 5**

#### **1.5.3 Cálculo numérico asistido por computadora**

 Actualmente las computadoras son indispensables para hacer cálculos extensos y complejos, en la ingeniería, se puede decir, que son las encargadas de realizar ese trabajo, ya que dan un resultado confiable, exacto y mucho más rápido que si lo realizara un ser humano; por supuesto que no remplaza la capacidad mental y de análisis del ingeniero, pero si lo ayuda para llevar a cabo sus diseños.

 En el proceso de análisis y diseño se utilizan herramientas de cálculo como el análisis mediante elementos finitos o volúmenes finitos así como también la dinámica de fluidos computacional. El diseño de procesos de fabricación con ayuda de computadores permite que los modelos generados se puedan utilizar directamente para crear "instrucciones" para la fabricación de los objetos representados por los modelos, mediante máquinas de control numérico (CNC) u otros procesos automatizados, sin la necesidad de dibujos intermedios.

 En el campo de Análisis y Simulación existen asociaciones independientes que proporcionan información y elaboran normas de cálculo. Una de las más importante es la *National Agency for Finite Element Methods and Standards* (NAFEMS), organización sin ánimo de lucro constituida por más de 700 compañías de todo el mundo.

Fuente: **Referencia bibliográfica 16**
#### $1.5.4$ Método de análisis por elemento finito

El método del elemento finito (FEA por sus siglas en inglés) para programas computacionales apareció en la década de los 80s como respuesta a las necesidades de la ingeniería para solución de problemas que involucran una gran cantidad de parámetros variables, fue precisamente en el análisis de esfuerzos donde apareció su primer aplicación. Luego su alcance se generalizó a una infinidad de problemas relacionado con los medios continuos.

El proceso del FEA usa modelos por computadora en 3D como entrada. Mediante un proceso denominado discretización o de construcción de malla se muestra en la figura 13, el modelo sólido en 3D se transforma en un modelo constituido por muchas formas poligonales, como rectángulos y triángulos, las cuales se conocen como "elementos". Cada esquina de cada elemento recibe. Esta condición describe la forma en que el objeto se encuentra sujeto, la forma puede estar sujeta a una superficie plana, o puede estar sujeto sobre un eje lo cual lo restringe parcialmente el nombre de "nodo". Después de la discretización, se define una condición de frontera, se asignan al modelo propiedades como material, temperatura y fuerzas.

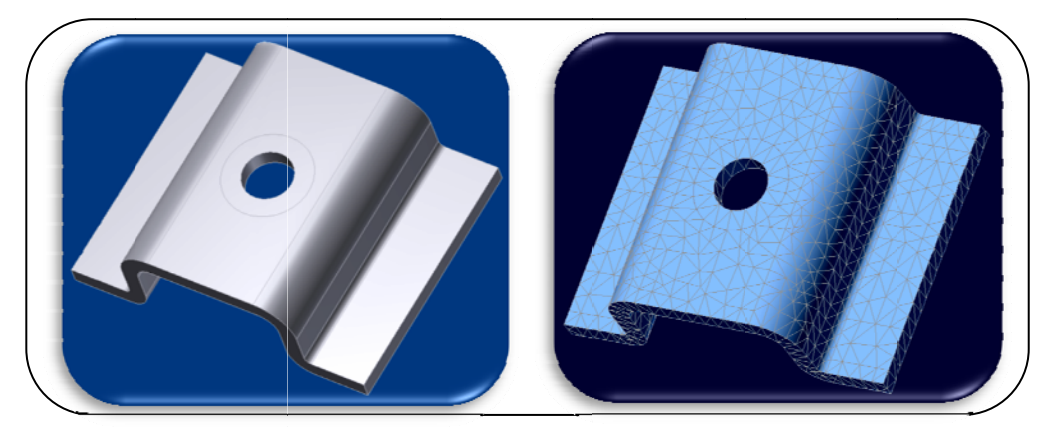

Figura 13. Malla o discretización para análisis de elementos finitos

Fuente: Software Autodesk Inventor

A continuación se evalúa el modelo bajo distintas condiciones, aplicándole distintos tipos de esfuerzos (tensión, compresión o cortante) y los resultados se muestran en la pantalla con varios colores o en escala de grises como se ve en la figura 14, los tonos de grises representan distintos niveles de esfuerzo, como se aprecia en la barra lateral derecha. El modelo también puede deformarse para ilustrar el efecto de las fuerzas aplicadas.

Este proceso permite al diseñador determinar si el modelo se desempeñará con seguridad bajo condiciones de operación extremas.

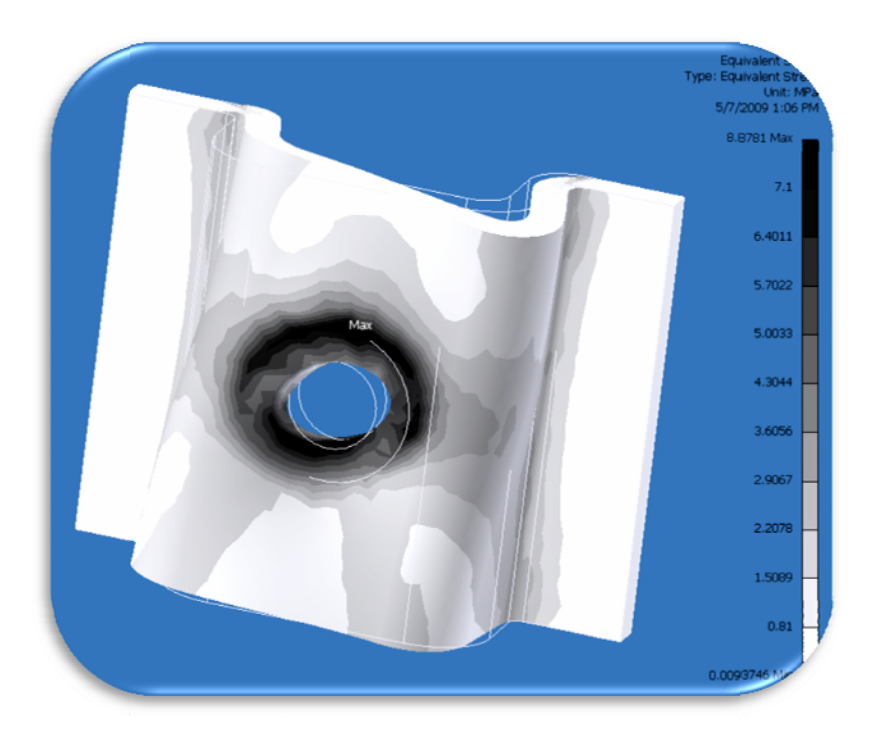

Figura 14. Resultado de análisis de esfuerzos en tonos de grises.

Fuente: Software Autodesk Inventor

 En general, se puede decir que el FEM es una manera de encontrar una solución numérica a un problema específico. Un análisis por elementos finitos no resulta en una fórmula como solución, ni resuelve una clase de problemas. Adicionalmente, la solución siempre es de carácter aproximado, a menos que se trate de un problema sumamente simple para el cual ya exista una fórmula anticipadamente.

 La aplicación del método del elemento finito no tiene límites prácticos en relación a la geometría estructural. Problemas de complejidad geométrica inimaginable, pueden ser resueltos por medio de esta poderosa herramienta.

 Aunque el FEM es un proceso eminentemente matemático, el usuario promedio solamente se verá involucrado con esta parte de una manera indirecta. El usuario debe lidiar principalmente con el *pre-proceso* (descripción de las cargas, apoyos, materiales y la generación de la malla de elementos finitos) y con el *post-proceso* (interpretación de los resultados del análisis).

 En muchos programas, estos procesos se encuentran integrados al programa principal de análisis. Pero también existen programas especiales tanto para el pre-proceso como para el post-proceso.

 En términos de diseño, los análisis numéricos permiten esbozar claramente las conclusiones del mismo, así como también visualizar la manera de reducir esfuerzos en las regiones más críticas. Los resultados de un análisis de esfuerzos pueden ser analizados por su *sensibilidad respecto a los cambios en el diseño*. Entonces, los cambios en el diseño pueden ser determinados para reducir concentraciones de esfuerzos, por ejemplo, por una modificación en la forma de la región en donde ocurren los esfuerzos críticos.

Fuente: **Referencia bibliográfica 2**

43

#### **m mecánico " 3D" 1.5.5 P** Paquetes de software especializados en diseño

#### **1.5 5.5.1 Aut** todesk Inventor

El software Autodesk Inventor es la base para el desarrollo de Prototipos Digitales, produciendo un modelo 3D preciso que valida la forma, ajuste, y función de un diseño antes de ser construido. Ver figura 15.

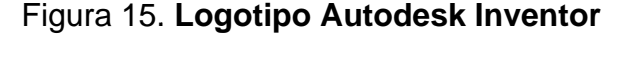

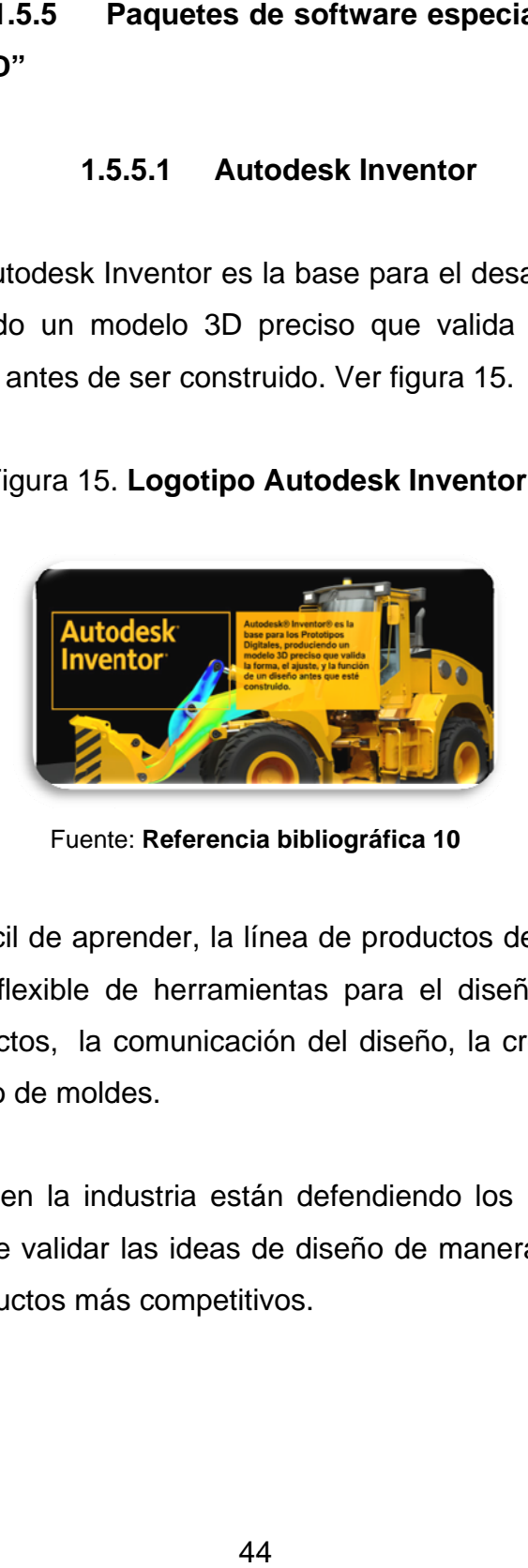

Fuent e: **Referencia a bibliográfic ca 10**

Rentable y fácil de aprender, la línea de productos de Autodesk Inventor ofrece un conjunto flexible de herramientas para el diseño mecánico 3D, la simulación de productos, la comunicación del diseño, la creación de sistemas enrutados y el diseño de moldes.

Los expertos en la industria están defendiendo los Prototipos Digitales como una manera de validar las ideas de diseño de manera rentable y agilizar el desarrollo de productos más competitivos.

 El software de diseño mecánico 3D Autodesk Inventor está diseñado para ayudar a los usuarios de AutoCAD a darse cuenta de los beneficios de los prototipos digitales. Inventor le permite integrar datos 3D y de AutoCAD en un solo prototipo digital de manera segura. Es posible utilizar este prototipo digital para validar la forma, ajuste, y función de un diseño antes de construirlo.

 El software Inventor le permite aprovechar completamente su inversión en datos de diseño DWG y experiencia AutoCAD fácilmente. Todos los programas del software Inventor incluyen la versión más reciente del software de diseño AutoCAD Mechanical para aquellas situaciones en las que necesita de una herramienta de dibujo mecánico 2D de alta productividad.

Las funciones esenciales del software Autodesk Inventor incluyen:

### **Diseño Mecánico 3D:**

Diseño de sistemas y esbozos Diseño de piezas plásticas Diseño de piezas de chapas Diseño de ensamblajes

## **Comunicación de Diseños y Gestión de Datos:**

Documentación del diseño y manufactura Visualización 3D & comunicación del diseño Gestión de datos

#### **Herramientas de Productividad CAD:**

Integración de AutoCAD e interoperabilidad DWG Convertidores nativos e intercambio de datos Recursos de aprendizaje Personalización & automatización

#### **Funciones del Software Autodesk Inventor Simulación:**

 Valide y esté en capacidad de predecir la manera cómo los diseños del producto trabajarán bajo condiciones del mundo real antes de construirlos. Autodesk Inventor Simulación incluye toda la funcionalidad esencial de Autodesk Inventor, además de herramientas fáciles de utilizar para el análisis de tensión y movimiento, fuertemente integrada.

## **Funciones del software Autodesk Inventor Herramientas:**

 Automatice el diseño de moldes de inyección para piezas plásticas. Autodesk Inventor Herramientas Suite incluye toda la funcionalidad esencial de Autodesk Inventor además de herramientas automatizadas que aprovechan un prototipo digital para crear y validar rápidamente diseños de moldes completos, reduciendo errores y mejorando el desempeño del molde.

# **Funciones del Software de Sistemas Enrutados de Autodesk Inventor:**

 Cree y valide un prototipo digital 3D que incluya sistemas enrutados. Autodesk Inventor Sistemas Enrutados Suite incluye toda la funcionalidad esencial de Autodesk Inventor además de herramientas automatizadas para el diseño de sistemas enrutados, incluyendo el diseño de conductos complejos de tubos y tuberías y cables eléctricos y mazos.

Requerimientos mínimos del sistema para la versión 2009:

- Sistema operativo Windows® XP
- Procesador Intel® Pentium® 4 de 2 GHz o más rápido, Intel® Xeon™, Intel® Core™, AMD Athlon™ 64, AMD Opteron™, o posterior
- 1 GB de RAM mínimo
- Tarjeta gráfica con capacidad Direct3D10, Direct3D 9 o OpenGL
- Unidad de DVD-ROM
- Dispositivo señalador conforme con Microsoft Mouse
- 1280 x 1024 o mayor resolución de pantalla
- Adobe® Flash® Player 10
- Microsoft Internet Explorer 6.0 hasta 7.0
- Microsoft Excel 2003 hasta 2007 para iComponents, personalización de filamentos, y diseños conducidos por hojas de cálculo

Fuente: **Referencia bibliográfica 10**

#### **1.5.5.2 Solid Edg**

Solid Edge es un programa de parametrizado de piezas en 3D basado en un software de sistema de diseño asistido por ordenador (CAD). Permite el modelado de piezas de distintos materiales, doblado de chapas, ensamblaje de conjuntos, soldadura y funciones de dibujo en plano para ingenieros. Ver figura 16.

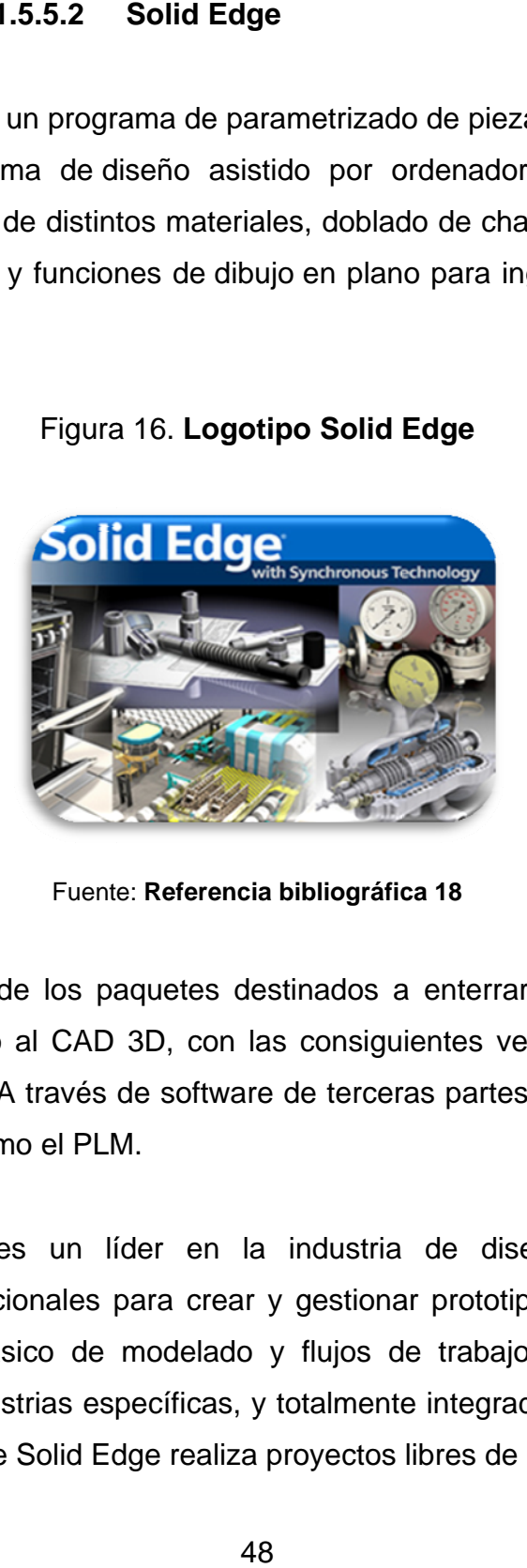

Figura a 16. **Logot tipo Solid Edge** 

Fuent e: **Referencia a bibliográfic ca 18**

Este es uno de los paquetes destinados a enterrar el uso masivo del CAD 2D dando paso al CAD 3D, con las consiguientes ventajas en todos los niveles del trabajo. A través de software de terceras partes, es compatible con otras tecnologías como el PLM.

Solid Edge es un líder en la industria de diseño mecánico con herramientas excepcionales para crear y gestionar prototipos digitales en 3D. Con un proceso básico de modelado y flujos de trabajo, atendiendo a las necesidades de industrias específicas, y totalmente integrado con gestiones de diseño y guías donde Solid Edge realiza proyectos libres de errores.

 Solid Edge para modelado y herramientas de montaje, permiten que su equipo de ingenieros desarrolle fácilmente una amplia gama de productos, desde piezas sueltas hasta ensambles que contienen miles de componentes. Adaptado con comandos acelera los flujos de trabajo estructurados y el diseño con las características comunes en industrias específicas y garantiza la exactitud en forma y función de las partes mediante el diseño, el análisis y la modificación en el modelo de montaje.

 Solid Edge es el único sistema mecánico en incorporar diseño que combina la capacidad de gestión administrativa con las herramientas CAD que los diseñadores utilizan cada día. Los clientes de Solid Edge tienen la opción escalable de productos de gestión de datos de diseños con la mayor rapidez para su creación. Herramientas prácticas para ayudar a coordinar mejor las actividades del equipo de diseño y eliminar los errores que se derivan de falta de comunicación.

 Productos y procesos con alta complejidad son una preocupación creciente para la fabricación en las organizaciones industriales. Miles de empresas alrededor del mundo han llegado a confiar en Solid Edge en la batalla de este aumento de la complejidad.

 Se tiene ventaja con Solid Edge y con la familia de soluciones modulares integradas, donde el primero en beneficiarse de la tecnología CAD es la industria con innovaciones más funcionales, teniendo como prioridad completar sus diseños y llevar al mercado un producto libre de errores.

49

 Con un proceso básico de modelado y flujos de trabajo, con atención a las necesidades de industrias específicas y la integración de la gestión en el diseño, Solid Edge ayuda a guiar sus proyectos hacia uno camino sin errores, dando como resultado una solución precisa de diseño.

## **Características sobresalientes**

- Solid Edge con Synchronous Technology (tecnología sincrónica).
- Rapidez y flexibilidad en el modelado de componentes.
- Prototipos completamente digitales.
- Rapidez en el prototipado de componentes.
- Producción y elaboración de documentación simultaneas.
- Gestión de diseño escalable.
- Facilidad de adaptación.
- Interoperabilidad incomparable con el resto de la empresa.

## **Requerimientos mínimos del sistema para la versión 2009**

- Sistema operativo Windows® XP o superior
- Procesador Intel® Pentium® 4 de 2 GHz o más rápido, Intel® Xeon™, Intel® Core™, AMD Athlon™ 64, AMD Opteron™, o posterior.
- 1 GB de RAM
- Tarjeta gráfica
- Unidad de DVD-ROM
- Dispositivo señalador conforme con Microsoft Mouse

 Microsoft Excel 2003 hasta 2007 para iComponents, personalización de filamentos, y diseños conducidos por hojas de cálculo

Fuente: **Referencia bibliográfica 18**

#### **1 .5.5.3 So olid Works s**

productos con mayor rapidez. Cuando existen buenas ideas para un producto, dispondrá de las herramientas que precisa para diseñarlo en menos tiempo y a u un menor c coste. Ver f igura 17. El software de diseño en 3D SolidWorks le ayuda a diseñar mejores

Figura 17. Logotipo Solid Works

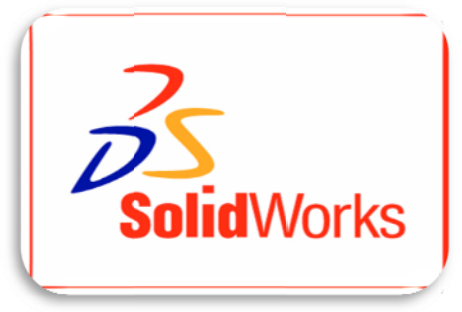

Fuente: **R Referencia bi ibliográfica 2 20**

## **Soli dWorks Pr remium**

mecánico, validación de diseños, gestión de datos de productos, comunicación de diseños y productividad de CAD en un único paquete fácil de usar. SolidWorks Premium integra una amplia gama de herramientas de CAD

## **Fun ciones de CAD mecá ánico**

- SWIFT<sup>™</sup> (tecnología de funciones inteligentes de SolidWorks)
- M Modelado d de piezas
- U Uso de DW G
- Gráficos RealView
- Tratamiento avanzado de superficies y formas complejas
- Herramientas de diseño de chapa metálica
- Diseño de piezas soldadas
- Herramientas de diseño de moldes
- Modelado de ensamblajes
- Simulación de movimiento de ensamblajes
- Herramientas de gestión de ensamblajes grandes
- Creación de dibujos en 2D
- Conversión de datos
- Bibliotecas de hardware estándar
- Sistemas enrutados

## **Funciones de validación de diseños**

 Las potentes herramientas de validación de diseños incluidas en SolidWorks le permitirán someter sus diseños a unas condiciones idénticas a las que experimentarán en la realidad.

## **Funciones de PDM**

 SolidWorks Workgroup PDM ayuda a los grupos de trabajo de ingenieros a minimizar los errores y el trabajo duplicado mediante la captura automática de historiales de revisión de los archivos y la gestión de datos de acceso y uso.

Requerimientos mínimos del sistema para la versión 2009:

- Sistema operativo Windows® XP o superior
- Procesador Intel® Pentium® 4 de 2 GHz o más rápido, Intel® Xeon™, Intel® Core™, AMD Athlon™ 64, AMD Opteron™, o posterior
- 1 GB de RAM
- Tarjeta gráfica con capacidad Direct3D10, Direct3D 9 o OpenGL
- Unidad de DVD-ROM
- Dispositivo señalador conforme con Microsoft Mouse

Fuente: **Referencia bibliográfica 20**

## **1.5.5.4 Working Model**

 La última versión de Working Model 3D, que lanzo al mercado este fabricante, fue en el año 1997, y actualmente solo trabaja con Working Model 2D versión 2005. Ver figura 18.

## Figura 18. **Logotipo Working Model**

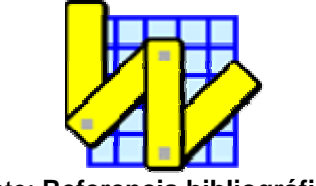

Fuente: **Referencia bibliográfica 22**

 Working Model 2D es una herramienta CAE que permite crear simulaciones de sistemas mecánicos reales que permiten reducir el tiempo de creación de un producto, mejorando la calidad final y optimizando los cálculos. Es una herramienta adoptada por miles de ingenieros profesionales para crear y analizar los sistemas mecánicos reales.

### **Visión general**

 Incluye detección automática de colisión y respuestas para la interferencia de geometrías. Para ampliar el uso de esta herramienta se han incluido nuevos códigos que se han diseñado según las necesidades más sobresalientes.

 En cada etapa del ciclo de desarrollo, Working Model ayuda a la mejora del producto, permitiendo reducir el tiempo de diseño y, en consecuencia, ahorrar costes. Se puede interaccionar con los controles mientras la simulación sigue funcionando para hacer los cambios necesarios en el diseño en el momento de ideación.

 También permite la visualización de las simulaciones con gran variedad de representaciones como vectores animados, barras de líneas, medidas métricas, etc.

#### **Características principales:**

- Comprueba múltiples características de cualquier sistema mecánico.
- Realizar un refinado rápido de las simulaciones en base a las constantes predefinidas.
- Analiza el último diseño midiendo fuerza, par, aceleración, entre otros, interactuando con cualquier objeto.
- Importa los dibujos CAD 2D en formato DXF.
- Permite la entrada de valores desde: ecuaciones, barras deslizantes o conectores fijos a Matlab y Excel.
- Realiza simulaciones no lineales.
- Permite la creación de cuerpos y puede definir propiedades, velocidad inicial, cargas electrostáticas, etc.
- Simula contactos, colisiones y fricción.
- Analiza estructuras con haces flexibles.
- Ejecuta o edita códigos para optimizar la simulación o documentar modelos.
- Graba los datos de la simulación y crea gráficos de barra o vídeos en formato AVI.

Requerimientos mínimos del sistema para la versión 1997:

- Sistema operativo Windows® 95 o superior
- Procesador Intel® o AMD ™
- 128 MB de RAM
- Tarjeta gráfica

Fuente: **Referencia bibliográfica 22** 

## **1.5.5.5 Versiones y licencias educativas**

 En la tabla IV se muestran los distintos tipos de versiones y licencias, también muestra otros datos importantes como limitaciones y disponibilidad en Guatemala.

| <b>Software</b>             | Tipo de licencia                                                                                                    | <b>Numero</b><br>minimo de<br>licencias | Limitaciones  | Permite descargar<br>del sitio web, para<br>estudiantes y<br>docentes. | <b>Disponibilidad</b><br>en Guatemala |
|-----------------------------|----------------------------------------------------------------------------------------------------|-----------------------------------------|---------------|------------------------------------------------------------------------|---------------------------------------|
| <b>Autodesk</b><br>Inventor | Licencia para instituciones<br>educativas. (Autodesk<br>Education Suite Licensing)<br>incluye licencias de<br>Autocad Mechanical | 25                                      | Ninguna       | SÍ                                                                     | SÍ                                    |
| <b>Solid Edge</b>           | Paquete Estudiantil<br>Licencias individuales<br>para 50 computadoras,<br>incluye licencias de NX6                               | 50                                      | Ninguna       | SÍ                                                                     | SÍ                                    |
| <b>Solid Works</b>          | Licencia para educadores.<br>(SolidWorks Education<br>Edition)                                                                   | 1                                       | Ninguna       | Solo estudiantes                                                       | NO.                                   |
| Working<br>Model            | Unicamente disponible<br>para la version 2D, la<br>licencia para 3D esta<br>descontinuada desde<br>1997                          | No disponible                           | No disponible | Solo la version 2D                                                     | <b>NO</b>                             |

Tabla IV. **Versiones y licencias de paquetes de software** 

## **1.5.5.6 Formas de capacitación**

 En la tabla V se muestran los distintos centros encargados de capacitación y los tipos de capacitación disponibles, según cada paquete de software, algunos incluyen capacitación cuando se compran cierta cantidad de licencias.

## Tabla V. **Centros de capacitación de software**

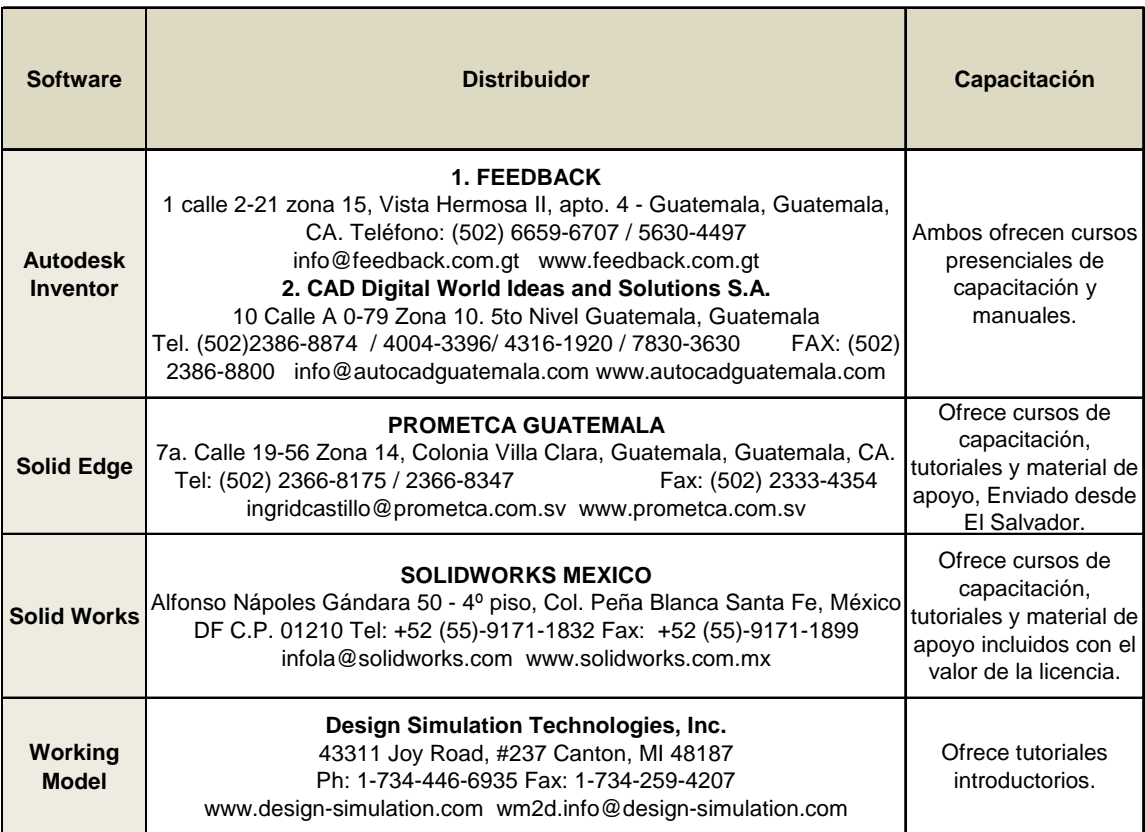

## **1.6 Integración del software**

Para proponer la integración del software se deben realizar varios estudios y análisis tanto teóricos como prácticos, usando referencias de otros estudios previos relacionados con actualización tecnológica y analizando centros educativos que ofrezcan cursos similares.

# **1.6.1 Análisis en conjunto con coordinador y catedráticos**

 Para hacer un análisis, basado en factores reales, se realizo una recopilación de material y estudios realizados sobre la Escuela de Ingeniería Mecánica,

 Al consultar estudios previos relacionados con la Escuela de Ingeniería Mecánica, destacamos los siguientes datos:

- En un estudio realizado con empleadores de profesionales de la Ingeniería Mecánica de la USAC (ver anexo 3) se les hizo la pregunta: ¿Considera que los egresados tienen dominio de la tecnología en áreas específicas? Donde solo el 45% respondieron que están en acuerdo.
- En un estudio del mejoramiento del contenido programático de los cursos de la carrera de Ingeniería Mecánica de la USAC, en especial en el área de diseño se recomienda la utilización de software para complementar el contenido de los cursos, y también se recomienda la creación de laboratorio para estos cursos. (Referencia bibliográfica 6)
- En un estudio realizado con estudiantes de la Escuela de Ingeniería Mecánica de la USAC se les hizo la pregunta: ¿Considera que la tecnología informática de la Escuela esta actualizada? Donde solo el 14% respondieron que están en acuerdo. (Referencia bibliográfica 3)

 De los puntos mencionados y analizados se puede concluir que existe una gran necesidad de integrar este tipo de tecnologías en el contenido programático de los cursos.

 Los catedráticos expusieron sus deseos y buena disposición para que se hagan mejoras relacionadas con la integración de software, lo que conlleva a recalcar la necesidad por ampliar el equipo de computo de la Escuela de Mecánica destinado para uso de los estudiantes, ya que con el que se cuenta actualmente no cubre las necesidades debido a la cantidad de estudiantes que es bastante superior a la cantidad de computadores que se tienen.

 También se programaron prácticas piloto con software de diseño mecánico 3D para llevarse a cabo con estudiantes del curso de Diseño de Máquinas 2 y posteriormente se realizaran encuestas a los participantes. Esto se llevo a cabo con el objetivo de tener datos confiables y actualizados para analizarlos y así tomar mejores decisiones.

#### **1.6.2 Prácticas piloto y datos obtenidos**

 Para tener una referencia experimental, se planificó llevar a cabo prácticas piloto donde se obtendrá información certera de las necesidades que debe cumplir la propuesta.

#### **1.6.2.1 Metodología**

 Se llevaron a cabo tres prácticas en el año 2008, una se llevó a cabo en el curso de Diseño de Máquinas 2 durante el segundo semestre regular, la segunda se llevó a cabo en el curso de Diseño de Máquinas 2 durante el curso de vacaciones de diciembre y la tercera se realizó como un curso libre para miembros de la Facultad de Ingeniería en especial de la Escuela de Mecánica, realizado en noviembre.

59

 Cada una de las dos prácticas realizadas en el curso de Diseño de Máquinas 2, consistieron en 8 sesiones de 1 hora de explicación magistral, elaboración de tareas e investigaciones culminando con un proyecto final. Se llevaron a cabo en el salón de clase, salón 213 edificio T-3 (anexo 1), práctica dirigida con computadora y proyector, algunos estudiantes llevaron su computadora.

 La práctica, realizada como curso libre consistió en 10 sesiones de 2 horas de explicación magistral, elaboración de tareas e investigaciones culminando con un examen final. Se llevo a cabo en el laboratorio SAE/SAP-Corea ubicado en el segundo nivel del edificio T-3, práctica dirigida con proyector y cada estudiante contaba con su computadora.

Al finalizar las prácticas, los participantes llenaron una ficha de encuesta.

### **1.6.2.2 Variable**

Integración de software especializado en diseño mecánico 3D

### **1.6.2.3 Definición Conceptual**

 La utilización de software especializado en diseño mecánico 3D es necesario para la formación de Ingenieros Mecánicos.

## **1.6.2.4 Escala de medición**

La escala de medición para dicha variable es nominal.

#### **1.6.2.5 Población**

 La población para este estudio la conforman: estudiantes del curso de Diseño de Máquinas 2 durante semestre regular, estudiantes del curso de Diseño de Máquinas 2 durante el curso de vacaciones, y en el curso libre se dirigió a estudiantes y catedráticos de la Facultad en especial de la Escuela de Mecánica.

#### **1.6.2.6 Instrumentos**

 Para las prácticas en el salón de clase: instructor, una computadora portátil, un proyector, una pantalla de proyección y escritorios.

 Para las prácticas en el laboratorio SAE/SAP-Corea: Instructor, equipo del laboratorio principal 25 computadoras, un proyector, una pantalla de proyección, sillas y mesas.

 Para la encuesta: Instructor, estudiantes, ficha de encuesta (figura 19), lapiceros y escritorios.

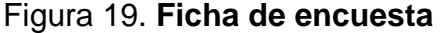

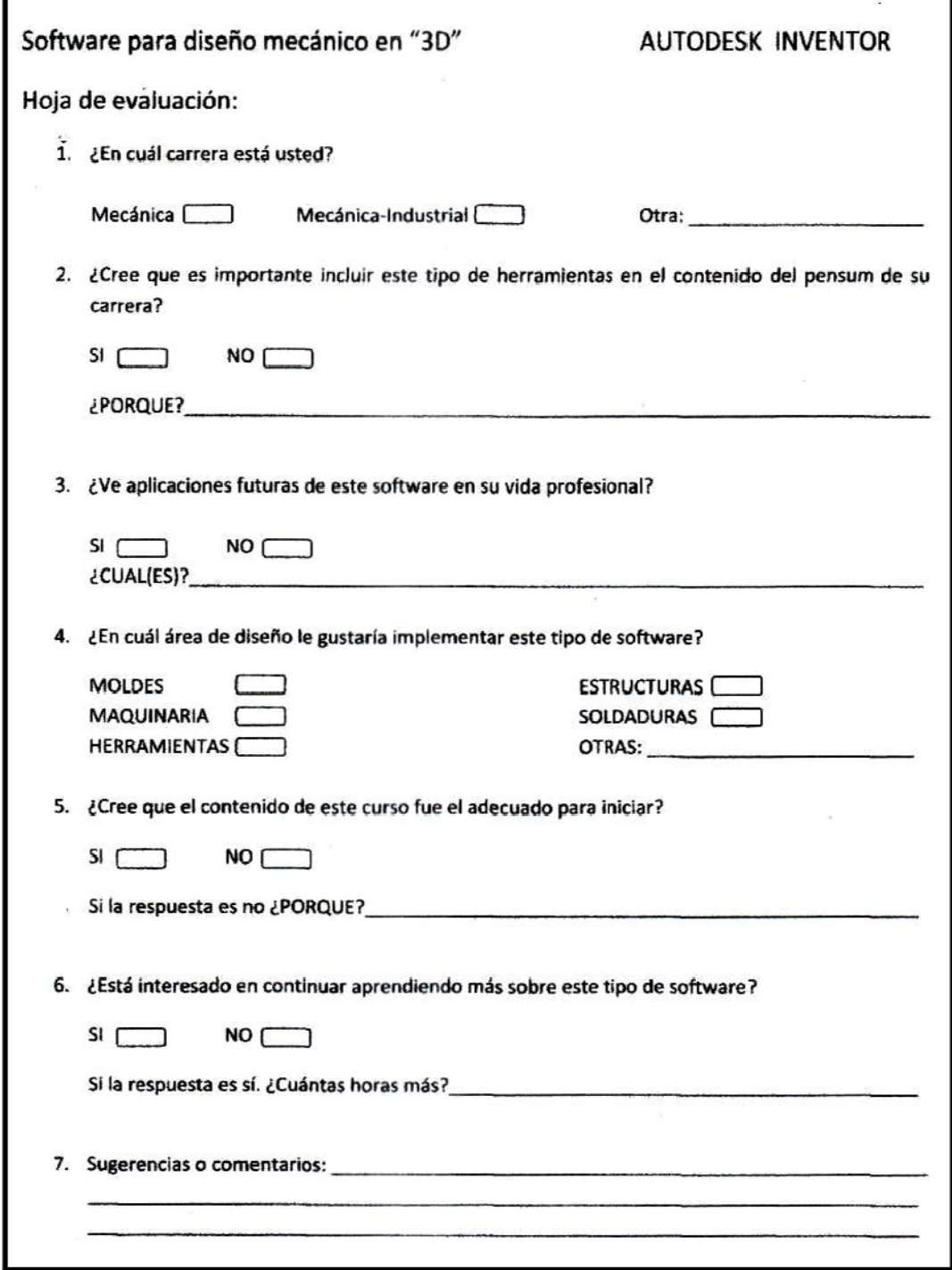

#### **1 .6.2.7 Re esultados Estadístico os**

las encuestas que se hicieron a los participantes de las prácticas piloto. Se observa la tabulación de los datos, como la interpretación gráfica de las p preguntas d de dicha en ncuesta. A continuación se presentan los resultados obtenidos de la realización de

### **Tab ulación y a análisis grá áfico**

m misma can tidad fuero n tabuladas s. Se realizó la encuesta a 61 participantes de las prácticas piloto y la

parte de tipo abierta. En la parte abierta no todos respondieron, y los que sí lo hicieron presentaron una amplia gama de respuestas, por lo cual se tabularon las opiniones o recomendaciones en las que existían más coincidencias entre los entrevistados. Algunas preguntas constan de dos partes una de tipo cerrada y otra

#### **Pregunta 1** - ¿En cuál carrera está usted?

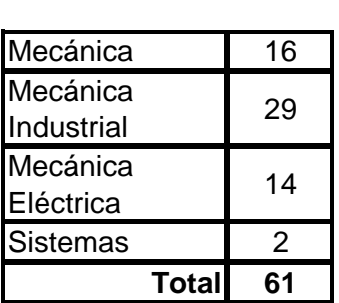

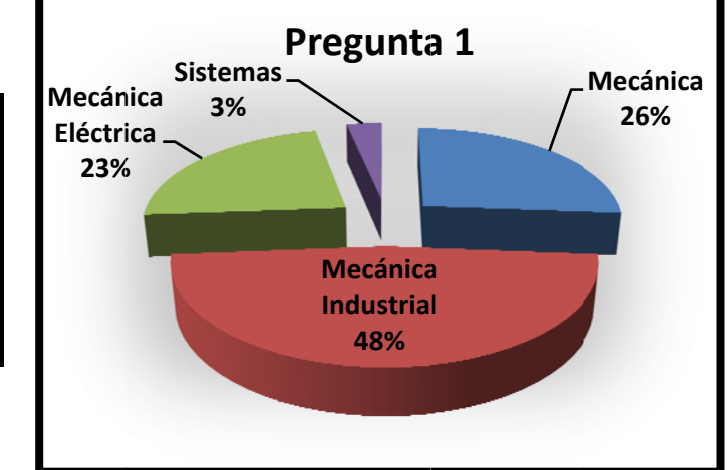

Pregunta 2 - ¿Cree que es importante incluir este tipo de herramientas en el contenido del pensum de su carrera?

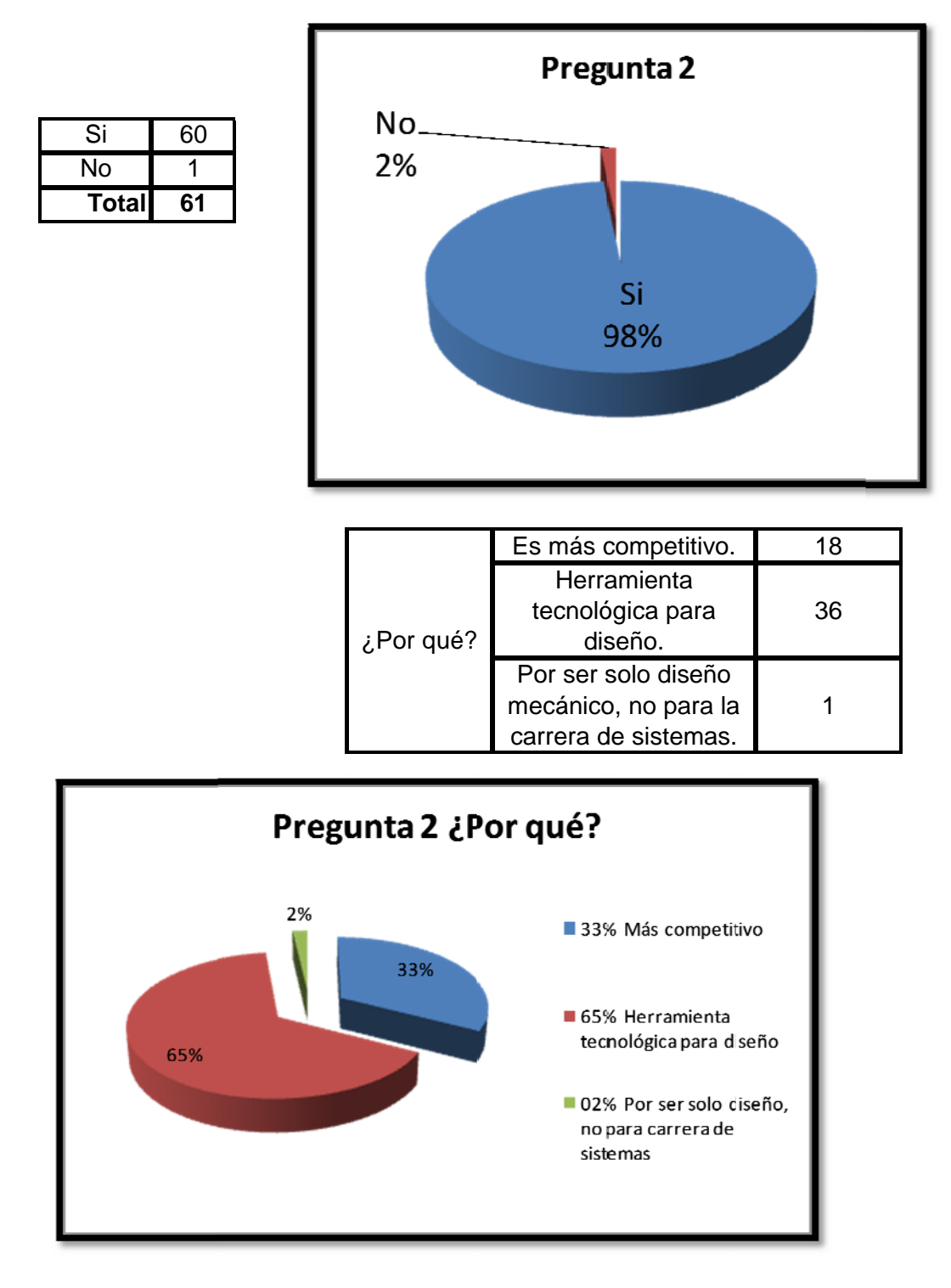

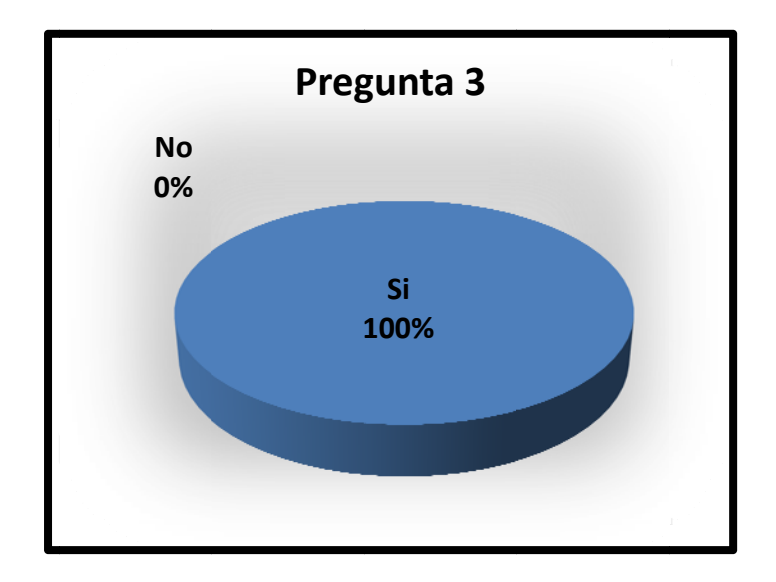

Pregunta 3 - ¿Ve aplicaciones futuras de este software en su vida profesional?

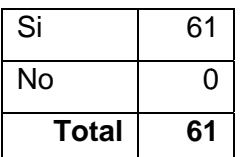

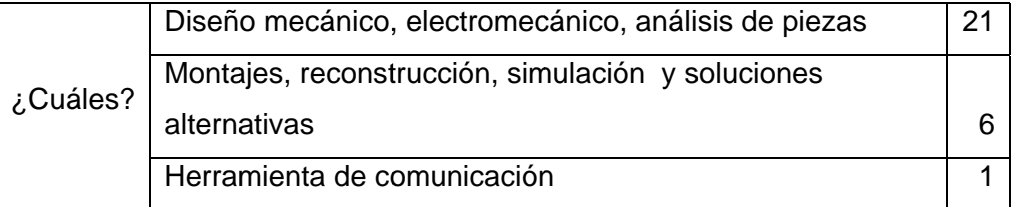

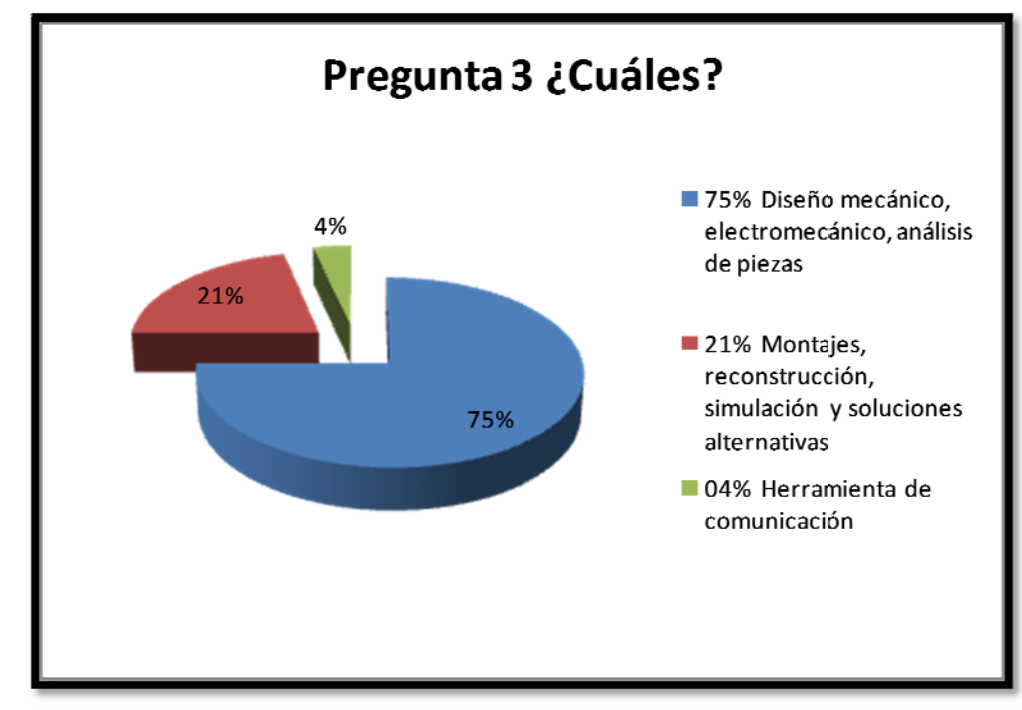

**Pregunta 4** - ¿En cuál área del diseño le gustaría implementar este tipo de software?

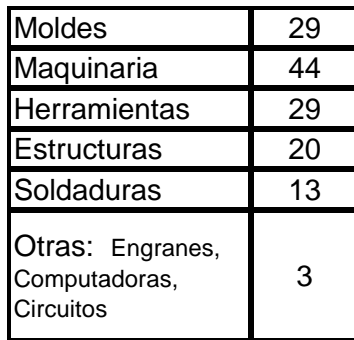

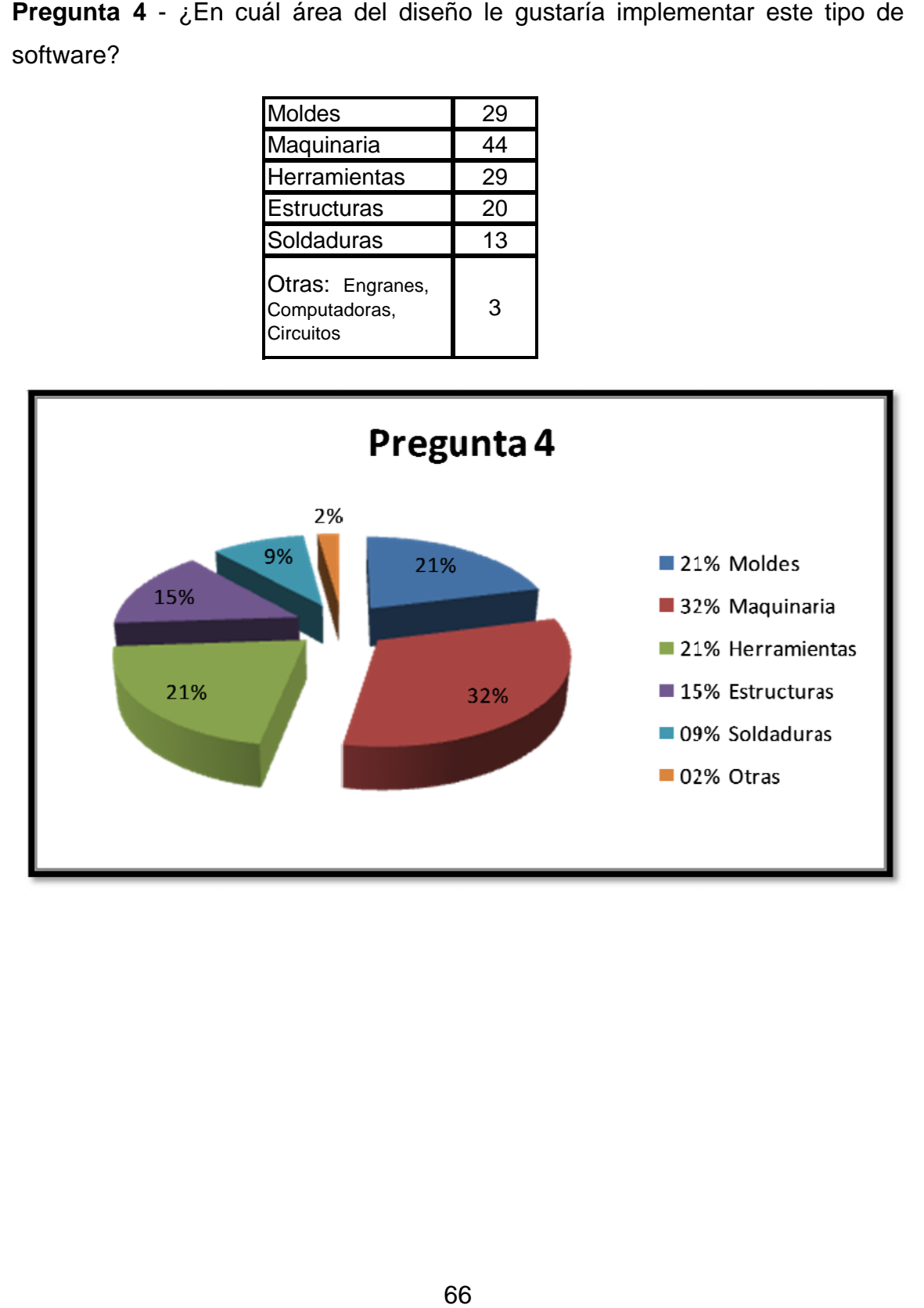

Pregunta 5 - ¿Cree que el contenido de este curso fue el adecuado para iniciar?

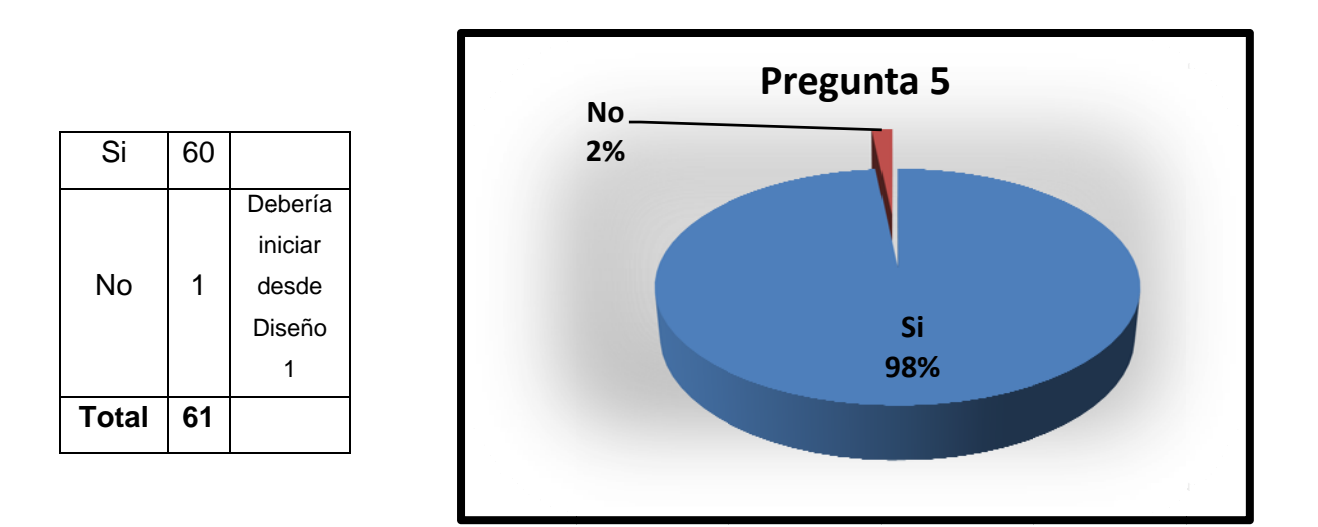

Pregunta 6 - ¿Está interesado en continuar aprendiendo más sobre este tipo de software?

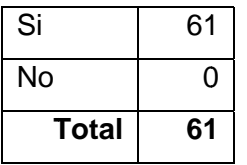

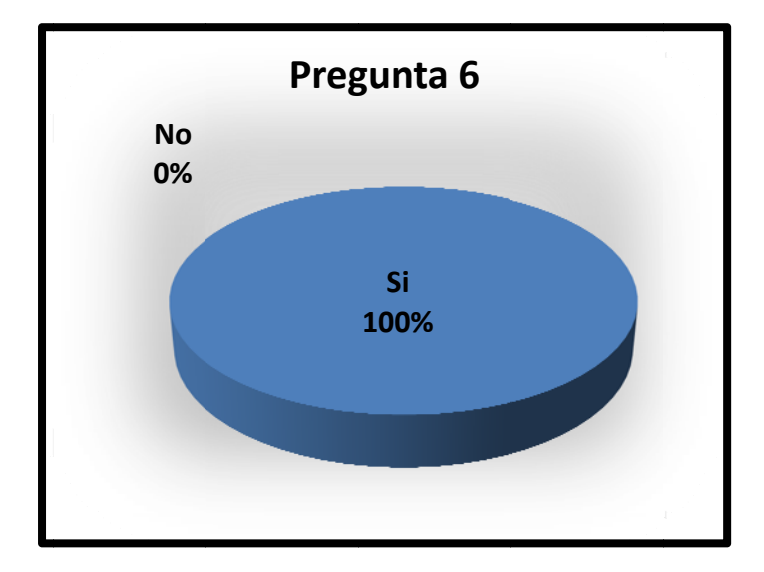

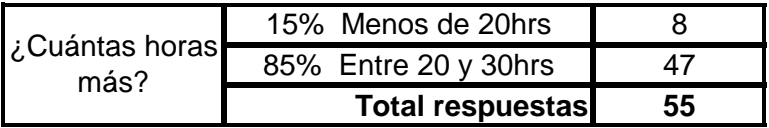

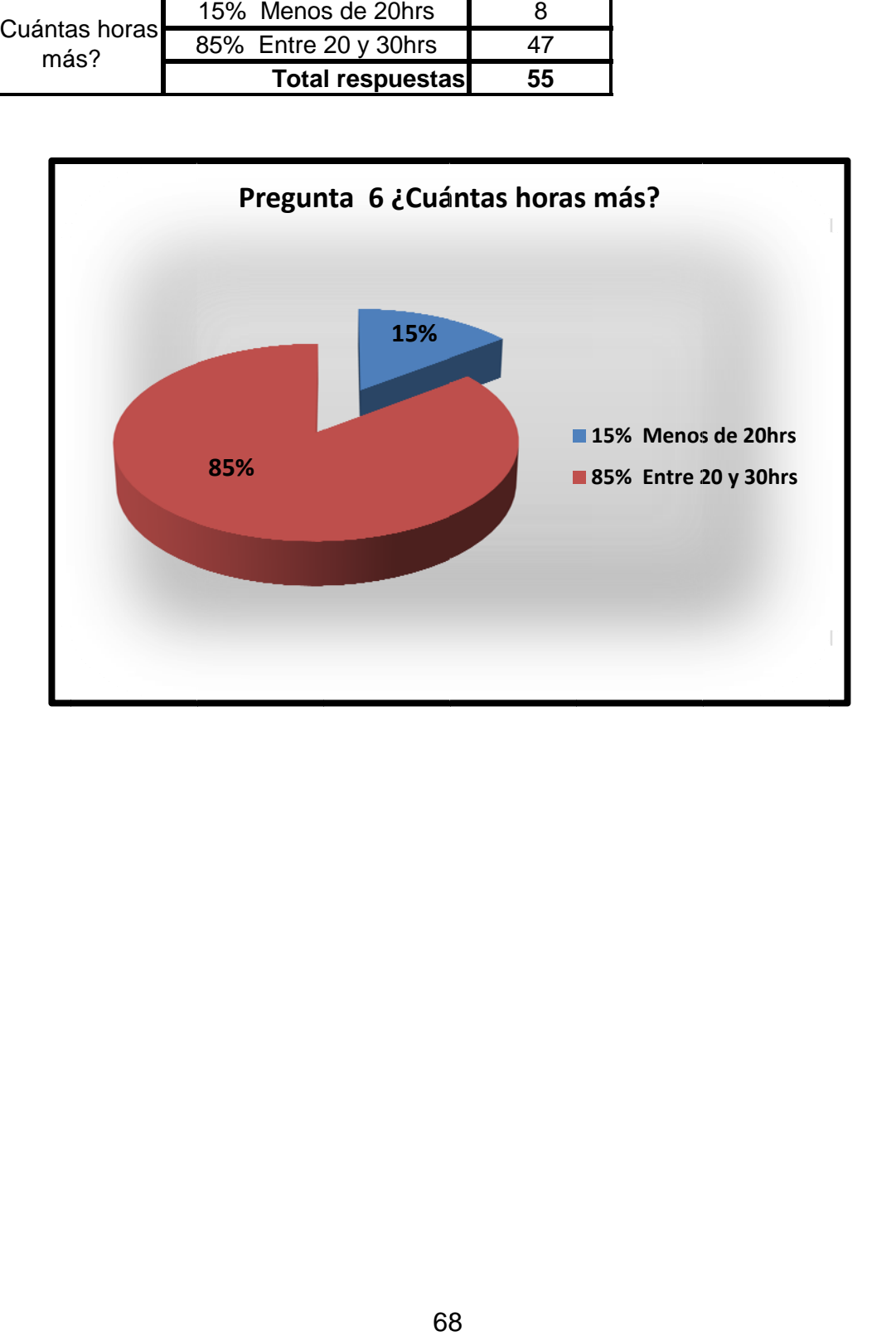

Pregunta 7 - Sugerencias o comentarios.

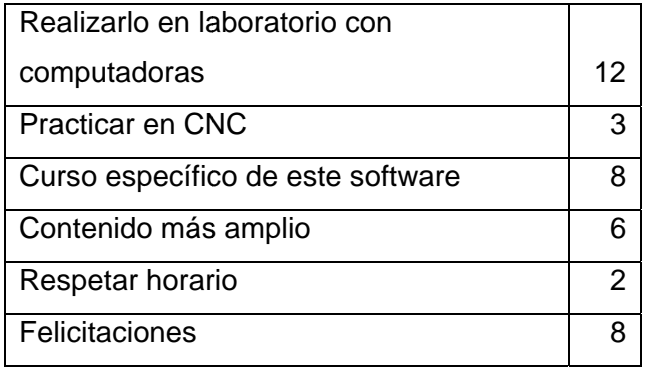

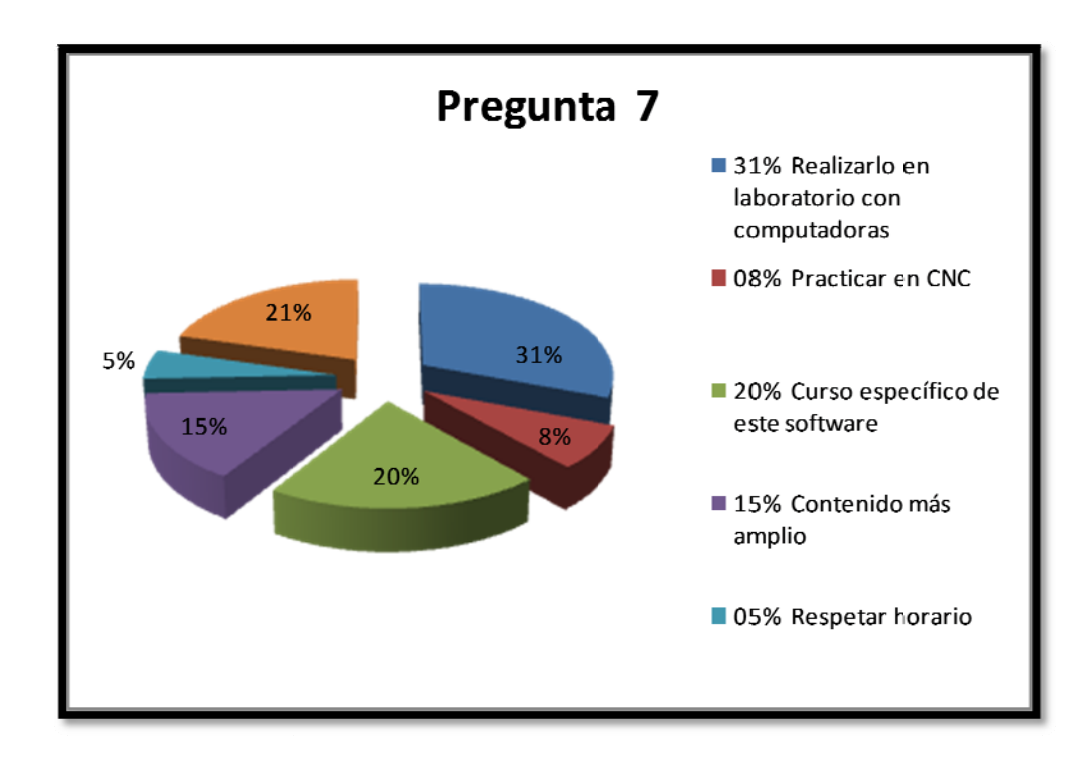

#### **1.6.3 Análisis de otros centros educativos**

 Para contar con otros parámetros que sirvan de referencia para el momento de la selección y decisión, se tomaron en cuenta otros centros educativos que no fueran universitarios.

#### **1.6.3.1 Centros de capacitación especializados**

 Aquí se encuentran todos los centros representantes de los fabricantes de software, estos cuentan con el respaldo internacional y pueden certificar a sus participantes. Esas ventajas tienen un costo económico bastante elevado.

Descripción:

 Estos son lugares dedicados a impartir cursos libres de distintos paquetes de software, especializados en dibujo y diseño arquitectónico, dibujo y animación artística, dibujo y diseño ingenieril, diseño y creación de sitios de internet, todos con la ayuda de la tecnología CAD.

Dirigido a:

 Aquí se aceptan estudiantes de todos los niveles, que tengan como conocimientos mínimos el manejo de computadoras y sistemas operativos.

Método:

 Ellos prestan servicios de cursos presenciales en sus propios laboratorios y también ofrecen el servicio a domicilio para empresas o entidades que cuenten con su propio laboratorio de cómputo.

70

 Se imparten clases magistrales en las que todos los participantes prestan atención al profesor y siguen sus instrucciones para realizar la práctica en ese mismo instante y cada estudiante puede exponer sus dudas durante la clase. Se les entrega material de apoyo y se les asignan tareas para que sean entregadas en la siguiente sesión.

#### Duración:

 Normalmente los cursos están divididos en varios módulos: principiantes, intermedios, avanzados y entrenador. Los módulos tienen una duración de veinte a treinta horas cada uno realizándolo en varias sesiones de dos a tres horas.

#### **1.6.3.2 Centros de capacitación abiertos:**

 Aquí se encuentran todos los centros de pequeña escala pero en conjunto son los centros de mayor abundancia. Estos centros no cuentan con el respaldo los fabricantes de software, sin embargo sí certifican a nivel local a sus participantes. Tienen un costo económico bastante accesible.

#### Descripción:

 Estos son lugares dedicados a impartir cursos libres de distintos paquetes de software, sin especializarse en una rama en específica desde lo más básico como sistemas operativos y procesadores de palabras hasta dibujo, animación y diseño para ingenieros, diseñadores, dibujantes y arquitectos.

71

Dirigido a:

 Aquí se aceptan estudiantes de todos los niveles, para los cursos básicos no es necesario contar con ningún conocimiento previo, para los cursos avanzados se les solicita conocimientos básicos de computación.

Método:

 Ellos prestan servicios de cursos presenciales en sus propios laboratorios de cómputo.

 Se imparten clases magistrales en las que todos los participantes prestan atención al profesor y siguen sus instrucciones para realizar la práctica en ese mismo instante y cada estudiante puede exponer sus dudas durante la clase. Se les asignan tareas para que sean entregadas en la siguiente sesión.

Duración:

 Normalmente los cursos están divididos en varios módulos: principiantes, intermedios y avanzados. Los módulos tienen una duración de veinte a treinta horas cada uno realizándolo en varias sesiones de dos a tres horas.

### **1.6.3.3 Centros de capacitación cerrados**

 Aquí se encuentran todos los centros de pequeña escala que se encuentran en los colegios, empresas e instituciones públicas o privadas. La mayoría de estos centros no cuentan con el respaldo los fabricantes de software, se encargan de capacitar a sus estudiantes sin certificarlos.

 Para el participante tienen un costo casi nulo ya que la institución es la encargada de proporcionarlo, en el caso de los colegios ya está incluido en la colegiatura.

#### Descripción:

 Estos son lugares dedicados a impartir cursos de distintos paquetes de software, sin especializarse en una rama en específica desde lo más básico como sistemas operativos y procesadores de palabras hasta dibujo, animación y diseño para sus miembros participantes.

#### Dirigido a:

 Aquí solo se aceptan a miembros propios de cada institución, para los cursos básicos no es necesario contar con ningún conocimiento previo, para los cursos avanzados se les solicita conocimientos básicos de computación.

#### Método:

 Ellos prestan servicios de cursos presenciales en sus propios laboratorios de cómputo.

 Se imparten clases magistrales en las que todos los participantes prestan atención al profesor y siguen sus instrucciones para realizar la práctica en ese mismo instante y cada estudiante puede exponer sus dudas durante la clase. Se les asignan tareas para que sean entregadas en la siguiente sesión.

73

Duración:

 Normalmente los cursos están divididos en varios módulos: principiantes, intermedios y avanzados. Los módulos tienen una duración de veinte a treinta horas cada uno realizándolo en varias sesiones de una a dos horas.

## **1.6.4 Formas de integración**

 Cuando se habla de formas de integración nos referimos al hecho en el que los alumnos y el profesor se reúnan o no, en un mismo espacio físico para llevar a cabo la clase.

## **1.6.4.1 Forma presencial**

 Se entiende por forma presencial al hecho que los alumnos y el profesor se reúnan en un mismo espacio físico en un horario determinado, para llevar a cabo la clase. Durante la clase el profesor expone de manera magistral los conocimientos y también resuelve las dudas que les surjan a los alumnos. Se utiliza material de apoyo para la enseñanza.

Se caracteriza por:

- Los estudiantes se presentan a un laboratorio de cómputo donde se reúnen con el profesor en un horario específico.
- Cada estudiante y el profesor cuentan con computadoras donde pueden realizar la práctica en el software simultáneamente a las instrucciones que el profesor les impartirá.
- El profesor puede atender y resolver dudas durante el desarrollo de la práctica.

• Se les entrega material de apoyo a los estudiantes para que puedan consultar en el momento deseado.

### **1.6.4.2 Forma no presencial**

 Se entiende por forma no presencial al hecho que los alumnos y el profesor pueden estar en un espacio físico distinto, el uno del otro, sin embargo puede que en algún momento sea necesario reunirse, para entregar algún material, revisión o asignación. El profesor les da las instrucciones a los alumnos por medio del internet y por este mismo medio se resuelven las dudas. Los alumnos tienen la libertad de practicar en el momento que deseen y el tiempo que deseen, esto les proporciona flexibilidad para integrarlo al horario de trabajo o de otros estudios. Se utiliza material de apoyo para la enseñanza.

Se caracteriza por:

- El profesor les da las instrucciones a los estudiantes vía internet.
- Los estudiantes realizan sus prácticas en el horario que más les convenga.
- El profesor resuelve dudas por internet.
- Las tareas y evaluaciones se asignan y entregan vía internet.
- Se les entrega material de apoyo a los estudiantes para que puedan consultar en el momento deseado.
# **2. PROPUESTA PARA LA INTEGRACIÓN DEL SOFTWARE "3D"**

## **2.1 Selección de software**

En esta parte se mostraran factores a tomar en cuenta para seleccionar el software de una forma correcta, basados en los recurso y el estado actual de la Escuela de Ingeniería Mecánica de la USAC. Posteriormente se seleccionará el software más adecuado y conveniente.

## **2.1.1 Necesidades a cubrir**

Necesidades que debe satisfacer el software:

- Ser un software actualizado y que sea una herramienta utilizada en el ámbito laboral local.
- Paquete de software completo, que cuente con todas las herramientas y sin restricciones.
- Contar con manuales, tutoriales y material de apoyo para agilizar el aprendizaje.
- Contar con soporte y distribuidores locales.
- Los requerimientos del sistema deberán ser los mínimos posibles para que se pueda utilizar en la mayoría de computadoras.

### **2.1.2 Tabla de comparación**

 En la tabla 6 se presentan características y factores comparativos entre los distintos paquetes de software.

|                             |                                                                                                    |                        |               |                            |                    | Disponibilidad en Guatemala |                                   |                                     |                                                 |                                                            |
|-----------------------------|----------------------------------------------------------------------------------------------------|------------------------|---------------|----------------------------|--------------------|-----------------------------|-----------------------------------|-------------------------------------|-------------------------------------------------|------------------------------------------------------------|
| <b>Software</b>             | Licencia                                                                                                    | Mínimo de<br>licencias | Limitaciones  | Descargar del<br>sitio web |                    |                             | Distribuidor Soporte Capacitación | <b>industrias</b><br><b>locales</b> | Utilizado en Cuenta con<br>material de<br>apoyo | equipo donde<br>será utlizado<br>Requisitos<br>mínimos del |
| <b>Autodesk</b><br>Inventor | incluye licencias de Autocad Mechanical<br>Licencia para instituciones educativas.<br>(Autodesk Education Suite Licensing) | 25                     | Ninguna       | ć,                         | `ō                 | `ō                          | `ō                                | $\overline{\omega}$                 | ć,                                              | 4                                                          |
| Solid Edge                  | individuales para 50 computadoras,<br>Paquete Estudiantil Licencias<br>induye licencias de NX6                             | 50                     | Ninguna       | `ō                         | `ō                 | `ō                          | $\trianglerighteq$                | $\bar{\bm{\omega}}$                 | `ō                                              |                                                            |
| Solid<br><b>Works</b>       | <b>lidWorks</b><br>Licencia para educadores. (So<br>Education Edition)                                                     |                        | Ninguna       | estudiantes<br>Solo        | $\trianglerighteq$ | g                           | $\trianglerighteq$                | ्ज                                  | ळ                                               |                                                            |
| Working<br><b>Model</b>     | La version 3D esta descontinuada desde<br>1997                                                                             | No disponible          | No disponible | $\trianglerighteq$         | $\trianglerighteq$ | $\trianglerighteq$          | ዷ                                 | ವ                                   | ळ                                               | $\sim$                                                     |
|                             |                                                                                                    |                        |               |                            |                    |                             |                                   |                                     |                                                 | Escala de 1 a 5,<br>siendo 5 lo más<br>elevado.            |

Tabla VI. **Comparación de paquetes de software** 

### **2.1.3 Selección**

 Para seleccionar el software se toman en cuenta varios estudios, factores y datos, que se han mostrado en el capítulo 1, tratando que cumpla con la mayoría de necesidades a cubrir, también se toman en cuenta los factores mostrados en la tabla VI, asimismo se toma en cuenta la capacidad de los estudiantes tomando como base las prácticas piloto realizadas y se realizaron pruebas comparativas con cada uno de estos paquetes de software.

 El software más adecuado, según los criterios antes mencionados y en base a la experiencia con cada uno de ellos, es: AUTODESK INVENTOR.

### **2.1.4 Justificación de la selección**

 Se seleccionó Autodesk Inventor como el software más apropiado para la utilización en la Escuela de Ingeniería Mecánica tomando como parámetros decisivos:

- Cumple con la mayoría de necesidades que debe cumplir el software, que se pueden comparar en los incisos 2.1.1 y 2.1.2. La necesidad que no cumple, al igual que los demás, es la de mínimo de requerimientos para el sistema ya que por el tipo de aplicación exigen una configuración robusta en los ordenadores que se instale.
- Los estudiantes están familiarizados con la terminología y comandos de Autodesk Inventor ya que también se utilizan en Autocad que es un programa del mismo fabricante, el cual es utilizado en el curso de Dibujo Técnico Mecánico que es del pensum de la carrera de Ingeniería Mecánica.

• Al adquirir Autodesk Inventor automáticamente se adquiere la licencia de Autocad Mechanical, lo cual es conveniente para el curso de Dibujo Técnico Mecánico.

### **2.2 Selección de forma de integración y obligatoriedad**

A continuación se presentan factores que se toman en cuenta para seleccionar la forma de integración si será presencial o no y también la obligatoriedad para que se integre al contenido del pensum de la carrera de Ingeniería Mecánica de la USAC.

### **2.2.1 Obligatoriedad**

La obligatoriedad es la cualidad que tendrá la integración de software en la Escuela de Mecánica, donde puede optarse por laboratorio, parte de un curos o curso opcional.

#### **2.2.1.1 Laboratorio**

Actualmente, el área de Diseño de la Escuela de Ingeniería Mecánica de la USAC, no cuenta con laboratorios, para lo cual se propone este laboratorio y el contenido que sea enfocado y relacionado con el contenido del curso de dicha área, se debe aplicar en el curso de Mecanismos o en el de Diseño de Máquinas 1.

Los laboratorios se deben proponer y aprobar en la Escuela y posteriormente proponerse y aprobarse en Junta directiva de la Facultad de Ingeniería. Debiendo cumplir con el normativo de laboratorios y con todos los requisitos que debe cumplir como laboratorio de un curso.

# **2.2.1.1.1 Ventajas y desventajas**

Las ventajas y desventajas que se encuentran para la obligatoriedad como laboratorio son:

Ventajas:

- La práctica de este software adquiere formalidad.
- Se obtiene el respaldo de la Facultad de Ingeniería.
- Se puede obtener apoyo económico por estar registrado oficialmente dentro del pensum de la carrera de Ingeniería Mecánica.
- Los estudiantes contarán con laboratorio de cómputo para realizar las prácticas y obtendrán el máximo de conocimiento.
- Se designará un horario específico para realizar las prácticas de laboratorio.

Desventajas:

- El trámite es tardado debido a los requisitos y solicitudes que se deben cumplir para ser aprobado como laboratorio en la Facultad de Ingeniería de la USAC.
- La gestión de fondos económicos de la Facultad de Ingeniería, para contratar personal docente, para comprar equipo y mobiliario, será bastante burocrática y lenta debido a las limitaciones económicas que cuenta la facultad.
- Es necesario obtener un salón específico para este uso.

# **2.2.1.1.2 Equipo, mobiliario y espacio necesarios**

 Los requerimientos de equipo, mobiliario y espacio son calculados para 24 estudiantes y 1 profesor dando un total de 25 personas:

# **Equipo**

- 25 computadoras que satisfagan los requisitos mínimos del software, descritos en la sección 1.5.5.1.
- 13 unidades de protección contra sobrecargas en la corriente eléctrica.
- 13 unidades de conexión eléctrica múltiples (regletas)
- 1 proyector con alta capacidad lumínica.
- 1 pantalla de proyección.

Ver especificaciones técnicas del equipo en apéndice.

# **Mobiliario**

- Escritorios adecuados para colocar computadoras, con capacidad total para 25 personas, pueden ser de una a tres computadoras por escritorio.
- 25 sillas.

# **Espacio**

 Un salón adecuado para dar clases con capacidad para alojar el equipo, el mobiliario y a los participantes. Este salón debe contar con varias conexiones eléctricas que soporten la carga eléctrica de todo el equipo.

 Tomando como referencia un espacio mínimo por participante de 1m X 1.4m como se muestra en la figura 20.

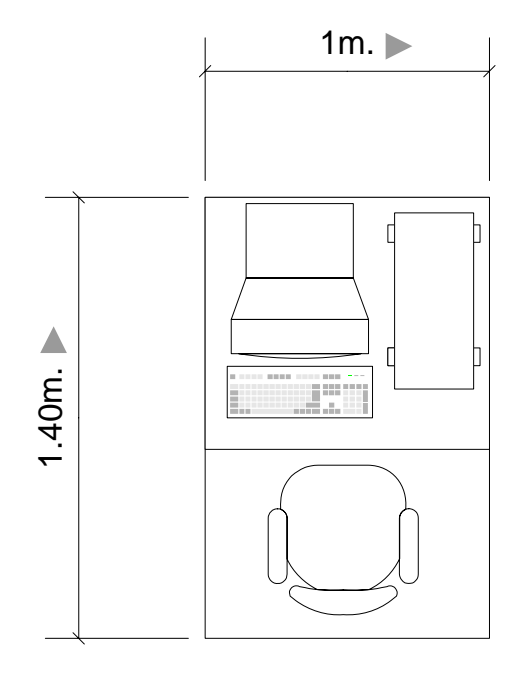

Figura 20. **Espacio para una persona** 

El espacio requerido por los 25 participantes es de 25  $X$  1.4m<sup>2</sup> dando un total de 35 m<sup>2</sup> además hay que tomar en cuenta espacios de transito y para colocar el proyector y pantalla se estima que sea de 72 m<sup>2</sup>. Se sugiere un salón con dimensiones de 9m X 8m como se muestra en la figura 21.

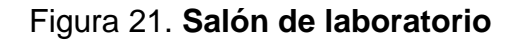

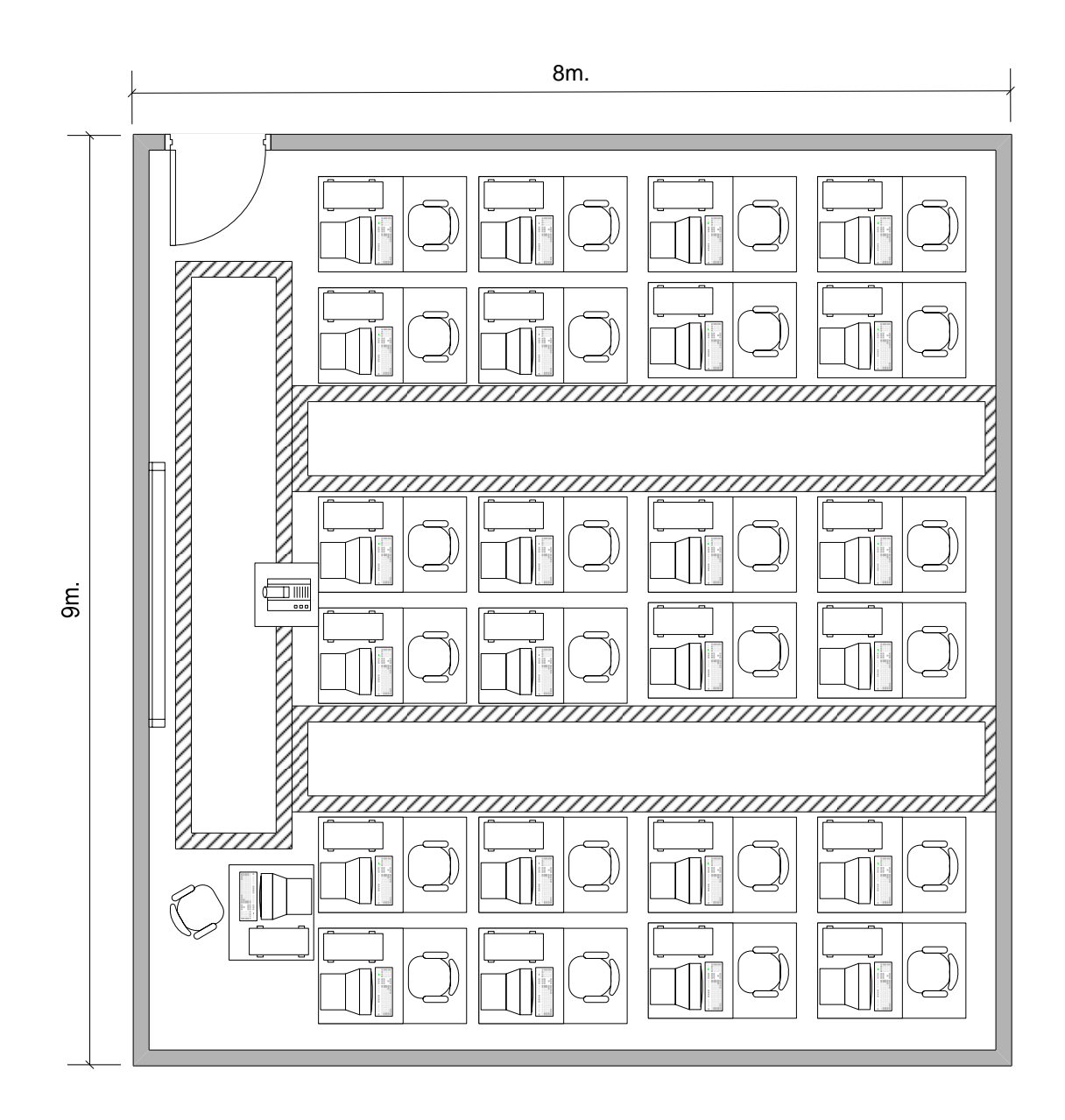

 **2.2.1.1.3 Tiempo de duración necesario** 

En base a la experiencia obtenida en el desarrollo de las prácticas piloto y tomando en cuenta que es un laboratorio se recomienda un mínimo de 30 horas que se pueden dividir en varias sesiones de 2 a 3 horas.

## **2.2.1.1.4 Recurso humano**

Para llevar a cabo las prácticas es necesaria una persona que dirija al grupo de estudiantes durante la práctica, esta persona debe estar capacitada en el manejo del software. Esta misma persona estará encargada del mobiliario y equipo del laboratorio.

#### **2.2.1.2 Parte del curso**

Previamente se mencionó que el Área de Diseño no cuenta con laboratorios, sin embargo se pueden realizar prácticas con este software durante el transcurso del período lectivo del curso, de hecho ya se realizan algunas prácticas con software en el curso de Mecanismos donde se utiliza un paquete de software de nivel básico, el cual no cuenta con muchas herramientas y aplicaciones necesarias para diseñar.

# **2.2.1.2.1 Ventajas y desventajas**

Las ventajas y desventajas que se encuentran para la obligatoriedad como parte del curso son:

Ventajas:

- El trámite, para hacerlo parte del curso, es interno dentro de la misma Escuela de Mecánica.
- Se obtiene el respaldo de la Escuela de Mecánica.
- Se puede poner en práctica más rápido que si fuera un laboratorio.

Desventajas:

- No se obtiene apoyo económico para obtener equipo, ni se contrataría a un profesor que se dedique exclusivamente para este objetivo.
- El estudiante no contará con equipo de cómputo para practicar durante las explicaciones del profesor.
- El horario utilizado para las prácticas será dentro del mismo horario del curso.

# **2.2.1.2.2 Equipo, mobiliario y espacio necesarios**

 Los requerimientos de equipo, mobiliario y espacio son calculados en base a un salón de clases con un promedio de 60 alumnos y 1 profesor:

# **Equipo**

- 1 computadora portátil que satisfaga los requisitos mínimos del software, descritos en la sección 1.5.5.1.
- 1 unidad de protección contra sobrecargas en la corriente eléctrica.
- 1 extensión eléctrica para el tomacorriente.
- 1 proyector con alta capacidad lumínica.
- 1 pantalla de proyección.

Ver especificaciones técnicas del equipo en apéndice.

# **Mobiliario**

- 2 Escritorios, uno para colocar el proyector y el otro para la computadora del profesor.
- 61 Sillas.

# **Espacio**

 Un salón adecuado para dar clases con capacidad para alojar el equipo, el mobiliario y a los participantes. Este salón debe contar con, al menos, una conexión eléctrica de 110v.

El espacio de los salones de clase donde actualmente se imparten los cursos del Área de Diseño, cumplen con estos requisitos como lo muestra la figura 22.

Figura 22. **Salón de clases** 

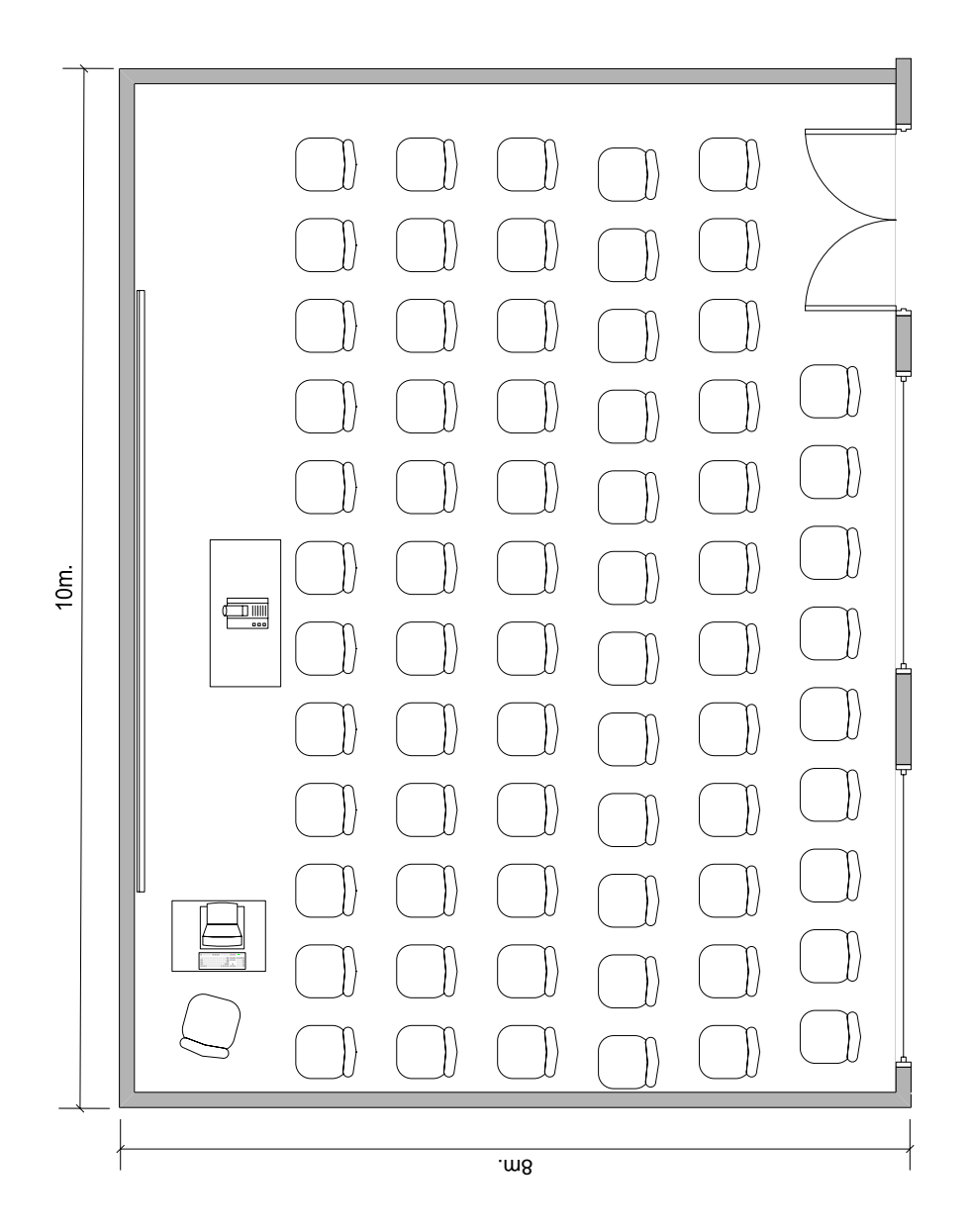

 **2.2.1.2.3 Tiempo de duración necesario** 

Con base a la experiencia obtenida en el desarrollo de las prácticas piloto y tomando en cuenta que es parte de un curso se recomienda un mínimo de 10 horas que se pueden dividir en varias sesiones de 1 a 2 horas.

#### **2.2.1.2.4 Recurso humano**

Para llevar a cabo las prácticas es necesaria una persona que explique el uso del software durante la clase, esta persona debe estar capacitada en el manejo del software. Esta misma persona estará encargada del mobiliario y equipo.

### **2.2.1.3 Curso opcional**

Para ser un curso opcional debe incluirse dentro del pensum de la carrera de mecánica, y que cumpla con todas las características y normativos obligatorios que norma la Facultad de Ingeniería. Este curso tendrá como prerrequisitos Mecánica Analítica 2 y también el curso de Dibujo técnico Mecánico, el conocimiento adquirido en estos dos cursos es el necesario para que el estudiante pueda empezar a utilizar este software, el cual le servirá como herramienta para todos los cursos del Área de Diseño.

#### **2.2.1.3.1 Ventajas y desventajas**

Las ventajas y desventajas que se encuentran para la obligatoriedad como curso opcional son:

Ventajas:

- El estudiante obtiene una gran herramienta para desenvolverse en los cursos del Área de Diseño.
- La práctica de este software adquiere formalidad.
- Se obtiene el respaldo de la Facultad de Ingeniería.
- Se puede obtener apoyo económico por estar registrado oficialmente dentro del pensum de la carrera de Ingeniería Mecánica.
- Los estudiantes contarán con laboratorio de cómputo para realizar las prácticas y obtendrán el máximo de conocimiento.
- Se designará un horario específico para realizar las prácticas de laboratorio.

Desventajas:

- El trámite es tardado debido a los requisitos y solicitudes que se deben cumplir para ser aprobado como un nuevo curso en el pensum de la carrera de Ingeniería Mecánica de la Facultad de Ingeniería de la USAC.
- La gestión de fondos económicos de la Facultad de Ingeniería, para contratar personal docente, para comprar equipo y mobiliario, será bastante burocrática y lenta debido a las limitaciones económicas que cuenta la facultad.
- Es necesario obtener un salón específico para este uso.
- El contenido de este curso será generalizado y no tan específico como si fuera laboratorio de un curso en específico.

# **2.2.1.3.2 Equipo, mobiliario y espacio necesarios**

Los requerimientos de equipo, mobiliario y espacio son calculados para 24 estudiantes y 1 profesor dando un total de 25 personas.

# **Equipo**

- 25 computadoras que satisfagan los requisitos mínimos del software, descritos en la sección 1.5.5.1.
- 13 unidades de protección contra sobrecargas en la corriente eléctrica.
- 13 unidades de conexión eléctrica múltiples (regletas)
- 1 proyector con alta capacidad lumínica.
- 1 pantalla de proyección.

Ver especificaciones técnicas del equipo en apéndice.

## **Mobiliario**

- Escritorios adecuados para colocar computadoras, con capacidad total para 25 personas, pueden ser de una a tres computadoras por escritorio.
- 25 sillas.

# **Espacio**

 Un salón adecuado para dar clases con capacidad para alojar el equipo, el mobiliario y a los participantes. Este salón debe contar con varias conexiones eléctricas que soporten la carga eléctrica de todo el equipo.

 Tomando como referencia un espacio mínimo por participante de 1m X 1.4m como se mostró en la figura 20.

El espacio requerido para 25 participantes es de 25 X 1.4m<sup>2</sup> dando un total de 35 m<sup>2</sup> además hay que tomar en cuenta espacios de transito y para colocar el proyector y pantalla se estima que sea de 72 m<sup>2</sup>. Se sugiere un salón con dimensiones de 9m X 8m como se mostró en la figura 21.

#### **2.2.1.3.3 Tiempo de duración necesario**

Con base a la experiencia obtenida en el desarrollo de las prácticas piloto y tomando en cuenta que debe cumplir los normativos para ser un curso se debe cumplir un mínimo de 6 horas por semana, que se pueden dividir en tres sesiones de 2 horas.

## **2.2.1.3.4 Recurso humano**

Para llevar a cabo el curso es necesaria una persona que dirija al grupo de estudiantes durante la práctica, esta persona debe estar capacitada en el manejo del software. Esta misma persona estará encargada del mobiliario y equipo.

### **2.2.1.4 Selección de obligatoriedad**

Para la selección de obligatoriedad, se compararan las tres opciones consideradas, se describirán los recursos con que dispone la Escuela de Mecánica y también se usará como referencia la experiencia obtenida durante las prácticas piloto.

# **2.2.1.4.1 Comparación**

 Las diferencias principales entre las tres opciones son de tipo materiales (por el equipo), oficialización en el pensum y tiempo de duración de la práctica. La mayoría de los otros aspectos se comparten.

 Tomando como referencia de comparación a la obligatoriedad de Laboratorio se puede decir que tiene mayores ventajas en cuanto a la calidad de enseñanza que se le puede dar al estudiante.

 A continuación vemos la tabla VII donde se comparan las distintas formas de obligatoriedad, con valores 1, 2 y 3 donde 1 es la mejor de las opciones en cuanto a calidad de enseñanza.

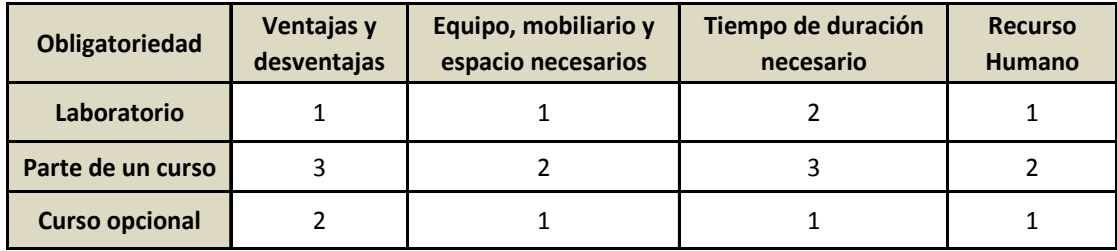

# Tabla VII. **Comparación de obligatoriedad**

## **2.2.1.4.2 Recursos disponibles**

 La Escuela de Ingeniería Mecánica de la USAC cuenta con los siguientes recursos disponibles que se pueden utilizar:

#### Salones:

 Salones 102 y 103 del edificio T-7 ver sección 1.1.8, con la futura ampliación también se contará con dos salones en el segundo nivel, ver sección 1.1.8.1.

#### Equipo:

 Proyector: se cuenta con dos proyectores, los cuales son adecuados para este uso cumpliendo con las especificaciones descritas en el apéndice.

Recurso humano:

 En la Escuela de Mecánica existen catedráticos y auxiliares que pueden ser capacitados para impartir dicha práctica. Los catedráticos más aptos serían los del área de diseño. También pueden ser los catedráticos del curso Dibujo Técnico Mecánico o del curso de CNC que ya cuentan con conocimientos de software CAD/CAM.

 La Facultad de Ingeniería tendrá a mediano plazo la capacidad y el acceso de la utilización de las instalaciones del Tecnológico del Sur en el cual se encuentran dos laboratorios de cómputo que están adecuados para dichas prácticas en ellos se cuenta con el equipo y mobiliario necesarios para estas prácticas, sin embargo todavía no están disponibles.

 La Escuela de Mecánica podrá hacer en su debido momento la solicitud para utilizar dichos laboratorios.

#### **2.2.1.4.3 Selección**

Para seleccionar la obligatoriedad se toman en cuenta los recursos disponibles, la calidad de enseñanza, estudios, factores y datos mostrados en el capítulo 1, tratando de obtener las condiciones idóneas, asimismo se toma en cuenta la futura acreditación de la carrera de Ingeniería Mecánica, el mejoramiento del contenido académico y actualización tecnológica del Área de Diseño.

 El tipo de obligatoriedad más adecuado, según los criterios antes mencionados y en base a la experiencia con las prácticas piloto, es: LABORATORIO.

#### **2.2.2 Formas**

En la Facultad de Ingeniería la gran mayoría de las prácticas son presenciales y pocos son no presenciales como el caso de Contabilidad 1 y Programación de Computadoras 1, por lo cual ambas formas de enseñanza ya son utilizados en la Facultad de Ingeniería. Actualmente en la Escuela de Mecánica todos los cursos, prácticas y laboratorios son presenciales. A continuación se exponen ambos casos y posteriormente se seleccionará el más adecuado.

## **2.2.2.1. Forma presencial**

 Cuando el instructor y los alumnos coinciden en un mismo espacio físico y en un periodo de tiempo acordado, están obteniendo intercambio educativo presencialmente. Ambas partes están dispuestas a usar ese tiempo para enfocarse a un objetivo común.

Bajo las condiciones ideales, el nivel de conocimiento adquirido es de gran calidad y de larga duración en la memoria de los participantes, dando como resultado un aprendizaje superior a otros sistemas.

## **2.2.2.1.1 Ventajas y desventajas**

Las ventajas y desventajas para la forma presencial son:

Ventajas:

- El instructor puede resolver dudas de forma inmediata, durante el transcurso de la práctica, que probablemente sea una duda en común con otros estudiantes y así atender a más estudiantes simultáneamente.
- Los estudiantes contarán con laboratorio de cómputo para realizar las prácticas y obtendrán el máximo de conocimiento.
- Se acordará y respetará un horario específico para realizar las prácticas de laboratorio, esto garantiza que el estudiante se capacite durante cierta cantidad de horas.
- El instructor podrá llevar mejor control del avance individual de cada uno de los alumnos.

Desventajas:

- La gestión de fondos económicos de la Facultad de Ingeniería, para comprar equipo y mobiliario, será bastante burocrática y lenta debido a las limitaciones económicas que cuenta la facultad.
- Es necesario obtener un salón específico para este uso.
- La población de estudiantes es alta por lo que será necesario manejar varios horarios para desarrollar las prácticas.
- Se depende de la disponibilidad de espacio, tiempo y equipo para desarrollar la práctica.

## **2.2.2.1.2 Equipo, mobiliario y espacio necesarios**

 Los requerimientos de equipo, mobiliario y espacio para la forma presencial son los mismos que la obligatoriedad tipo laboratorio, descritos en la sección 2.2.1.1.2.

### **2.2.2.1.3 Tiempo de duración necesario**

Debido a que es presencial, varias personas compartirán un horario y según la experiencia obtenida en el desarrollo de las prácticas piloto el tiempo mínimo de duración debe ser de 30 horas dividido en varias sesiones de 2 a 3 horas.

# **2.2.2.1.4 Recurso humano**

 Para llevar a cabo las prácticas es necesaria una persona que dirija al grupo de estudiantes durante la práctica, esta persona debe estar capacitada en el manejo del software. Esta misma persona estará encargada del mobiliario y equipo del laboratorio.

#### **2.2.2.2 Forma no presencial**

Cuando el instructor y los alumnos no coinciden en un mismo espacio físico, ni en un mismo tiempo, pero cumplen con el contenido de estudios, tareas y evaluaciones, la comunicación será tipo "e-learning" a través de internet y correo electrónico a esto se le llama intercambio educativo no presencial. Ambas partes se enfocan a un objetivo común, utilizando espacios y tiempos diferentes. Si el alumno realiza sus prácticas, tareas y evaluaciones a conciencia, el nivel de conocimiento adquirido será satisfactorio para aprobar la práctica. Las ventajas son grandes con las tecnologías de "m-learning" que le permiten al estudiante aprender en distintos espacios físicos con ayuda de aparatos portátiles.

#### **2.2.2.2.1 Ventajas y desventajas**

Ventajas:

• Esta forma les permite a los estudiantes integrar esta práctica a otras actividades como trabajo, familia u otros estudios, disponiendo del tiempo que pueden invertir y del horario en que deseen hacerlo.

- La cantidad de estudiantes no es impedimento para que todo el grupo avance en el contenido de la práctica.
- No se depende de la disponibilidad de salón, ni tiempo común para desarrollar la práctica.
- Menos requerimientos financieros para empezar a desarrollar la práctica, debido a que solamente será necesario contratar al instructor y proporcionarle el equipo y mobiliario necesarios para desarrollar la práctica vía internet.

# Desventajas:

- El instructor no podrá resolverá dudas de forma inmediata, el instructor contestará la pregunta cuando se conecte al internet y revise las consultas de los alumnos.
- Los estudiantes deben contar con los medios necesarios para conectarse a internet y realizar las prácticas indicadas por el instructor.
- El instructor no podrá llevar control del avance individual de cada uno de los alumnos, sin embargo con las tareas y evaluaciones determinara el aprendizaje de los alumnos.

# **2.2.2.2.2 Equipo, mobiliario y espacio necesarios**

Los requerimientos de equipo, mobiliario y espacio para la forma NO presencial son los siguientes:

**Instructor:** Al instructor se le debe proporcionar lo siguiente ya sea que existan y los compartan con otra persona o que se le asigne nuevo

# **Equipo**

- 1 computadora que satisfaga los requisitos mínimos del software, descritos en la sección 1.5.5.1.
- 1 unidad de protección contra sobrecargas en la corriente eléctrica.
- 1 extensión eléctrica para el tomacorriente.
- Conexión a internet.

Ver especificaciones técnicas del equipo en el apéndice.

# **Mobiliario**

- 1 Escritorios para la computadora del instructor.
- 1 Silla para el instructor

# **Espacio**

 Un cubículo o área adecuado para poder revisar tareas, responder dudas y evaluar a los alumnos vía internet. Este salón debe contar con, al menos, una conexión eléctrica de 110v y conexión a internet.

**Alumno:** El alumno debe tener acceso bajo sus propios medios a:

# **Equipo**

- 1 computadora que satisfaga los requisitos mínimos del software, descritos en la sección 1.5.5.1.
- 1 unidad de protección contra sobrecargas en la corriente eléctrica.
- 1 extensión eléctrica para el tomacorriente.
- Conexión a internet.

Ver especificaciones técnicas del equipo en el apéndice.

### **Mobiliario**

- 1 Escritorio para la computadora del alumno.
- 1 Silla para el alumno.

### **Espacio**

 Un área adecuada para poder realizar tareas y evaluaciones que el instructor les asigne. Esta área debe contar con, al menos, una conexión eléctrica de 110v y conexión a internet.

### **2.2.2.2.3 Tiempo de duración necesario**

Debido a que NO es presencial, no se puede controlar la cantidad de horas que cada alumno invierte en la práctica, por lo tanto, se deben asignar prácticas, tareas y evaluaciones a los alumnos para que tengan un tiempo mínimo aproximado de 30 horas.

## **2.2.2.2.4 Recurso humano**

Para llevar a cabo las prácticas es necesaria una persona que dirija al grupo de estudiantes a través de internet, esta persona debe estar capacitada en el manejo del software e internet. Esta misma persona estará encargada del mobiliario y equipo que se le asigne.

### **2.2.2.3 Selección de forma**

Para seleccionar la forma, se compararan las dos opciones consideradas, presencia y no presencial, se describirán los recursos con que dispone la Escuela de Mecánica y también se usará como referencia la experiencia obtenida durante las prácticas piloto, posteriormente se seleccionara el más adecuado.

### **2.2.2.3.1 Comparación**

La forma presencial es la más difundida en los centros educativos ya que esta garantiza que el estudiante sea el receptor directo del conocimiento a diferencia de la educación no presencial en la cual no se puede garantizar lo anterior.

La diferencia más sobresaliente es el espacio ocupado para el aprendizaje, la forma presencial requiere a todos en un mismo espacio y tiempo y según la tendencia poblacional de la Facultad de Ingeniería, cada vez son más escasos los espacios en el campus universitario.

 Otro factor sobresaliente es la calidad de educación que obtiene un alumno, que recibe el conocimiento de forma presencial, es superior a otro alumno que recibe el conocimiento de forma no presencial.

#### **2.2.2.3.2 Recursos disponibles**

La Escuela de Ingeniería Mecánica de la USAC cuenta con los siguientes recursos disponibles que se pueden utilizar:

Salones:

 Salones 102 y 103 del edificio T-7 ver sección 1.1.8, con la futura ampliación también se contara con dos salones en el segundo nivel, ver sección 1.1.8.1.

Equipo:

 Proyector: se cuenta con dos proyectores, los cuales son adecuados para este uso cumpliendo con las especificaciones descritas en el apéndice.

Recurso humano:

 En la Escuela de Mecánica existen catedráticos y auxiliares que pueden ser capacitados para impartir dicha práctica. Los catedráticos más aptos serían los del área de diseño. También pueden ser los catedráticos del curso Dibujo Técnico Mecánico o del curso de CNC que ya cuentan con conocimientos de software CAD/CAM.

 La Facultad de Ingeniería tendrá a mediano plazo la capacidad y el acceso de la utilización de las instalaciones del Tecnológico del Sur en el cual se encuentran dos laboratorios de cómputo que están adecuados para dichas prácticas en ellos se cuenta con el equipo y mobiliario necesarios para estas prácticas, sin embargo todavía no están disponibles.

 La Escuela de Mecánica podrá hacer en su debido momento la solicitud para utilizar dichos laboratorios.

### **2.2.2.3.3 Selección**

Las formas expuestas anteriormente son las usadas y conocidas en la Facultad de Ingeniería, por lo que no se pone en duda su eficacia, sin embargo la forma más utilizada es la forma presencial.

Para seleccionar la forma se toman en cuenta los recursos disponibles, la calidad de enseñanza, estudios, factores y datos mostrados en el capítulo 1, tratando de obtener las condiciones idóneas, asimismo se toma en cuenta la futura acreditación de la carrera de Ingeniería Mecánica, el mejoramiento del contenido académico y actualización tecnológica del Área de Diseño.

 El tipo de forma más adecuado, según los criterios antes mencionados y en base a la experiencia con las prácticas piloto, es: PRESENCIAL.

#### **2.3 Recursos indispensables**

Los recursos necesarios para llevar a cabo la práctica con el software de diseño mecánico "3D" son los siguientes:

### **2.3.1 Software (formas de obtención)**

Para obtener el software de forma legal y sin infringir los derechos de autor se puede hacer de dos formas, la *primera* es contactar a Autodesk Inventor a través de su sitio en internet www.autodesk.es en la sección de educación universitaria, aquí se solicitar la descarga directa para su utilización.

La *segunda* es contactando al representante de Autodesk Inventor en Guatemala, ellos ofrecen varios productos y servicios relacionados con Autodesk Inventor (ver sección 1.5.5.6).

Ya que la universidad de San Carlos de Guatemala es una entidad educativa sin fines de lucro el costo del software para profesores disminuye considerablemente. Existen versiones para estudiantes quienes tienen acceso libre y gratuito, durante 1 año, a este software si cumplen con ciertos requisitos como estudiantes.

### **2.3.2 Equipo, mobiliario y espacio**

Los requerimientos indispensables de equipo, mobiliario y espacio son los que se describen en la sección 2.2.1.1.2, correspondiente a obligatoriedad tipo laboratorio. Parte de esto ya lo tiene la Escuela de Mecánica, esto esta descrito en la sección 2.2.1.4.2.

#### **2.3.3 Recurso humano encargado de la práctica**

Para llevar a cabo las prácticas es necesaria una persona que dirija al grupo de estudiantes durante la práctica, esta persona debe estar capacitada en el manejo del software y sólidos conocimientos de computación tanto de software como de hardware. Esta misma persona estará encargada del mobiliario y equipo que le sea asignado para la práctica en el laboratorio de cómputo.

*Conocimientos de software*: Manejo de sistema operativo Windows XP y Windows Vista, Navegación en internet, conocimientos intermedios de Autocad 2007, correo electrónico, experiencia en instalación de software y manejo de antivirus.

*Conocimientos de hardware:* Controlar las conexiones básicas de equipo de cómputo, conocimientos técnicos básicos del mantenimiento de computadoras, manejo de diversos medios de almacenamiento de datos.

### **2.3.4 Capacitación y acreditación del recurso humano**

La capacitación y acreditación se debe realizar con el representante de Autodesk Inventor en Guatemala (ver sección 1.5.5.6), ellos ofrecen distintos niveles de capacitación y acreditación, para capacitarse se puede realizar en las instalaciones del distribuidor o el puede asistir a las instalaciones de la universidad. Para acreditación se debe realizar una evaluación presencial en las instalaciones donde indique el representante de Autodesk Inventor, dicha evaluación se realiza a usuarios avanzados de este paquete de software.

## **2.4 Resumen de propuesta para la integración de software "3D"**

Basados en los análisis y estudios relacionados a la forma, obligatoriedad, software, recursos y prácticas realizadas, se presenta a continuación, el resumen de la propuesta de integración de software "3D".

### **2.4.1 Software**

Usando como referencia las prácticas piloto y otros factores descritos en el capítulo 1, el paquete de software más conveniente y adecuado para utilizar en la Escuela de Ingeniería Mecánica de la USAC es *Autodesk Inventor*.

### **2.4.2 Forma**

 La mejor calidad de conocimiento se obtiene cuando el estudiante puede comprobar lo que se le enseña, y buscando la excelencia en la calidad académica se seleccionó la *forma presencial*.

### **2.4.3 Obligatoriedad**

Se compararon tres tipos de obligatoriedad, se tomaron en cuenta varios factores del aprendizaje de software y se seleccionó la obligatoriedad de *laboratorio* para integrar el software en el área de diseño en específico como laboratorio del curso de Mecanismos o para el curso de Diseño de Máquinas 1.

### **2.4.4 Recursos indispensables**

Los recursos indispensables con los que se debe contar para integrar el software son:

- El paquete de software Autodesk Inventor.
- Equipo, mobiliario y espacio para 25 personas.
- Un profesor encargado de impartir el laboratorio, el también será encargado del equipo y del mobiliario.

• Capacitación, para manejo del software, al profesor encargado del laboratorio.

 En la sección 2.3 se describen los detalles de los recursos indispensables.

#### **2.4.5 Práctica a desarrollar**

En el laboratorio se desarrollarán 10 prácticas con una duración mínima de 2 horas y máxima de 3 horas por práctica. Las prácticas que se desarrollarán en el laboratorio se describen a continuación:

### **2.4.5.1 Descripción**

En el desarrollo de la práctica se presentan, paso a paso, las operaciones básicas de esta herramienta de diseño mecánico en 3 dimensiones, con las que podrá diseñar piezas y ensamblajes, donde el límite es su imaginación, también podrá simular situaciones bajo parámetros reales (movimientos, esfuerzos y materiales) y fácilmente podrá realizar planos en 2 dimensiones de sus diseños en 3D.

#### **2.4.5.2 Objetivos**

 General: Proporcionar al estudiante los conocimientos fundamentales necesarios para empezar a utilizar este software y ser productivo rápidamente.

Específicos:

- Hacer diseños de piezas en 3 dimensiones.
- Realizar ensamblajes de piezas 3D.
- Elaborar planos de taller 2D con distintas vistas a partir de diseños 3D.
- Simular esfuerzos en piezas.

# **2.4.5.3 Metodología**

Se realizara una serie de 9 prácticas magistrales y 1 práctica final (evaluación), también se asignaran tareas e investigaciones complementarias.

# **2.4.5.4 Contenido de la práctica**

Práctica 1: Creación de bocetos

- Creando bocetos con figuras básicas: Líneas, círculos, rectángulos, arcos.
- Borrado de secciones y procedimientos para deshacer.
- Dimensionado y procedimientos de auto dimensionado.
- Modificación paramétrica en bocetos.

Práctica 2: Operaciones de boceto "I"

- Creación de sólidos.
- Tipos de acercamientos (zoom) y tipos de vistas.
- Creación de protuberancias.
- Modificación de parámetros en sólidos.

Práctica 3: Operaciones de boceto "II"

- Cortes básicos en sólidos.
- Cortes con profundidad variable.
- Creación básica de chaflanes y filetes en sólidos.
- Chaflanes y filetes especiales.
- Tarea 1 (entregar en práctica 5)

Práctica 4: Operaciones de boceto "III"

- Operación de vaciado, una y varias caras.
- Creación de agujeros.
- Roscas en agujeros y en sólidos cilíndricos.

Práctica 5: Operaciones de boceto "IV"

- Sólidos de revolución.
- Creando sólidos tangentes.
- Protuberancias y agujeros concéntricos.
- Duplicación simétrica en sólidos.
- Tarea 2 (entregar en práctica 7)

# Práctica 6: Funciones específicas

- Protuberancias y cortes con la función offset.
- Centro de contenido de partes normalizadas.
- Simulación de soldaduras.
- Alambres y tuberías.

Práctica 7: Dibujo en planos

- Creación de planos 2D a partir de un objeto 3D.
- Planos con vistas seccionadas.
- Vistas detalladas y anotaciones en planos.
- Tarea 3 (entregar en práctica 9)

Práctica 8: Ensamblajes

- Procedimientos de ensamblaje.
- Aplicación de materiales, colores y texturas.

Práctica 9: Simulación

- Análisis de interferencias en ensamblajes.
- Análisis de esfuerzos.

Práctica 10: Evaluación

• Evaluación final.

# **2.4.5.5 Ponderación**

 Se recomienda que la ponderación del punteo para evaluación sea el indicado en la tabla VIII.

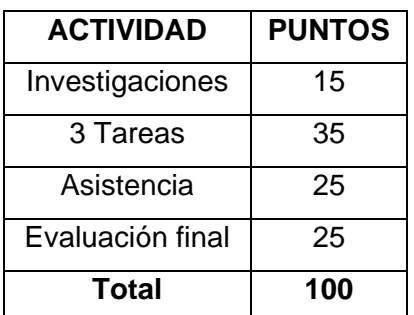

Tabla VIII. **Ponderación de actividades de laboratorio** 

# **2.4.5.6 Cronograma de práctica**

 En la figura 23 se muestra el cronograma de la distribución de las prácticas según el contenido.

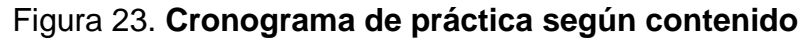

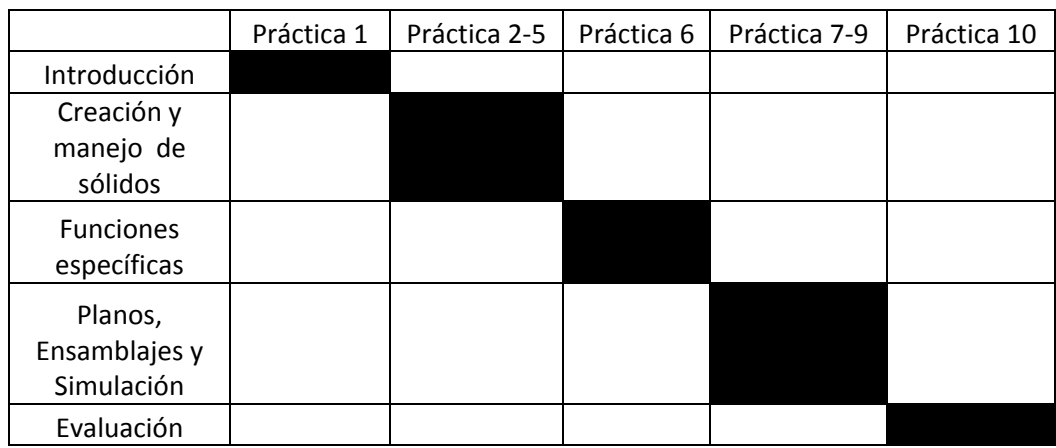
# **3. ENSEÑANZA-APRENDIZAJE**

En esta fase se realizó una convocatoria para catedráticos, estudiantes o interesados en general para que participaran en un curso gratuito de capacitación del software Autodesk Inventor, en este curso se les enseño a los participantes a utilizar el software a un nivel intermedio- avanzado, donde se les entrego bastante material de apoyo, para completar su aprendizaje y también se les otorgó un diploma.

#### **3.1 Convocatoria**

La convocatoria se hizo pública a través de varios medios de comunicación de la Facultad de Ingeniería de la USAC, los medios utilizados fueron: Afiches en las carteleras de los edificios T-3, T-4, T-7, T-1 (ver anexo 1), se publico en la página inicio del sitio de internet de la Facultad, se anuncio a través del locutor de la radio de la Facultad de Ingeniería, se hizo invitación personal a varios catedráticos de la Escuela de Ingeniería Mecánica.

La convocatoria para el curso de capacitación se realizó con dos semanas de anticipación. La información e inscripción se realizaron en el laboratorio de cómputo SAE/SAP – Korea, ubicado en el segundo nivel del edificio T-3. El cupo estaba limitado a veinticuatro participantes, la cantidad de interesados fue de treinta y dos personas en el listado de inscripción, pero debido a las limitaciones de espacio en el laboratorio solo se pudo atender a veinticuatro estudiantes.

113

#### **3.2 Reunión informativa**

La reunión informativa tuvo una duración de veinte minutos y se realizó con las personas inscritas. Se llevó a cabo en sala de información del laboratorio SAE/SAP – Korea; en esta reunión se les presentó una serie de diapositivas con información general sobre el curso y los objetivos que se pretendían alcanzar con la realización del mismo. Luego se resolvieron algunas dudas a los participantes más entusiastas y se acordó empezar el curso al día siguiente.

#### **3.3 Curso de capacitación**

El curso de capacitación constó de diez sesiones de dos horas cada una, esto se realizó en un período de dos semanas continuas, en el curso participaron veinticuatro personas pero solo dieciséis lo terminaron satisfactoriamente.

El laboratorio donde se llevó a cabo este curso fue la sala principal de cómputo del SAE/SAP – Korea en el segundo nivel del T-3.

A los participantes se les entrego el programa del curso donde estaba el contenido, metodología y objetivos, también se les entrego material de apoyo en formato digital para que pudieran consultar en cualquier momento y agilizar el aprendizaje.

La metodología consistió en una clase magistral donde el instructor mostraba como utilizar el software y los alumnos practicaban simultáneamente en sus computadoras, se resolvían dudas en el instante que surgían y luego se les asignaban pequeños ejercicios para que resolvieran durante la clase, paralelamente se les asignaron investigaciones complementarias.

 El contenido del curso es bastante amplio y gráfico, con la intención de mostrar de una forma ordenada, primero se listan los temas y posteriormente se muestran imágenes de la pantalla del software.

Práctica 1: Creación de bocetos

- Creando bocetos con figuras básicas: Líneas, círculos, rectángulos, arcos.
- Borrado de secciones y procedimientos para deshacer.
- Dimensionado y procedimientos de auto dimensionado.
- Modificación paramétrica en bocetos.

Práctica 2: Operaciones de boceto "I"

- Creación de sólidos.
- Tipos de acercamientos (zoom) y tipos de vistas.
- Creación de protuberancias.
- Modificación de parámetros en sólidos.

Práctica 3: Operaciones de boceto "II"

- Cortes básicos en sólidos.
- Cortes con profundidad variable.
- Creación básica de chaflanes y filetes en sólidos.
- Chaflanes y filetes especiales.
- Tarea 1 (entregar en práctica 5)

Práctica 4: Operaciones de boceto "III"

- Operación de vaciado, una y varias caras.
- Creación de agujeros.
- Roscas en agujeros y en sólidos cilíndricos.

Práctica 5: Operaciones de boceto "IV"

- Sólidos de revolución.
- Creando sólidos tangentes.
- Protuberancias y agujeros concéntricos.
- Duplicación simétrica en sólidos.
- Tarea 2 (entregar en práctica 7)

Práctica 6: Funciones específicas

- Protuberancias y cortes con la función offset.
- Centro de contenido de partes normalizadas.
- Simulación de soldaduras.
- Alambres y tuberías.

Práctica 7: Dibujo en planos

- Creación de planos 2D a partir de un objeto 3D.
- Planos con vistas seccionadas.
- Vistas detalladas y anotaciones en planos.
- Tarea 3 (entregar en práctica 9)

### Práctica 8: Ensamblajes

- Procedimientos de ensamblaje.
- Aplicación de materiales, colores y texturas.

Práctica 9: Simulación

- Análisis de interferencias en ensamblajes.
- Análisis de esfuerzos.

Práctica 10: Evaluación

• Evaluación final.

## **3.4 Entrega de material de apoyo**

El material de apoyo entregado a los participantes consiste en dos manuales de más de ciento cincuenta paginas y tres tutoriales con más de 40 videos demostrativos, con una duración aproximada de cuatro minutos cada uno, se les entrego en formato digital ya que es más práctico, más ecológico y más económico compartir información en medios digitales.

 En las figuras de la 24 a la figura 46 se muestran imágenes de los documentos y de los videos que se utilizaron para el desarrollo de las prácticas.

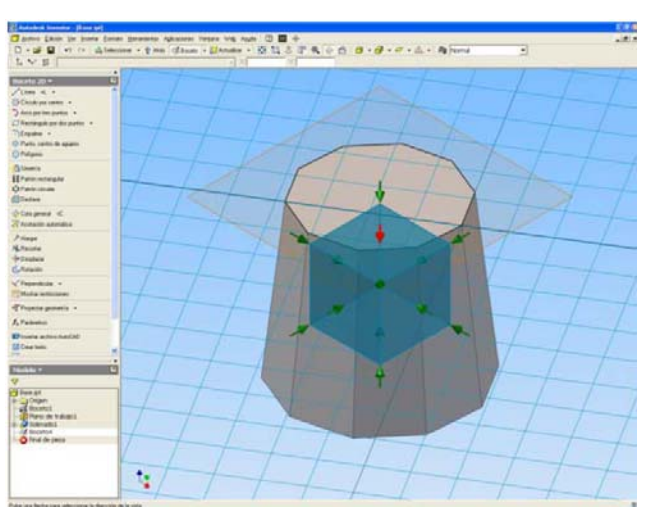

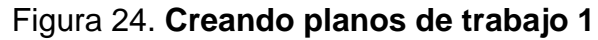

Fuente: **Software Autodesk Inventor**

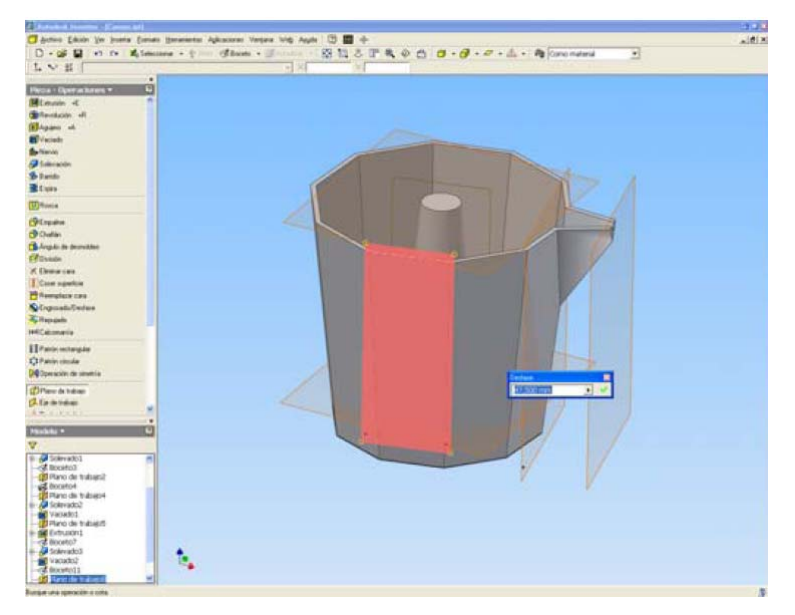

## Figura 25. **Creando planos de trabajo 2**

Fuente: **Software Autodesk Inventor**

## Figura 26. **Vaciado de sólidos**

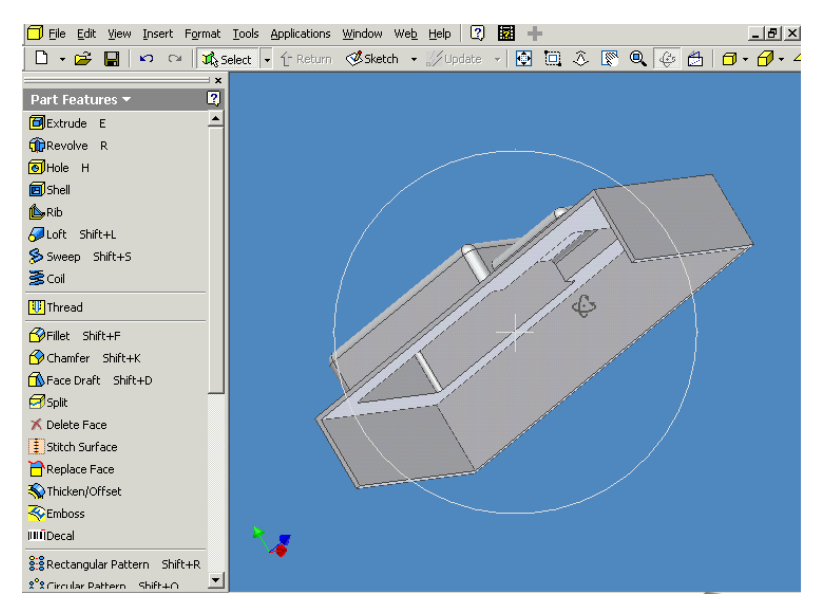

Fuente: **Software Autodesk Inventor**

## Figura 27. **Temas de tutorial**

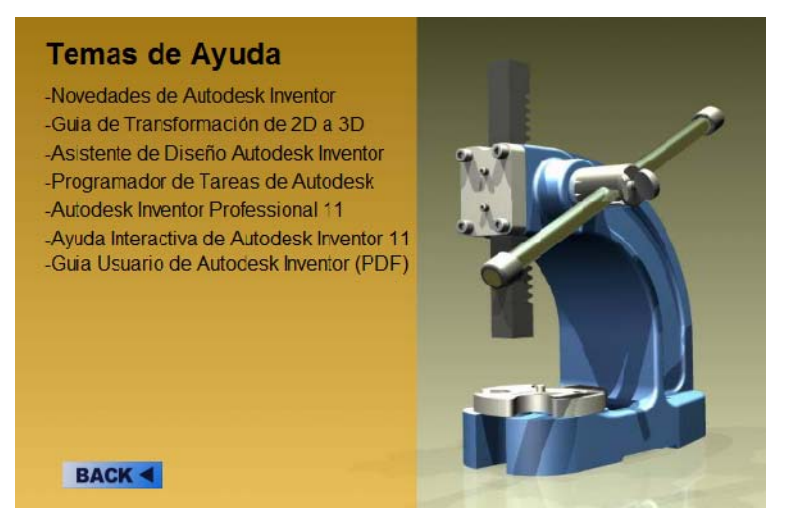

Fuente: **Software Autodesk Inventor**

## Figura 28. **Ejercicios de tutorial**

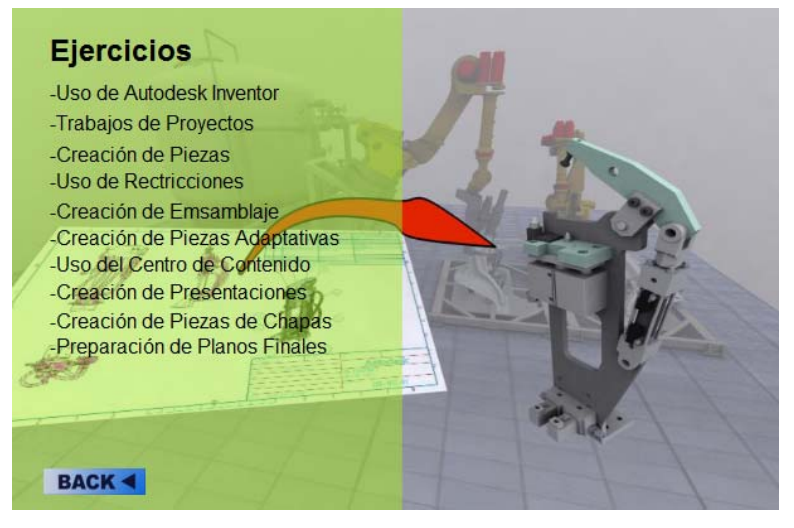

Fuente: **Software Autodesk Inventor**

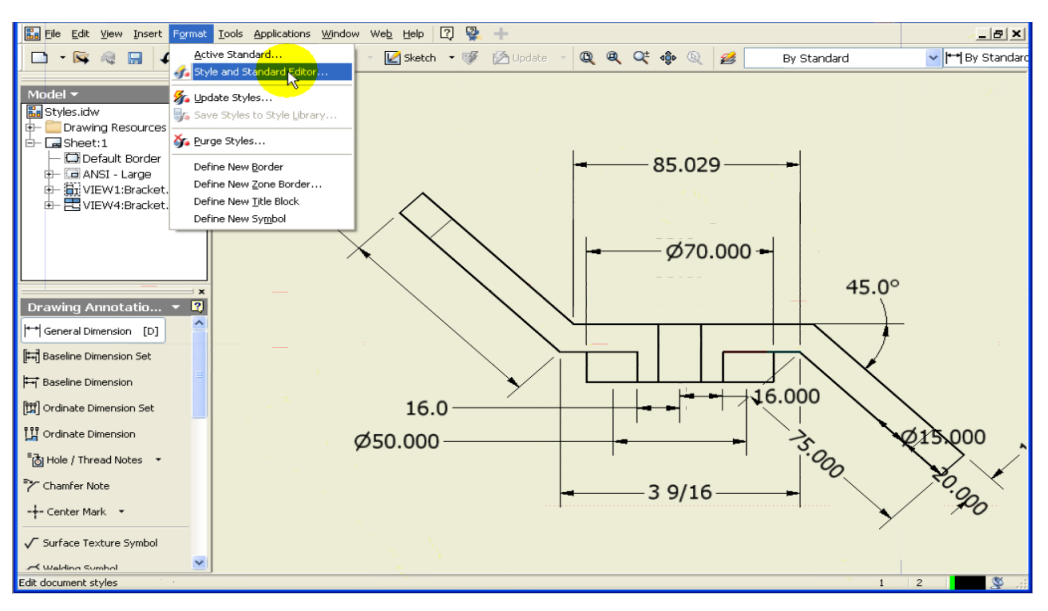

### Figura 29. **Creación de planos de taller**

Fuente: **Software Autodesk Inventor**

## Figura 30. **Ensamblaje 1**

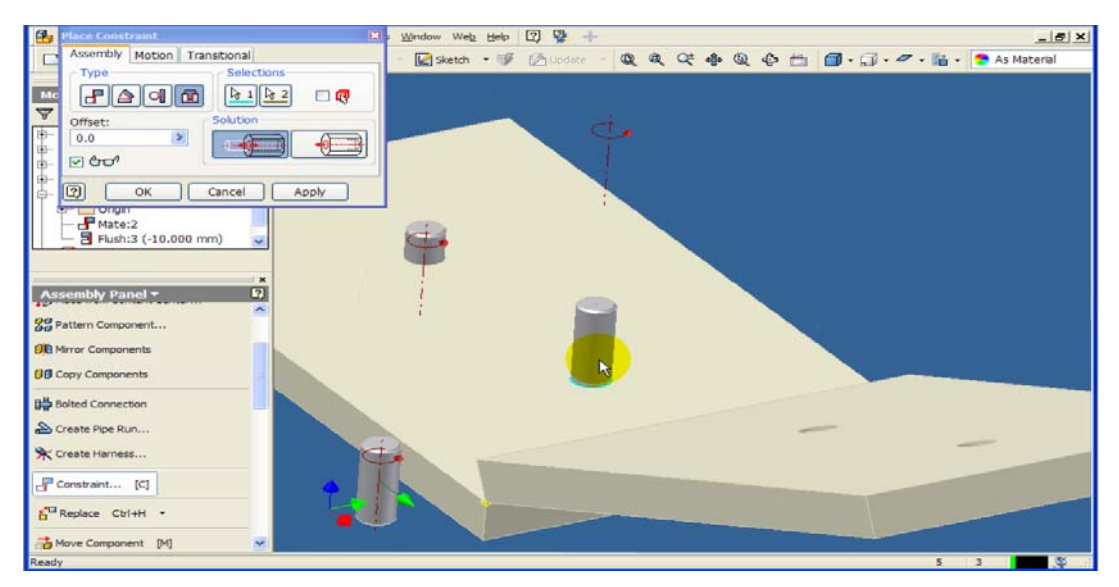

Fuente: **Software Autodesk Inventor**

## Figura 31. **Ensamblaje 2**

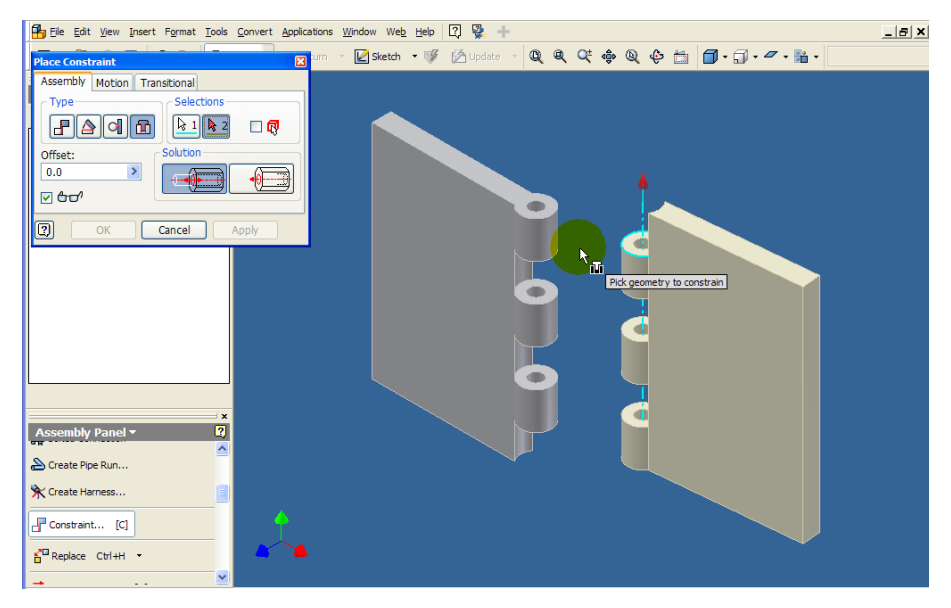

Fuente: **Software Autodesk Inventor**

### Figura 32. **Creación de roscas normalizadas**

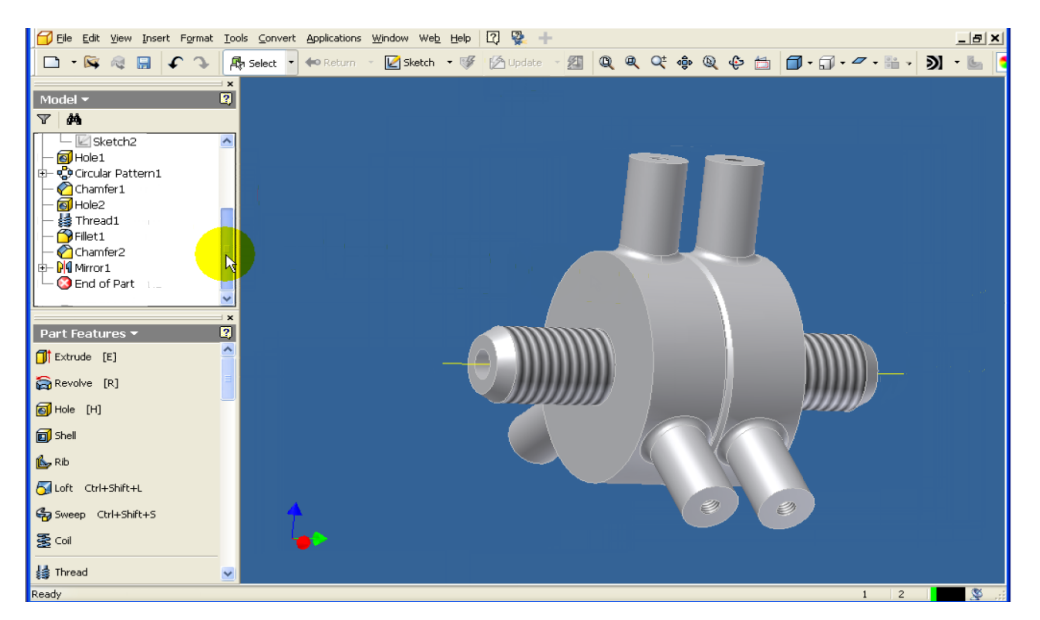

Fuente: **Software Autodesk Inventor**

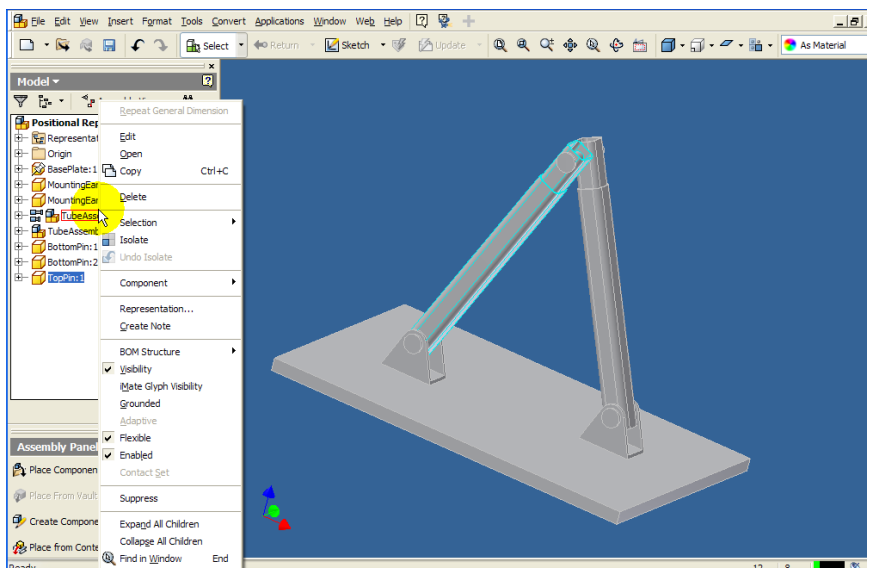

## Figura 33. **Ensamblaje brazo articulado**

Fuente: **Software Autodesk Inventor**

## Figura 34. **Mecanismo rueda de Ginebra**

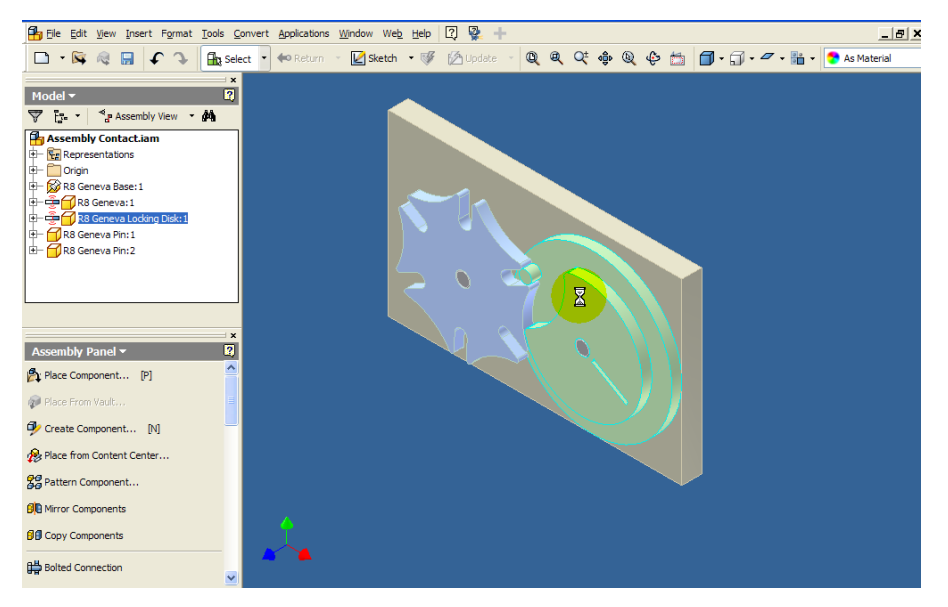

Fuente: **Software Autodesk Inventor**

Figura 35. **Centro de contenido** 

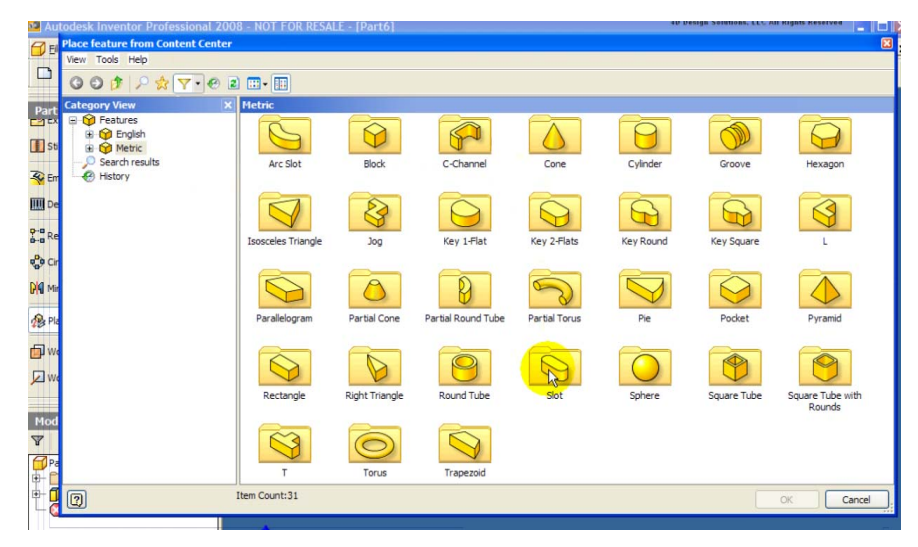

Fuente: **Software Autodesk Inventor**

## Figura 36. **Tornillos normalizados**

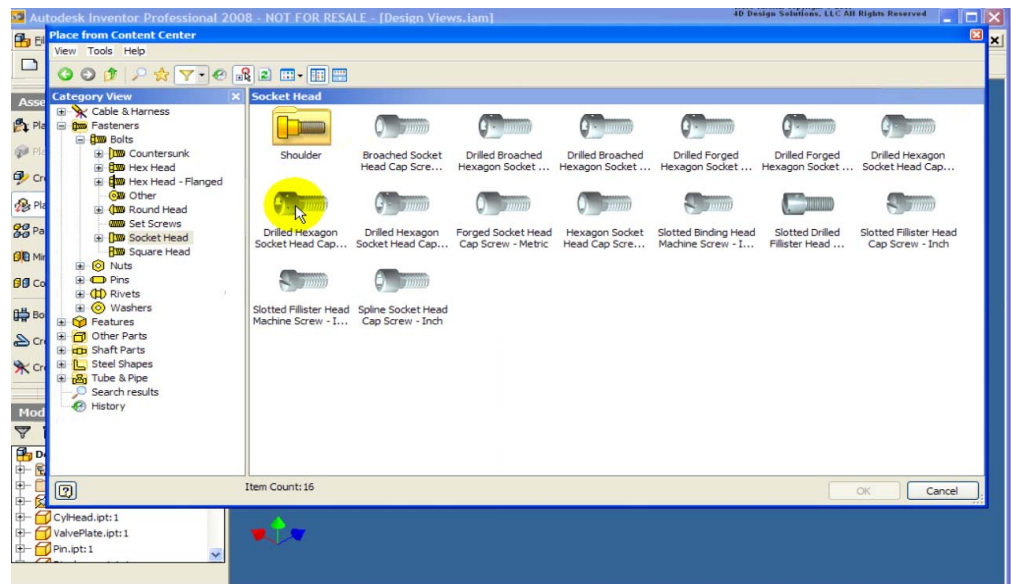

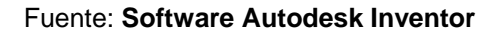

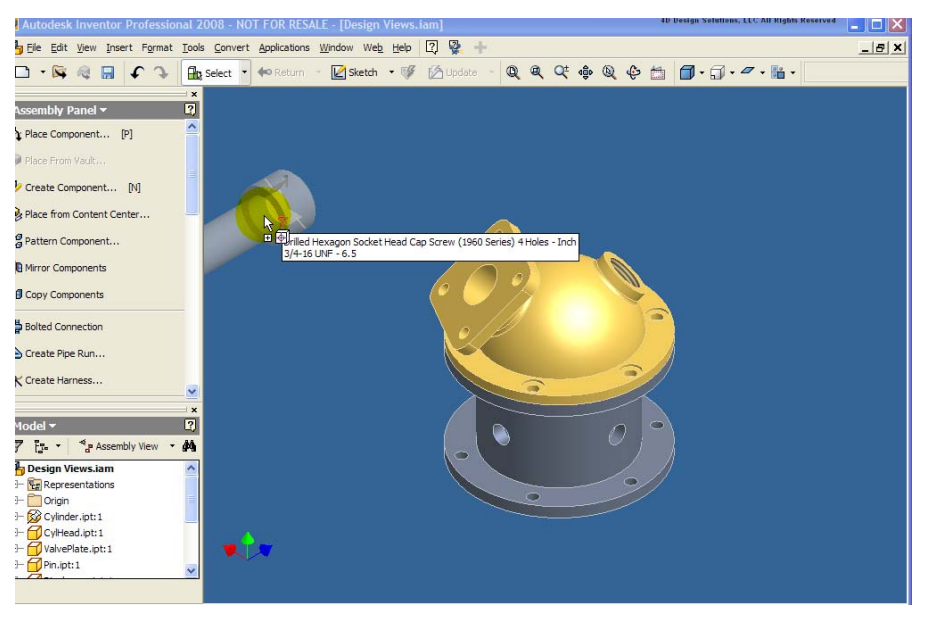

#### Figura 37. **Inserción de tornillo normalizado**

Fuente: **Software Autodesk Inventor** 

### Figura 38. **Autoajuste de tornillo normalizado**

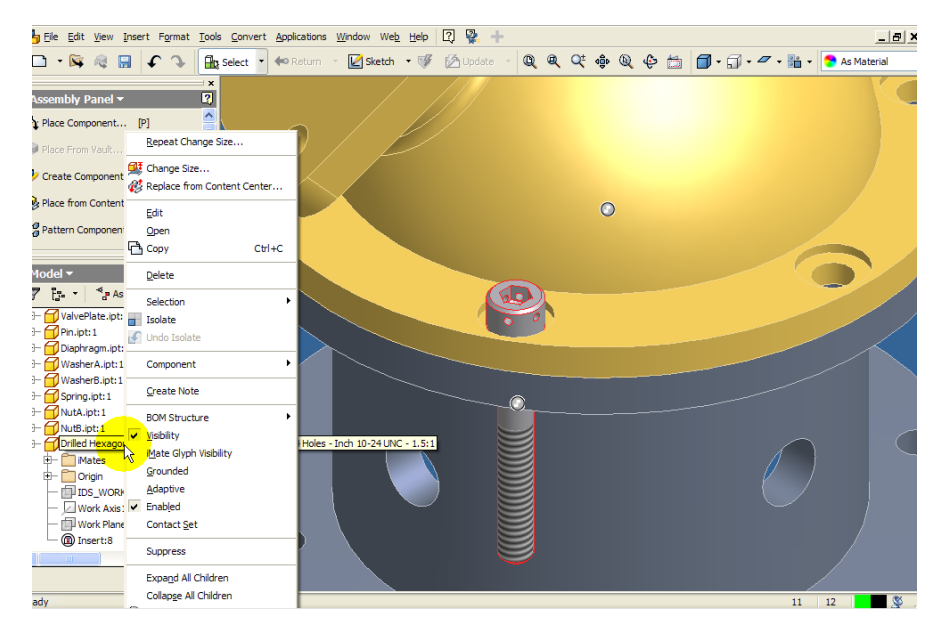

Fuente: **Software Autodesk Inventor** 

Figura 39. **Creación de ejes** 

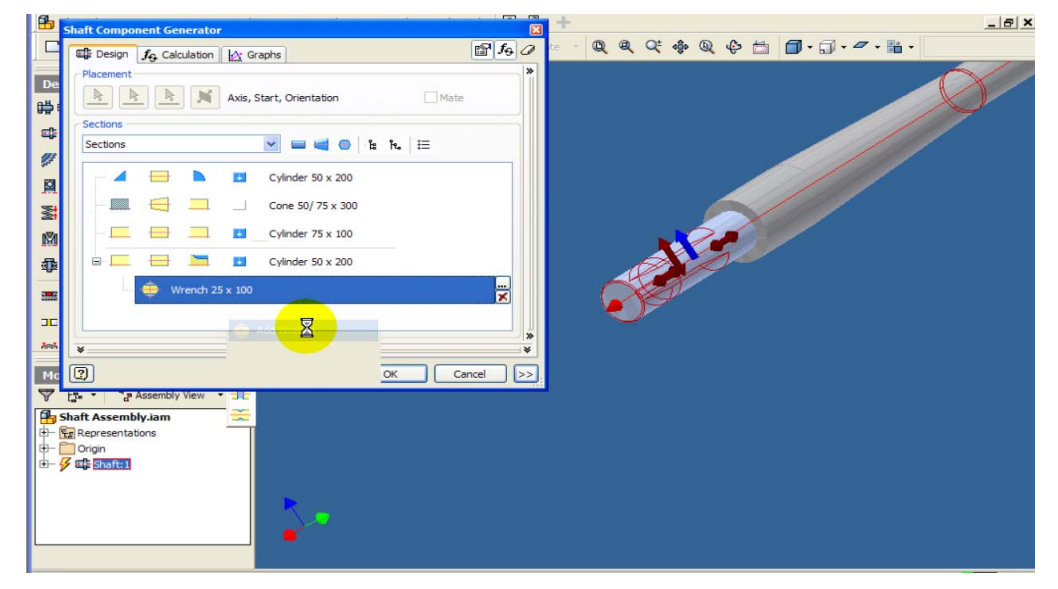

Fuente: **Software Autodesk Inventor** 

## Figura 40. **Aplicación de cargas y soportes a ejes**

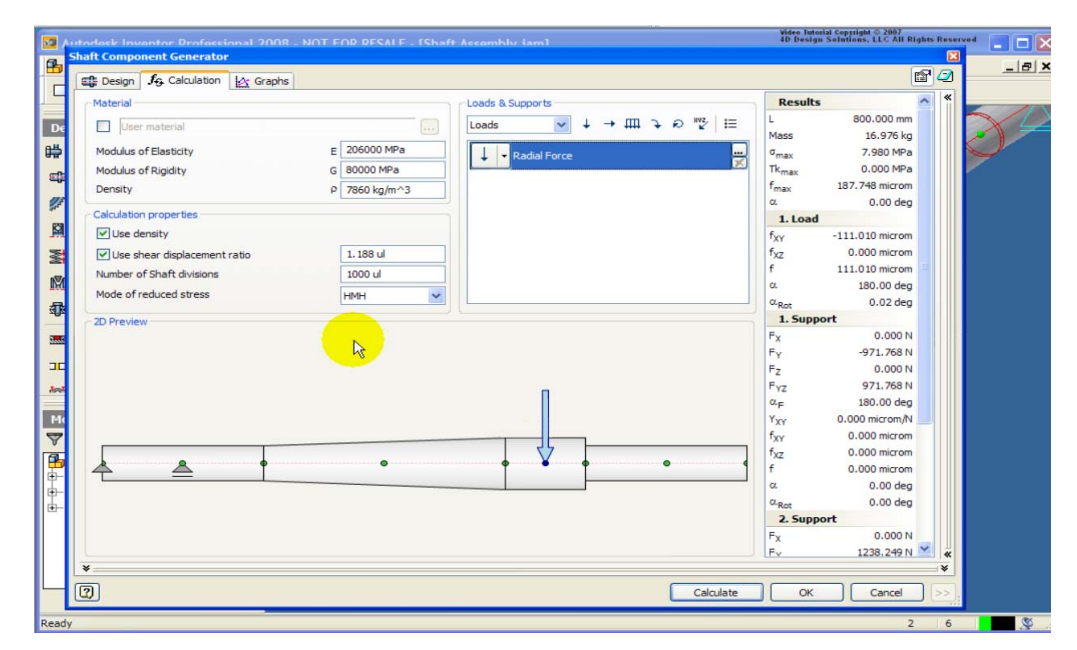

Fuente: **Software Autodesk Inventor** 

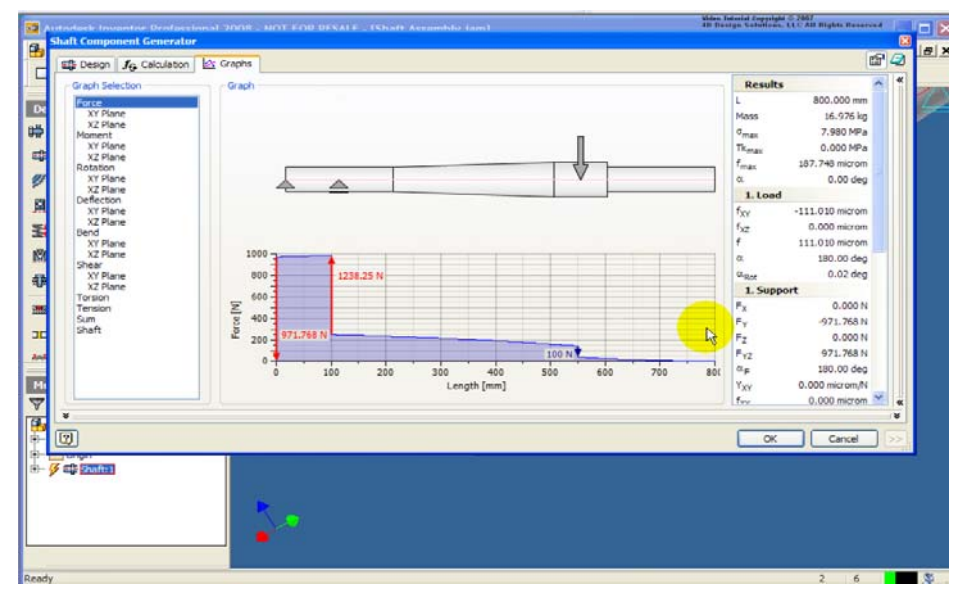

## Figura 41. **Gráfica de esfuerzo en eje**

Fuente: **Software Autodesk Inventor** 

## Figura 42. **Eje terminado**

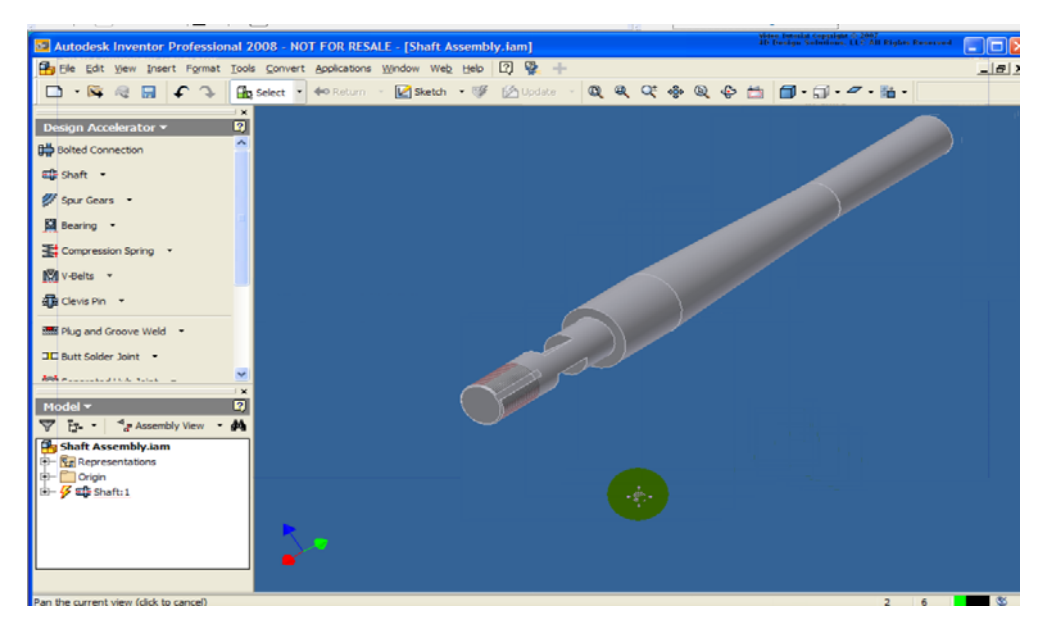

Fuente: **Software Autodesk Inventor** 

Video Intorial Copyright © 2007<br>4D Design Solutions, LLC All Rights Reserved **Company of the Solutions**, LLC All Rights Reserved  $F_6$  $\mathscr{G}$  Design  $f_{\mathbb{G}}$  Cab  $-|B|$  X  $\mathbb{Q}\oplus \mathbb{Z}$  $\overline{\mathcal{E}}$ Helix Angle Design Guide Pressure Angle Module and Number of Teeth  $\checkmark$ 20.0000 deg  $\begin{array}{|c|c|} \hline \textbf{v} & \textbf{0.0000 deg} \end{array}$  $\triangleright$   $\boxtimes$  $\Box$ Desired Gear Ratio Unit Corrections Guide  $\mathbb{R}$  $\overline{\smash{\bigtriangledown}}$  Internal 2.5000 ul In Gear Ratio v.  $\blacksquare$ Center Distance Total Unit Correction Module 6.000 mm  $\begin{array}{|c|c|} \hline 230.000 \text{ mm} \end{array}$  $\checkmark$  $0.3440$  ul Preview... Gear1 Gear<sub>2</sub> **F** v<br> **k**<br>
Cylindrical Face<br>
Start plane Compon Component v Cylindrical Face **MW 22 WW** Number of Teeth Number of Teeth  $\begin{tabular}{|c|c|} \hline \quad \quad & \quad \quad & \quad \quad & \quad \quad \\ \hline \begin{tabular}{c} \hline \quad \quad & \quad \quad & \quad \quad \\ \hline \end{tabular} \end{tabular} Start plane$ 54 ul 22 ul Unit Correction Unit Correct Facewidth Facewidth  $\begin{array}{|c|c|c|}\hline \textbf{>} & \textbf{0.0996} \text{ ul} \\\hline \end{array}$  $3.000 \text{ mm}$  $\bigcirc$  0.2445 ul 3.000 mm  $\frac{1}{2}$  $\overline{\phantom{a}}$ 医口 i O Calculate OK Cancel  $\begin{bmatrix} c \leq 1 \\ c \end{bmatrix}$ Input Type Size Type Reaching Center Distance **B**ddd ⊙ Module<br>○ Diametral Pitch  $\begin{array}{ll} \bigcirc{\hspace{.3mm}}{\mathsf{Teeth}}{\hspace{.3mm}}{\mathsf{Correction}}\\ \bigcirc{\hspace{.3mm}}{\mathsf{Helix}}{\hspace{.3mm}}{\mathsf{Angle}} \end{array}$  $\odot$  Gear Ratio Unit Tooth Sizes Gear 1  $\begin{array}{|c|} \hline \text{Gear 2}\\ \hline \end{array}$ v<br>0.2500 ul<br>v 0.3500 ul<br>v 0.3500 ul  $a^*$   $1.0000$  ul Addendum  $c^*$  0.2500 ul Clearance Root Fillet  $r_f^*$  0.3500 ul  $2X Axis  
\nY Axis  
\n17 Avis$ 

Figura 43. **Creación de engranes** 

Fuente: **Software Autodesk Inventor** 

## Figura 44. **Definición de parámetros para engranes**

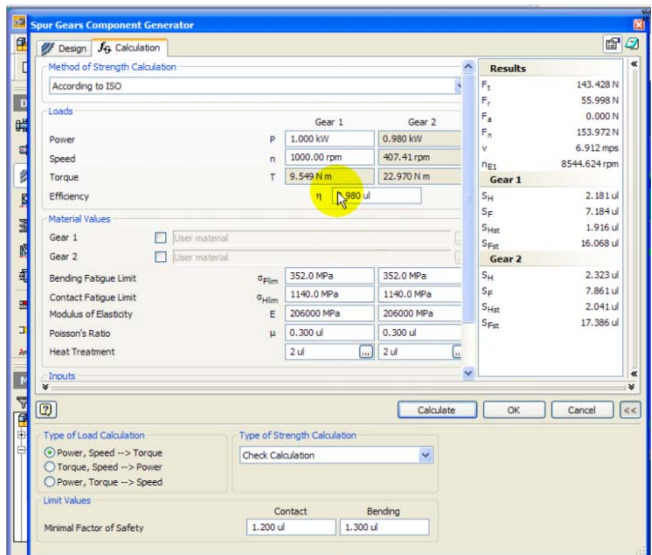

Fuente: **Software Autodesk Inventor** 

### Figura 45. **Engranes creados**

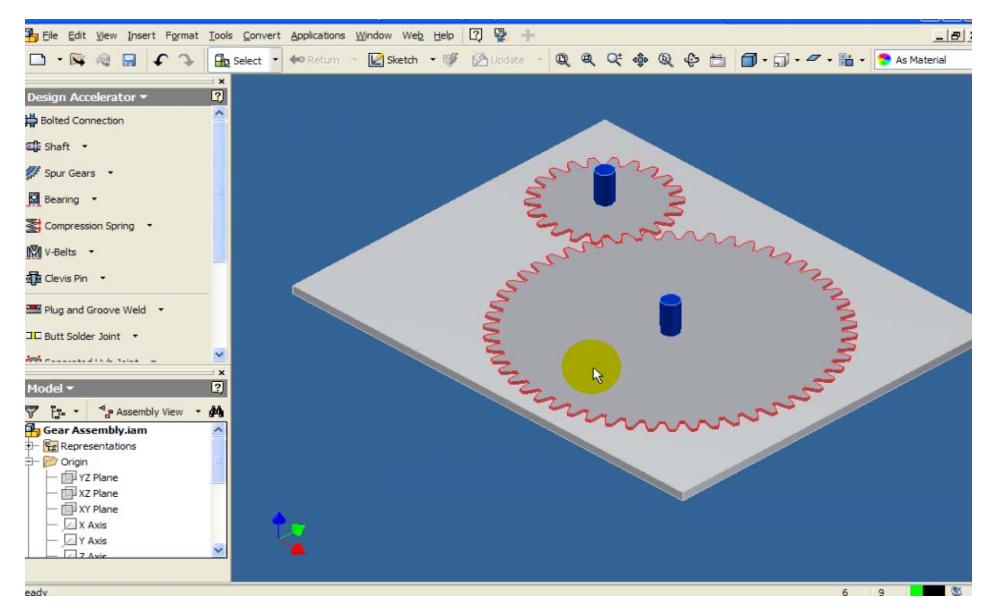

Fuente: **Software Autodesk Inventor** 

# Figura 46. **Soldadura de piezas**

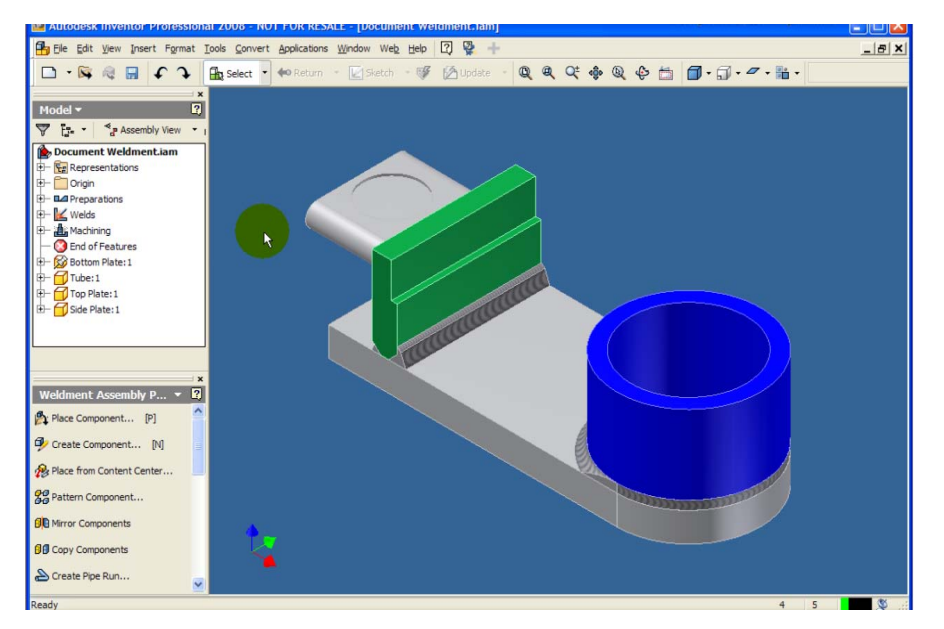

Fuente: **Software Autodesk Inventor** 

#### **CONCLUSIONES**

- 1. Los avances en las tecnologías computarizadas, que auxilian a los ingenieros para crear diseños de nuevos productos, son una herramienta que muchas universidades, extranjeras y algunas nacionales, incluyen dentro de sus programas de formación académica, por lo tanto es inminente que la industria local exija a los ingenieros mecánicos el manejo de software de diseño en tres dimensiones.
- 2. Existe el deseo, en estudiantes y catedráticos, de actualizar el contenido del pensum de estudios de la carrera de Ingeniería Mecánica y solicitan que se incluya este tipo de tecnologías, específicamente en el área de diseño. Los resultados de los estudios muestran que la forma de integrar estas tecnologías es a través de un laboratorio presencial donde los estudiantes realicen prácticas con el software durante una duración mínima de treinta horas.
- 3. El laboratorio debe integrarse al curso de Mecanismos o al curso de Diseño de Máquinas 1, las prácticas deberán cumplir con las normas establecidas en la Escuela de Ingeniería Mecánica y también debe cumplir con las especificaciones que solicita la Agencia de Acreditación Centro Americana para Arquitectura e Ingeniería (ACAAI).
- 4. Existen varios paquetes de software para diseño mecánico en tres dimensiones, al comparar los más importantes y evaluar si cumplen con las necesidades que debe cubrir en el ámbito estudiantil y en el ámbito laboral, se determinó que el software más conveniente y adecuado, para implementar en la Escuela de Ingeniería Mecánica de la universidad de San Carlos de Guatemala, es Autodesk Inventor.
- 5. Mediante el uso del software de Autodesk Inventor, los estudiantes podrán transmitir ideas, presentar proyectos y analizar diseños, de una forma mucho más fácil, rápida, precisa y a un menor costo, que si lo hicieran con el método tradicional de maquetas y planos.
- 6. Actualmente la Escuela de Ingeniería Mecánica no cuenta con todos los recursos indispensables para dar inicio con el laboratorio, por lo que es necesario hacer una solicitud formal como Escuela de Ingeniería Mecánica dirigida a la junta directiva de la Facultad de Ingeniería, para que les proporcione los recursos faltantes.
- 7. Los dos laboratorios de cómputo del nuevo centro tecnológico del sur, ubicado en el municipio de Palín del departamento de Escuintla, cumplen con los requerimientos y pueden ser solicitados para que sean asignadas las prácticas en dicho lugar.

## **RECOMENDACIONES**

Al director de Escuela de Ingeniería Mecánica:

- 1. Plantear una solicitud a Junta Directiva de la Facultad, para obtener los recursos faltantes y poder integrar el laboratorio, en cuyo proceso se debe involucrar a la Dirección de Escuela, Consejo de Escuela y al Coordinador de Laboratorios.
- 2. Revisar el contenido de las prácticas para que se adecúe al contenido del curso al que sea asignado el laboratorio. En un futuro se apreciará que el laboratorio también se puede aplicar a los cursos de Diseño de Máquinas 2, Diseño de Máquinas 3 y al curso de Vibraciones.
- 3. Nombrar como encargado del laboratorio al catedrático del curso de Dibujo Técnico Mecánico o al catedrático del curso de CNC, ya que ellos cuentan con conocimientos de software CAD/CAM/CAE.

#### **BIBLIOGRAFÍA**

- 1. Bertoline, Gary R. y otros. **Dibujo en Ingeniería y Comunicación Gráfica**. Segunda edición. México: Editorial Mc Graw-Hill, 1999. 17- 27,33-54, 333-343, 794-800, 974-979 p.
- 2. Beteta Jeréz, Mario Enrique. Análisis, Modelación y Diseño de Elementos de Máquinas Sometidas a Concentración de Esfuerzos: Métodos Computacionales. Trabajo de graduación Ing. Mecánica. Guatemala, universidad de San Carlos de Guatemala, Facultad de Ingeniería, 2001. 47-75 p.
- 3. Bravo Juárez, Aníbal Roderico. Diagnóstico de estudiantes, profesores y personal de apoyo, de la Escuela de Ingeniería Mecánica, USAC. Trabajo de graduación Ing. Mecánica Industrial. Guatemala, universidad de San Carlos de Guatemala, Facultad de Ingeniería, 2008. 21-28 p.
- 4. Contreras Padilla, José Mauricio. Diagnóstico de la Escuela de Ingeniería Mecánica, Facultad de Ingeniería, factor egresados y factor empleadores. Trabajo de graduación Ing. Mecánica Industrial. Guatemala, universidad de San Carlos de Guatemala, Facultad de Ingeniería, 2008. 9-24 p.
- 5. Jensen, Cesil y otros. **Dibujo y Diseño en Ingeniería**. Sexta edición. México: Editorial Mc Graw-Hill, 2004. 377-401, 692-742, G1-G7 p.

133

- 6. Pérez Rodríguez, Carlos Humberto. Estudio para el mejoramiento de los contenidos programáticos de la carrera de Ingeniería Mecánica. Trabajo de graduación Maestría en docencia universitaria. Guatemala, universidad de San Carlos de Guatemala, Facultad de Ingeniería, 2002. 36-44 p.
- 7. Solares Castellanos, Otto Estuardo. Proyecto para prácticas en el curso de Diseño de Máquinas 1. Trabajo de graduación Ing. Mecánica Industrial. Guatemala, universidad de San Carlos de Guatemala, Facultad de Ingeniería, 1990. 68-115 p.

#### **Referencias electrónicas:**

- 8. Acreditación Centroamericana www.acaai.org.pa/acreditacion.html Marzo 2009
- 9. Aprendizaje en movimiento. http://elianagallardo.blogspot.com/2008/03/m-learning.html. Diciembre 2008
- 10. Autodesk Inventor. http://latinoamerica.autodesk.com/adsk/servlet/index?id=12468819 &siteID=7411870. Septiembre 2008
- 11. Autodesk Inventor educación. www.autodesk.es/adsk/servlet/index?siteID=455755&id=9868372. Enero 2009
- 12. Autodesk Inventor estudiantes. http://students6.autodesk.com/?nd=home. Septiembre 2008

13. Comercio de software.

http://www.latiendadelcad.com/lista\_prod.asp?nom=Autodesk+Inv entor.+Versi%F3n+Estudiante. Febrero 2009

- 14. Enseñanza a distancia. http://www.funiber.org/quienes-somos/metodo-de-ensenanza. Noviembre 2008
- 15. Escuela de Ingeniería Mecánica. http://sitios.ingenieria-usac.edu.gt/mecanica. Agosto 2008
- 16. Herramientas computarizadas. http://es.wikipedia.org/wiki/Ingenier%C3%ADa\_mec%C3%A1nica# Herramientas\_computarizadas. Agosto 2008
- 17. Ingeniería del diseño. http://es.wikipedia.org/wiki/Ingeniería\_del\_diseño. Septiembre 2008
- 18. Solid Edge.

http://www.plm.automation.siemens.com/es\_mx/products/velocity/ solidedge/index.shtml. Septiembre 2008

19. Solid Edge informe.

http://es.wikipedia.org/wiki/Solid\_Edge. Septiembre 2008

20. Solid Works. www.solidworks.es/sw/products/cad-software-3d-design.htm. Septiembre 2008

21. Solid Works educación.

 http://www.solidworks.es/sw/education/education-software mcad.htm. Septiembre 2008

22. Working Model.

http://www.design-simulation.com/WM2D/index.php. Octubre 2008

# **APÉNDIC CE**

## Equipo necesario para laboratorio de cómputo

equipo auxiliara de protección y conexión, también es necesario equipo para proyección de imagen, el cual es necesario para el desarrollo del laboratorio. El equipo necesario consta de elementos principales de cómputo y principales de cómpu<br>
es necesario equipo<br>
esarrollo del laboratorio<br>
boratorio:<br>
e**n la corriente eléct<br>
obrecargas UPS<br>
and a corriente eléct<br>
de la corriente eléct<br>
de la corriente eléct<br>
de la corriente eléct<br>
de la co** 

Detalles técnicos del equipo necesario para laboratorio:

**• Unidad de protección contra sobrecargas en la corriente eléctrica UPS S**

110V - 200W (300VA) Con conexión para 4 espigas.

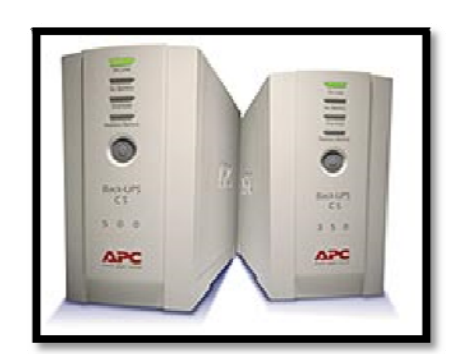

F Figura 47. **U Unidad de p protección n contra so obrecargas s UPS** 

Fuente: **www w.intelaf.com**

**•** Unidad de conexión eléctrica múltiple (regleta)

110 v con conexión para tierra física

6 conectores de espigas de 3 pines

Figura 48. Unidad de conexión eléctrica múltiple

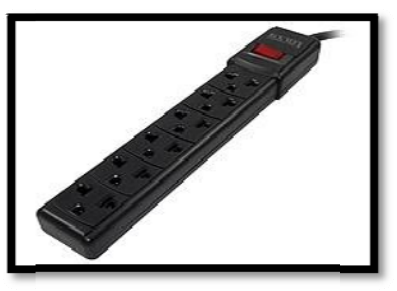

F Fuente: **www w.intelaf.com**

## • **P Proyector c con alta ca pacidad lu umínica**

1 10v 22 200 Lumen ns 10 024X768 Con conector VGA y RCA Cable para conectar vía VGA a la computadora.

Figura 4 49. **Proyec tor** 

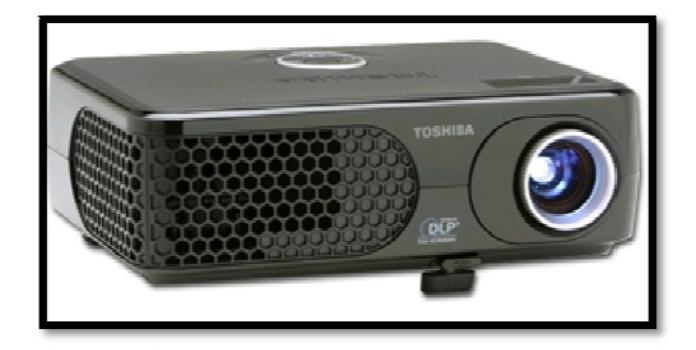

F Fuente: **www w.intelaf.com**

## • **Pan talla de pro oyección**

Pantalla enrollable de 2m X 2m Para instalar en la pared o techo

Figura 50. Pantalla de proyección

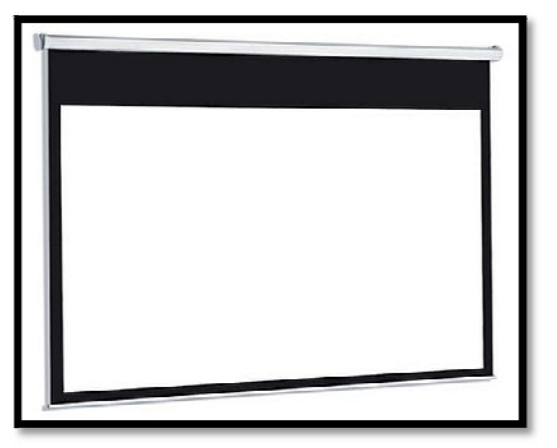

Fuente: www.intelaf.com

**• Extensión eléctrica para el tomacorriente.** 

110 vcon conexión de tres pines para tierra física, en el extremo hembra debe contar con 3 conectores de expansión.

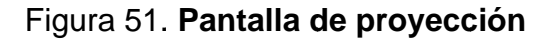

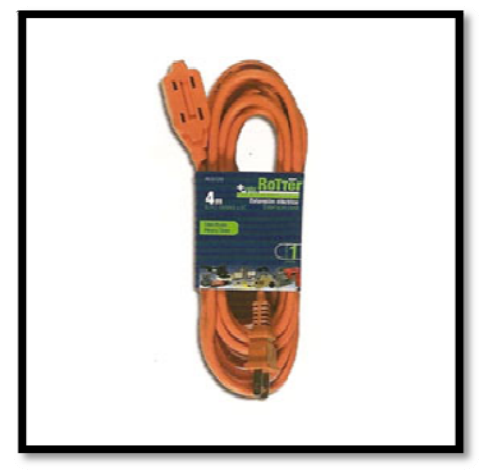

Fuente: www.sematec.net

#### **ANEXO 1**

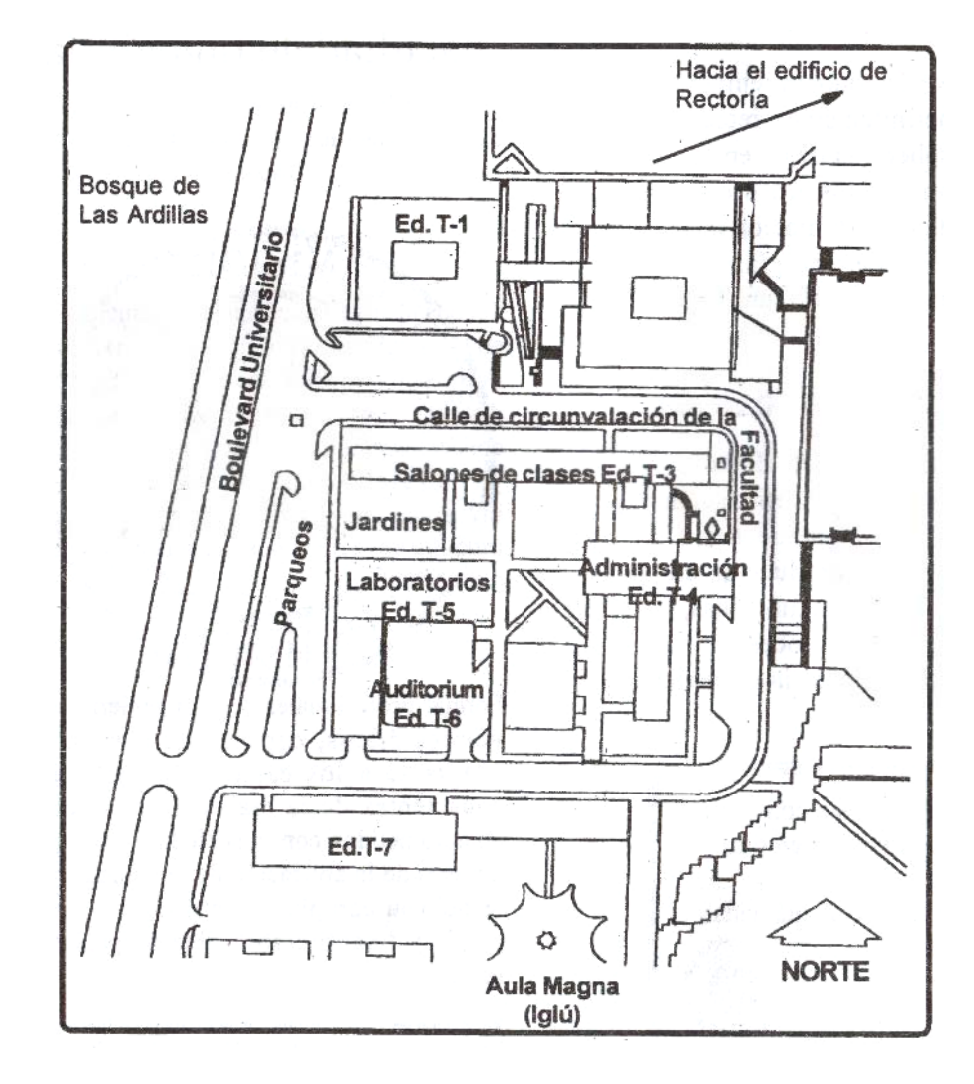

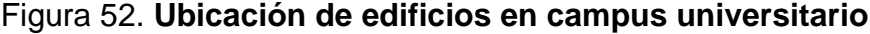

Fuente: Facultad de Ingeniería

#### **ANEXO 2**

#### Figura 53. **Proceso de Acreditación Centro Americana para Arquitectura e Ingeniería (ACAAI)**

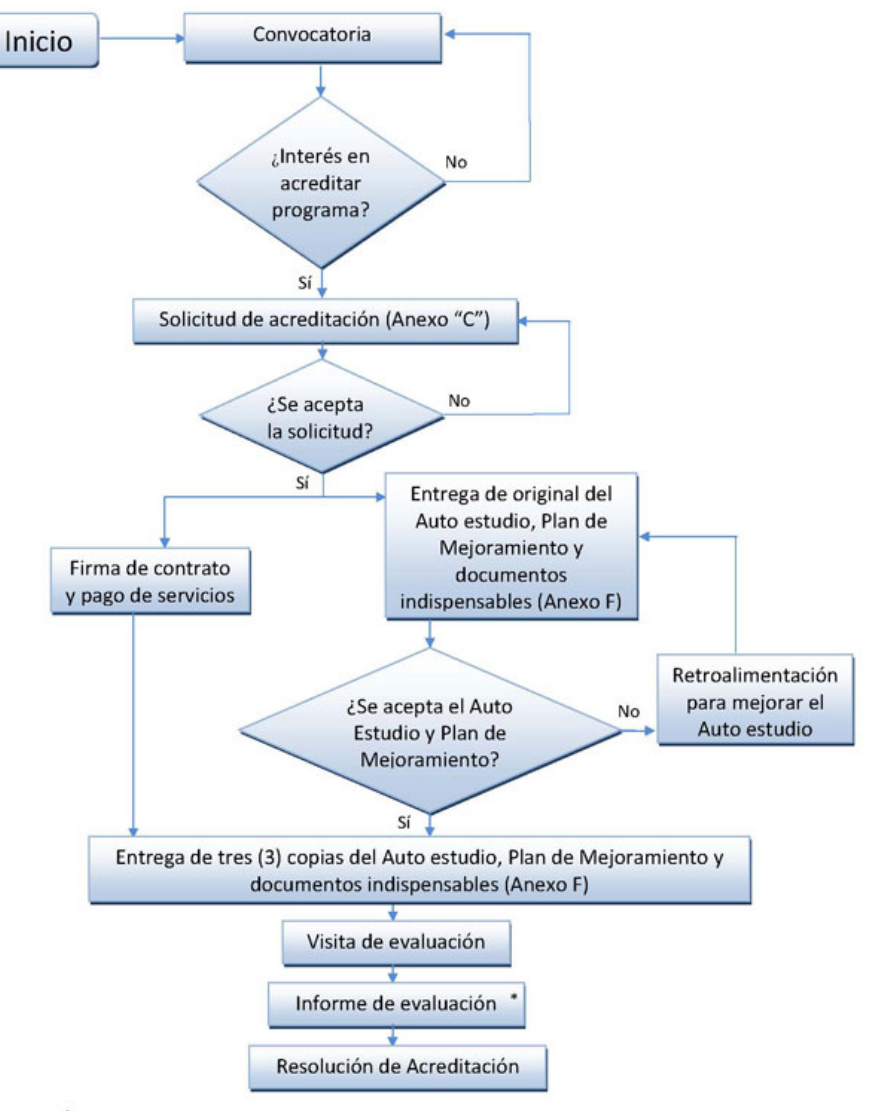

\* Se entregará solamente al Consejo de Acreditación de ACAAI a través de la Dirección Ejecutiva.

Fuente: **www.acaai.org.pa/acreditacion.html** 

## **ANEXO 3**

**Pregunta 25 de trabajo de tesis de referencia bibliográfica 4:** ¿Considera que los egresados tienen dominio de la tecnología en áreas específicas?

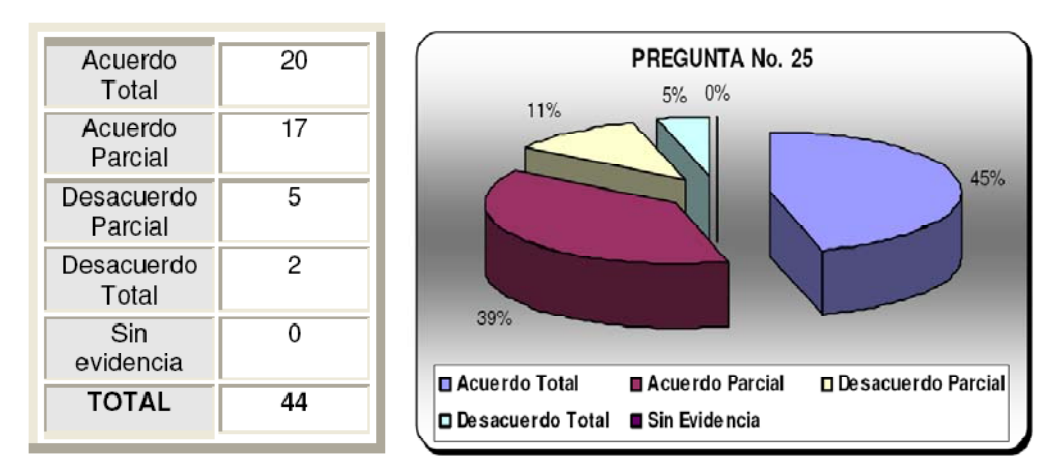

Figura 54. **Resultado pregunta 25 a empleadores** 

Fuente: **Referencia bibliográfica 4**